**IBM WebSphere Commerce** 

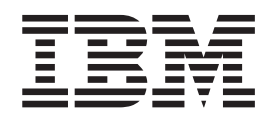

# 計算組織架構手冊

第 5.4 版

**IBM WebSphere Commerce** 

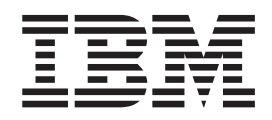

# 計算組織架構手冊

第 5.4 版

#### 注意事項: -

在使用本資訊及其支援的產品前,請先閱讀第 [97](#page-104-0) 頁的附錄 E,『注意事項』下的一般資訊。

#### 第一版(**2002** 年 5 月)。

本版適用於 IBM® WebSphere® Commerce 5.4 以及所有後續版次與修訂,除非新版中另有提及。請確定您使用的是該產 品層次的正確版本。

請向 IBM 業務代表或向當地的 IBM 分公司訂購出版品。下列地點恕不供應。

IBM 歡迎您提供意見。請以下列任何一種方法傳送您的批評與建議:

1. 以電子方式送到下列的電子郵件地址。如果您希望獲得答覆,請務必註明您的完整網路位址。

Internet: torrcf@ca.ibm.com

2. 郵寄至下列地址:

IBM Canada Ltd. Laboratory B3/KB7/8200/MKM 8200 Warden Avenue Markham, ON L6G 1C7 Canada

當您傳送資訊給 IBM 時,即授與 IBM 非獨占的資訊使用或公佈權利,IBM 不需對您負任何責任。

**© Copyright International Business Machines Corporation 2002. All rights reserved.**

# 目録

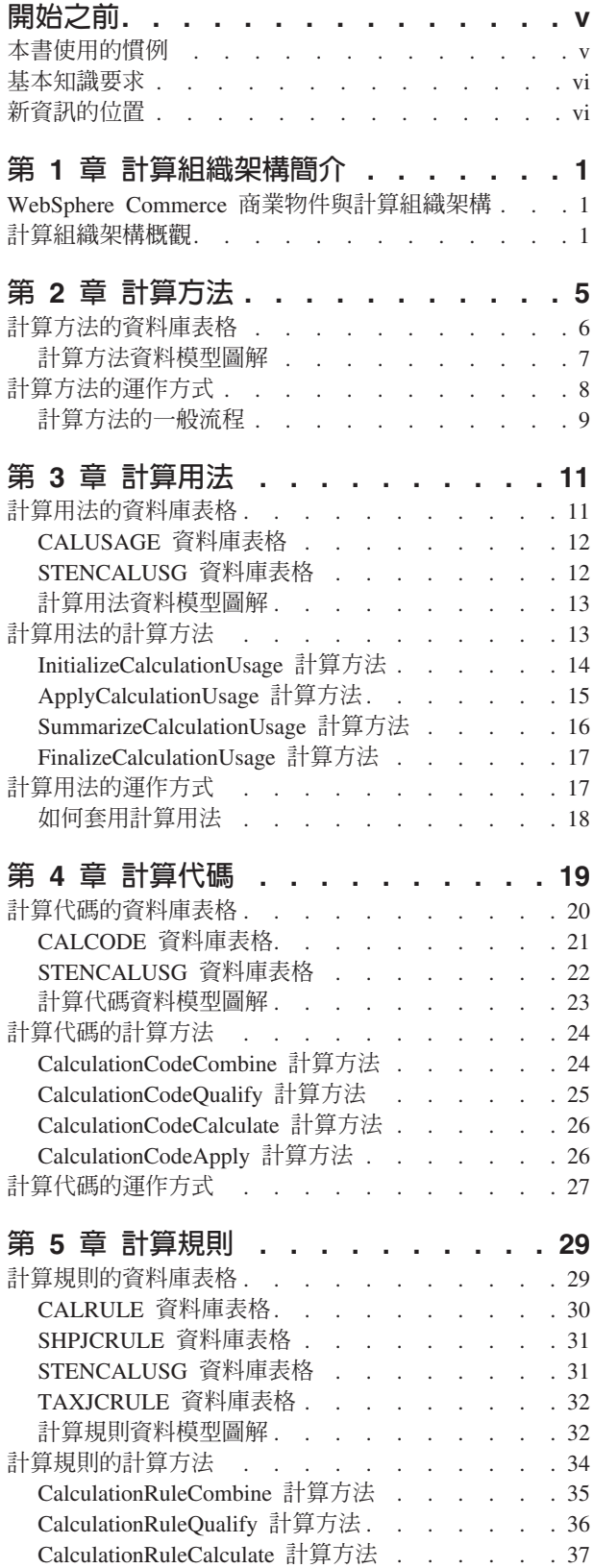

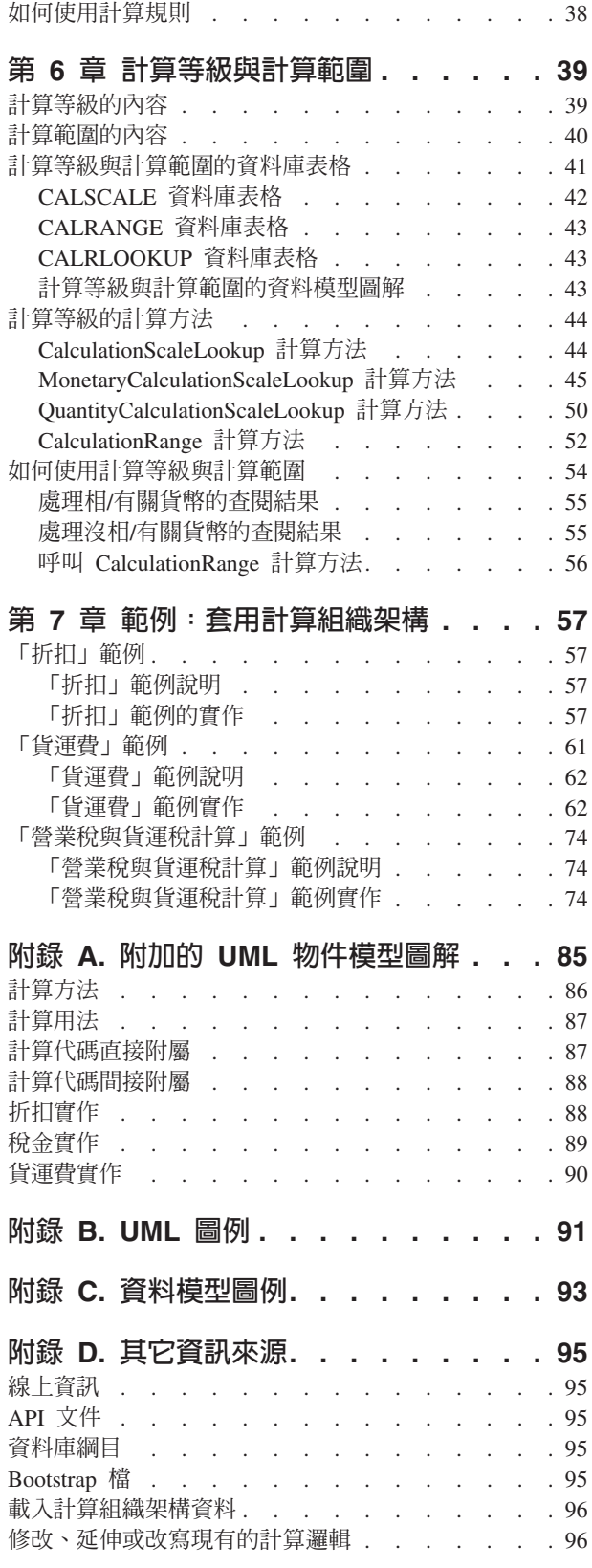

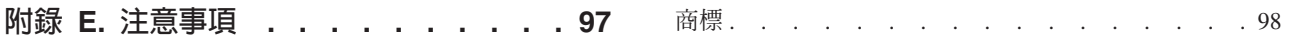

## <span id="page-6-0"></span>開始之前

IBM WebSphere Commerce 計算組織架構手冊 主要是針對需要實作計算或延伸 WebSphere Commerce 中之預設計算實作的商店程式開發人員,提供技術性的計算組織 架構概觀。 IBM WebSphere Commerce 計算組織架構手冊提供在 WebSphere Commerce 中執行貨幣金額計算時,所用之組織架構與預設實作的相關資訊。尤其是將提供下列 主題的詳述:

- 計算方法
- 計算用法
- 計算代碼
- 計算規則
- · 計算等級

## 本書使用的慣例

本書的使用慣例如下:

粗體字型表示指令或圖形式使用者介面(GUI)控制項,如欄位名稱、按鈕或功能表選 項。

等寬字型表示您必須輸入完全相同的文字範例以及目錄路徑。

斜體字型作爲強調與變數(可代入您自己的值)用。

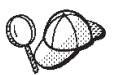

此圖示表示「要訣」-- 此額外資訊有助您完成作業。

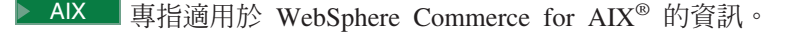

Linux 專指適用於 WebSphere Commerce for Linux 的資訊。

**> 400** 專指適用於 WebSphere Commerce for the IBM @server™ iSeries™ 400<sup>®</sup> (舊 稱 AS/400<sup>®</sup>) 的資訊

Solaris 專指適用於 WebSphere Commerce for Solaris™ 作業環境軟體的資訊。

2000 ■專指適用於 WebSphere Commerce for Windows® 2000 的資訊。

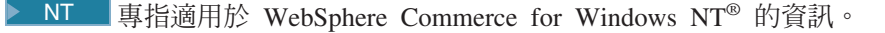

## <span id="page-7-0"></span>基本知識要求

本書適用於想瞭解如何建立或變更 WebSphere Commerce 中之計算的商店程式開發人 員。負責實作與自訂計算的商店程式開發人員應具備下列領域的知識:

- Java™ 程式設計
- 結構化查詢語言(SQL)
- XML
- WebSphere Commerce 商店程式開發

## 新資訊的位置

本書未來將可能更新。相關更新資訊請查看 WebSphere Commerce 網站:

#### **WebSphere Commerce Business Edition**

http://www.ibm.com/software/webservers/commerce/wc\_be/lit-tech-general.html

#### **WebSphere Commerce Professional Edition**

http://www.ibm.com/software/webservers/commerce/wc\_pe/lit-tech-general.html

更新可能包括新資訊以及額外的教學指導。

# <span id="page-8-0"></span>第 1 章 計算組織架構<mark>簡介</mark>

商業系統需要計算貨幣金額,例如折扣、貨運費和稅金,並將它們套用到適用的商業 物件,例如代表訂單行項目的物件。商業規則和法律需求則指定在哪些條件下該如何 計算這些貨幣金額。當這些規則與基本要求改變時,好的商業系統便能適應這些變 更,而不需要程式設計方面的變更。

WebSphere Commerce 提供一個彈性的同屬組織架構,可用來實作不同的計算方式,並 將它們套用到適合的商業物件。組織架構可以控制各種不同的商業和法律要求,而不 需進行程式設計。WebSphere Commerce 提供許多可置換的方法實作,您可以選擇它們 來執行計算。如果商業或法律要求需要程式設計方面的變更,就可以將這些變更限定 在對其他可置換的方法實作進行程式設計,而不必變更現有的程式設計。

計算組織架構是 WebSphere Commerce 訂單子系統的其中一個部分。訂單子系統是 WebSphere Commerce Server 的其中一個元件,可提供購物車、訂單處理程序和訂單管 理功能的支援。相關的服務,例如計價、課稅、付款、庫存和供貨,都是訂單子系統 的一部分。有關訂單子系統的其餘資訊,請參閱線上資訊。

## WebSphere Commerce 商業物件與計算組織架構

WebSphere Commerce 計算組織架構會計算與 OrderItem 商業物件相關的貨幣金額。 OrderItem 代表客戶選擇要購買的東西。每一個 OrderItem 都會有優惠、合約、出貨模 式和供貨中心的參照。計算組織架構所決定的貨幣金額會隨著每一個 OrderItem 一起儲 存。

每一個 OrderItem 也都有一個數量屬性,這是一個沒有單位的數字。數量屬性乘以和 CatalogEntry 物件相關的 CatalogEntryShippingInformation 物件的名義數量屬性,就可取 得 OrderItem 實際代表的數量。CatalogEntryShippingInformation 物件會指定指出的數量 的度量單位。

OrderItems 可以組成一份「訂單」。屬於「訂單」的 OrderItems 可以組成 SubOrders。SubOrder 物件中的 OrderItems 具有相同的出貨地址,因此可用來顯示其 OrderItem 金額的小計。

「訂單」中所有的 OrderItems 都會關聯到單一貨幣。

「訂單」OrderItems 的折扣、貨運費和稅金計算而得的合計貨幣金額會與「訂單」一起 儲存。

## 計算組織架構槪觀

WebSphere Commerce 計算組織架構有五個主要元件。包括:

#### 計算方法

計算方法會參照作業指令來實作計算組織架構的各個部分。計算方法在第5頁 的第 2 章, 『計算方法』中有更詳細的說明。

#### 計算用法

計算用法是使用計算組織架構所執行的計算種類。計算用法的範例包括折扣和 營業稅。計算用法在第11 頁的第 3 章, 『計算用法』中有更詳細的說明。

#### 計算代碼

計算代碼表示要為 OrderItems 執行的計算。計算代碼在第19頁的第 4 章, 『計 算代碼』中有更詳細的說明。

#### 計算規則

計算規則會計算與 OrderItem 相關的計算代碼的貨幣金額。計算規則在第29頁 的第 5 章, 『計算規則』中有更詳細的說明。

#### 計算等級與計算範圍

計算等級可讓計算規則決定貨幣金額,其方法與從表格查閱某個値類似。計算 範圍會定義查閱數字與要決定的計算等級値之間的關係。計算等級和計算範圍 在第39頁的第6章,『計算等級與計算範圍』中有更詳細的說明。

計算組織架構元件之間的某些主要關係是顯示在以下的 UML 物件模型圖解中。為了簡化,已 省略計算方法的圖例。

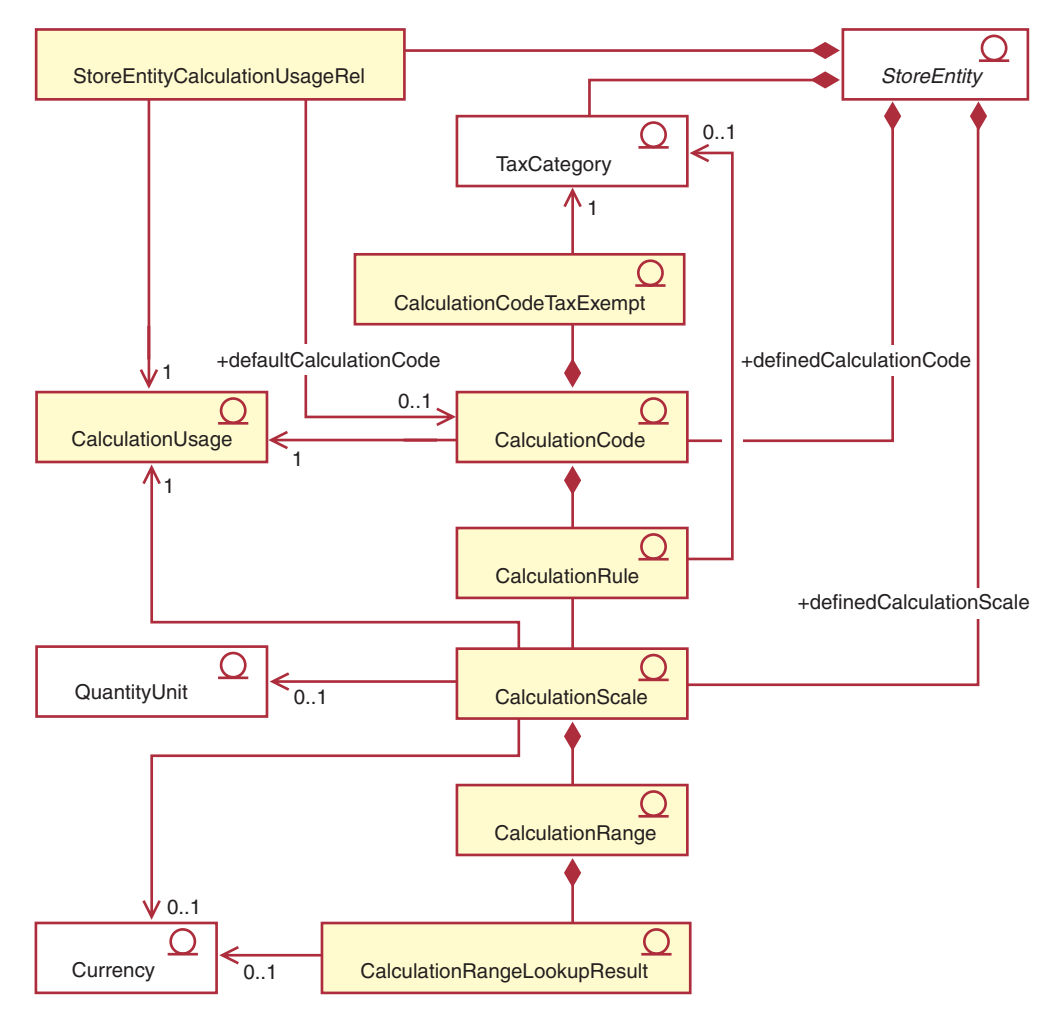

圖 I. 顯示計算組織架構元件(省略計算方法)之間的主要關係的 UML 物件模型

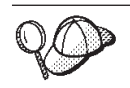

有關此圖解中所使用的慣例的其餘資訊,請參閱第 91 頁的附錄 B, 『UML 圖例』。

## 註:

- 1. StoreEntityCalculationUsageRel 說明商店或商店群組中的計算用法的高階規則。
- 2. CalculationRule 和 TaxCategory 之間的關係僅適用於營業稅和貨運稅的計算用法。
- 3. 第85頁的附錄 A, 『附加的 UML 物件模型圖解』中尚有計算組織架構的其它 UML 物件模型圖解。UML 物件模型圖解也可以在線上資訊中找到。

# <span id="page-12-0"></span>第 2 章 計算方法

計算方法會實作一個計算組織架構。在完成計算組織架構中的計算時,不同的作業會 使用不同的計算方法類別。

使用許多計算方法來執行計算,來替代一個大型計算方法時,可以讓計算自訂作業更 簡單。自訂計算通常只需要修改或置換在執行計算時所使用的一或兩個計算方法。

計算方法使用計算用法、計算代碼和計算等級中的資訊,來決定 OrderItems 的貨幣金 額。計算方法會按照它們在計算組織架構中執行的作業,以及計算方法所屬的計算組 織架構來分類。以下的作業是當作計算組織架構的一部分來執行:

#### 應用程式

應用程式必須將為 OrderItems 計算的貨幣金額保留在 WebSphere Commerce 資 料庫中,以便在稍後的計算中使用貨幣金額。

#### 起始設定

起始設定時必須重設計算中所使用的任何變數,並清除之前計算的結果。

- 組合 合 組合時必須決定 OrderItems 與計算代碼、計算規則或計算等級之間的關係。組 合也必須決定將計算代碼套用到 OrderItems 的順序。
- 資格 資格必須利用計算組織架構外的某些準則,來限制適用的計算代碼、計算規則 或計算等級。例如,有些特定的計算代碼可能只適用於屬於特定成員群組的客 戶。資格是組合的子作業。
- 計算 計算必須決定要套用到 OrderItems 的貨幣金額。
- 查閱 查閱時必須使用一個值來決定另一個值。
- 彙總 彙總必須決定 OrderItems 的合計貨幣金額。為訂單中的每一個 OrderItem 加入 計算後的稅金,來產生訂單的合計稅金,就是彙總的範例。
- 結束 結束是在應用程式之後發生的任何處理程序。標示訂單已使用的優待券,以防 止在其他訂單中使用這些優待券,就是結束的範例。

在套用、組合、結束、定義和彙總不同的計算組織架構時,可以使用不同的方法。計 算方法會指定到子類別,來將計算方法的用法分類。WebSphere Commerce 提供下列計 算方法子類別,以下的順序是他們在計算組織架構中的使用順序:

- InitializeCalculationUsage
- ApplyCalculationUsage
- CalculationCodeApply
- CalculationCodeCombine
- CalculationCodeQualify
- CalculationCodeCalculate
- v CalculationRuleCombine
- CalculationRuleQualify
- CalculationRuleCalculate
- MonetaryCalculationScaleLookup
- <span id="page-13-0"></span>v QuantityCalculationScaleLookup
- CalculationRange
- v SummarizeCalculationUsage
- FinalizeCalculationUsage

計算方法的子類別指出其對應指令用以延伸的介面。下表顯示計算方法子類別及其相 關介面

表 1. 計算方法子類別及其相關介面

| 計算方法子類別                        | 介面                                                               |
|--------------------------------|------------------------------------------------------------------|
| InitializeCalculationUsage     | com.ibm.commerce.order.calculation.InitializeCalculationUsageCmd |
| ApplyCalculationUsage          | com.ibm.commerce.order.calculation.ApplyCalculationUsageCmd      |
| CalculationCodeApply           | com.ibm.commerce.order.calculation.CalculationCodeApplyCmd       |
| CalculationCodeCombine         | com.ibm.commerce.order.calculation.CalculationCodeCombineCmd     |
| CalculationCodeQualify         | com.ibm.commerce.order.calculation.CalculationCodeQualifyCmd     |
| CalculationCodeCalculate       | com.ibm.commerce.order.calculation.CalculationCodeCalculateCmd   |
| CalculationRuleCombine         | com.ibm.commerce.order.calculation.CalculationRuleCombineCmd     |
| CalculationRuleQualify         | com.ibm.commerce.order.calculation.CalculationRuleQualifyCmd     |
| CalculationRuleCalculate       | com.ibm.commerce.order.calculation.CalculationRuleCalculateCmd   |
| MonetaryCalculationScaleLookup | com.ibm.commerce.order.calculation.CalculationScaleLookupCmd     |
| QuantityCalculationScaleLookup | com.ibm.commerce.order.calculation.CalculationScaleLookupCmd     |
| CalculationRange               | com.ibm.commerce.order.calculation.CalculationRangeCmd           |
| SummarizeCalculationUsage      | com.ibm.commerce.order.calculation.SummarizeCalculationUsageCmd  |
| FinalizeCalculationUsage       | com.ibm.commerce.order.calculation.FinalizeCalculationUsageCmd   |

組成計算組織架構的 Java 類別是 com.ibm.commerce.order.calculation 套件的一部分。 請參閱線上 API 文件,以取得有關這個 Java 套件的其餘資訊。

## 計算方法的資料庫表格

計算方法是在 CALMETHOD 資料庫表格中定義。CALMETHOD 資料庫表格包含計算 方法的下列資訊:

## **Calculation method ID (CALMETHOD ID)**

這是計算方法的數值唯一識別碼。

#### **商店實體 ID (STOREENT ID)**

這是計算方法所屬商店或商店群組的識別碼。

## **h** $\frac{1}{2}$  **ID**  $($  **CALUSAGE ID** $)$

這是計算方法所套用的計算用法。有關計算用法的其餘資訊,請參閱第[11](#page-18-0)頁 的第 3 章,『計算用法』。

## 子類別 (SUBCLASS)

這是指出計算方法子類別的數字。下表顯示指定給每一個子類別的數字:

ϕ *2.* i-lO

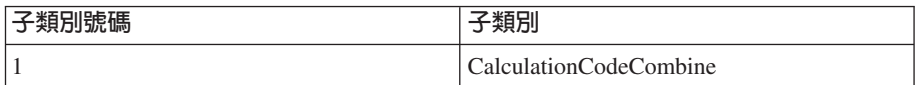

表 2. 可用的子類別 *(繼續)* 

<span id="page-14-0"></span>

| 子類別號碼 | 子類別                               |
|-------|-----------------------------------|
| 2     | CalculationCodeQualify            |
| 3     | CalculationCodeCalculate          |
| 4     | CalculationCodeApply              |
| 5     | CalculationRuleCombine            |
| 6     | CalculationRuleQualify            |
| 7     | CalculationRuleCalculate          |
| 8     | QuantityCalculationScaleLookup    |
| 9     | MonetaryCalculationScaleLookup    |
| 10    | CalculationRange                  |
| 11    | <b>InitializeCalculationUsage</b> |
| 12    | ApplyCalculationUsage             |
| 13    | SummarizeCalculationUsage         |
| 14    | FinalizeCalculationUsage          |

## **Java 介面名稱(TASKNAME)**

這是計算方法的 Java 介面的完整名稱。例如,

com.ibm.commerce.order.utils.CalculationCodeCodeCombineCmd。同樣的 Java 介 面可用於多個計算方法中。

## 計算方法資料模型圖解

下列資料模型圖解說明用來定義計算方法的資料庫表格之間的關係。

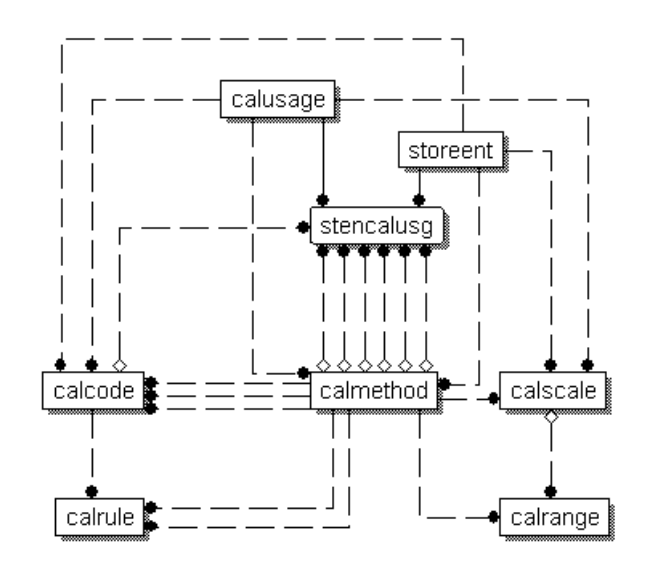

圖 2. 計算方法資料模型圖解

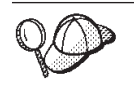

有關此圖解中所使用的慣例的其餘資訊,請參閱第 93 頁的附錄 C, 『資料模 型圖例』。

有關圖解中的資料庫表格以及 CALMETHOD 資料庫表格其他直欄的明細,請參閱線上 資訊中的資料庫綱目文件。

## <span id="page-15-0"></span>計算方法的運作方式

在 WebSphere Commerce 計算貨幣金額時,會呼叫不同的計算方法。每一個計算方法子 類別都會用於計算組織架構中的其他元件。計算方法子類別將在本書其他章節中說 明:

#### 第[11](#page-18-0) **頁的第 3 章, 『計算用法』**

#### **InitializeCalculationUsage**

此計算方法可由 OrderPrepare 指令呼叫,以起始設定貨幣金額的計算。 移除之前計算的值即為起始設定的範例。

## **ApplyCalculationUsage**

此計算方法可由 OrderPrepare 指令呼叫,以計算貨幣金額並將它套用到 訂單中。ApplyCalculationUsage 計算方法也可以由資料 Bean 來呼叫, 以計算顯示用的貨幣金額。計算後的金額範例包括訂單調整、貨運費 和稅金金額。WebSphere Commerce 所提供的這個計算方法的預設實作 會呼叫 CalculationCodeCombine、CalculationCodeCalculate 和 CalculationCodeApply 計算方法。

#### **SummarizeCalculationUsage**

此計算方法可由 OrderPrepare 指令呼叫,以彙總計算值並它們套用到訂 單中。其範例包括移入 SubOrderAdjustments 或 SubOrder 貨運費或稅 金金額。

### **FinalizeCalculationUsage**

此計算方法可由 OrderProcess 指令呼叫,以標示使用過的資源 (例如優 待券),因為它們已經無法再使用。

## 第[19](#page-26-0)頁的第4章,『計算代碼』

#### **CalculationCodeApply**

此計算方法可由 ApplyCalculationUsage 計算方法呼叫,來將 OrderItems 清單的計算值套用到訂單中。

#### **CalculationCodeCombine**

此計算方法可由 ApplyCalculationUsage 計算方法呼叫,以識別 OrderItems 和計算代碼之間的關係。 WebSphere Commerce 所提供的 CalculationCodeCombine 計算方法的預設實作會使用

CATENCALCD · CATGPCALCD · ORDICALCD 和 ORDCALCD 資料 庫表格,並呼叫 CalculationCodeQualify 計算方法。

#### **CalculationCodeQualify**

此計算方法可由 CalculationCodeCombine 計算方法呼叫, 以決定計算方 法是否套用到 OrderItems 清單中。

#### **CalculationCodeCalculate**

此計算方法可由 ApplyCalculationUsage 計算方法呼叫,來為特定的 CalculationCode 計算 OrderItems 清單的值。

## 第 [29](#page-36-0) 頁的第 5 章. 『計算規則』

## <span id="page-16-0"></span>**CalculationRuleCombine**

此計算方法可由 CalculationCodeCalculate 計算方法呼叫, 以決定是否應 該為計算方法套用計算規則清單與相關的 OrderItems。WebSphere Commerce 所提供的 CalculationRuleCombine 計算方法的預設實作會呼 叫 CalculationRuleQualify 計算方法和 CalculationRuleCalculate 計算方 法,來找出每一個容許計算規則組合的最低值。

## **CalculationRuleQualify**

此計算方法可由 CalculationRuleCombine 計算方法呼叫,以決定計算規 則要套用到清單中的哪些 OrderItems。

## **CalculationRuleCalculate**

此計算方法可由 CalculationRuleCombine 計算方法呼叫,來計算 OrderItems 清單的值。

## 第 [39](#page-46-0) 頁的第 6 章, 『計算等級與計算範圍』

## **MonetaryCalculationScaleLookup**

此計算方法可由 CalculationRuleCalculate 計算方法呼叫,以決定如何使 用貨幣型計算等級來決定 OrderItems 清單的計算範圍。

#### **QuantityCalculationScaleLookup**

此計算方法可由 CalculationRuleCalculate 計算方法呼叫, 以決定如何使 用數量型計算等級來決定 OrderItems 清單的計算範圍。

#### **CalculationRange**

此計算方法可由 CalculationRuleCalculate 計算方法呼叫,以決定從計算 範圍查閱結果取得的計算值。

## 計算方法的一般流程

以下是將計算方法當作訂單處理程序的一部分時,計算方法的一般流程:

- 1. InitializeCalculationUsage 計算方法
- 2. ApplyCalculationUsage 計算方法呼叫:
	- a. CalculationCodeCombine 計算方法呼叫:
		- 1) CalculationCodeQualify 計算方法
	- b. CalculationCodeCalculate 計算方法呼叫:
		- 1) CalculationRuleCombine 計算方法呼叫:
			- a) CalculationRuleQualify 計算方法
			- b) CalculationRuleCalculate 計算方法呼叫:
				- i. CalculationScaleLookup 計算方法
				- ii. CalculationRange 計算方法
	- c. CalculationCodeApply 計算方法
- 3. SummarizeCalculationUsage 計算方法
- 4. FinalizeCalculationUsage 計算方法

ApplyCalculationUsage 計算方法也可以由資料 Bean 來呼叫, 以計算訂單處理程序以外 的顯示用貨幣金額。

下圖說明由 ApplyCalculationUsage 計算方法呼叫的計算方法流程:

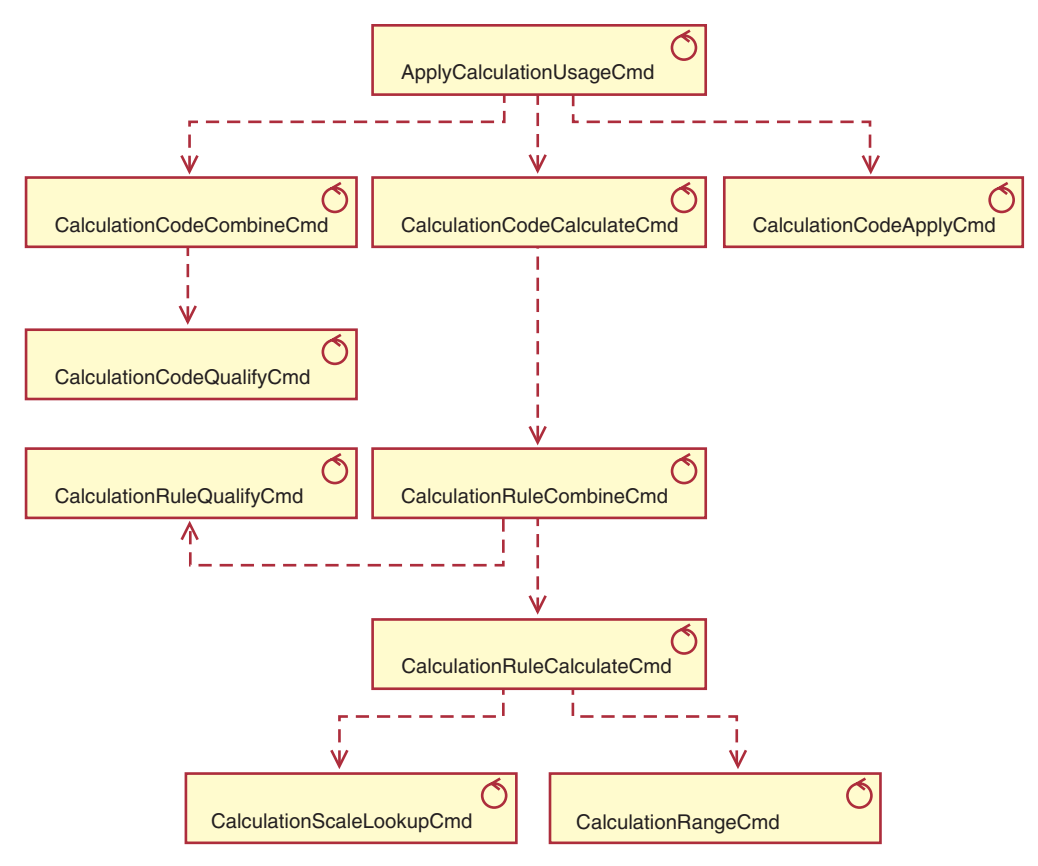

圖 3. 由 ApplyCalculationUsage 計算方法呼叫的計算方法

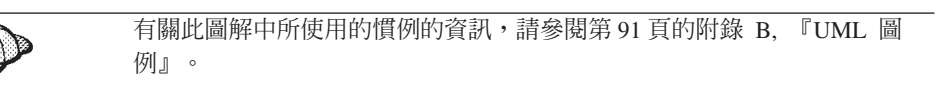

# <span id="page-18-0"></span>第 3 章 **計算**用法

WebSphere Commerce 計算組織架構是計算用的同屬組織架構。使用計算組織架構來實 作計算時,第一個需要定義的就是要執行的計算類型。計算組織架構執行的計算類型 稱為計算用法。計算用法會指定一個計算用法代碼。

WebSphere Commerce 提供五種預先定義的計算用法。以下是預先定義的用法:

表 3. 預先定義的計算用法

| 計算用法 | 計算用法代碼 |
|------|--------|
| 折扣   | $-1$   |
| 出貨   | $-2$   |
| 營業稅  | -3     |
| 貨運稅  | -4     |
| 優待券  | -5     |

WebSphere Commerce 會同時為一個計算用法執行所有的計算。計算用法的次序是儲存 在 STENCALUSG 資料庫表格的 SEQUENCE 直欄中。這個表格中的登錄一開始移入 的資訊是取自語言無關的 Bootstrap 檔:wcs.bootstrap.xml。有關 Bootstrap 檔的其餘 資訊,請參閱 第 95 頁的『[Bootstrap](#page-102-0) 檔』。

以下是在 wcs.bootstrap.xml 中所定義的處理計算用法的預設次序:

- 1. 優待券
- 2. 折扣
- 3. 出貨
- 4. 營業稅
- 5. 貨運稅

## 計算用法的資料庫表格

有關計算用法的資訊是儲存在以下的資料庫表格中:

## **CALUSAGE**

此表格包含每一個計算用法的唯一識別碼以及計算用法的說明。

此表格中的值是在語言相關的 Bootstrap 檔中定義。有關 Bootstrap 檔的其餘資 訊,請參閱第 95 頁的『[Bootstrap](#page-102-0) 檔』。

## **STENCALUSG**

此表格定義商店或商店群組中的計算用法的高階規則。如果未定義商店的實 作,則使用商店所屬商店群組的實作。如果為商店和商店群組定義不同的實 作,則使用商店的實作。

此資料庫表格一開始會從語言無關的 Bootstrap 檔移入。有關 Bootstrap 檔的其 餘資訊,請參閱第 95 頁的『[Bootstrap](#page-102-0) 檔』。

下列各節將說明儲存在某些資料庫表格中的主要計算用法屬性。有關計算用法資料庫 表格所有直欄以及其他資料庫表格的明細,請參閱線上說明中的資料庫綱目文件。除 了標示為「選用」的屬性外,下列各節中討論的所有屬性都是必要屬性。

## <span id="page-19-0"></span>**CALUSAGE** 資料庫表格

CALUSAGE 資料庫表格包含計算用法的下列資訊:

## **h** $\frac{1}{2}$  **ID**  $($  **CALUSAGE ID** $)$

這是計算用法的數值唯一識別碼。

#### 計算用法說明(DESCRIPTION)(選用)

這是計算用法的說明。

## **STENCALUSG** 資料庫表格

STENCALUSG 資料庫表格包含將商店或商店群組關聯到計算用法的資訊,內容如下:

### 商店或商店群組識別碼(STOREENT\_ID)

這是實作計算用法的商店或商店群組。

## 計算用法識別碼(CALUSAGE\_ID)

這個識別碼識別為商店或商店群組實作的計算用法。

## **順序 (SEQUENCE)**

計算用法會根據這個直欄,以升序順序來處理。

## 用法(USAGEFLAG)

這是一個位元旗號,負責控制計算用法的啓用與否,以及 WebSphere Commerce 如何處理啓用計算用法所產生的結果。以下是這個屬性的有效值:

0(預設値)

此計算用法在這個商店或商店群組是停用的。

- 1 此計算用法已啓用,並且可以傳回 OrderItem 的值。如果沒有傳回 OrderItem 的值,則假定此值為零。
- 2 此計算用法已啓用,而且必須傳回 OrderItem 的值。如果沒有傳回 OrderItem 的值,則擲出 ECApplicationException。

#### **InitializeCalculationUsage 計算方法 (CALMETHOD\_ID\_INI) (選用)**

這是用來起始設定計算的計算方法。起始設定計算時,必須設定執行計算所需 要的任何起始值,並且清除任何之前計算的結果。

## **ApplyCalculationUsage 計算方法(CALMETHOD\_ID\_APP**)(選用)

這是用來套用計算用法的計算方法。套用計算用法時,必須將計算的貨幣金額 保留在 WebSphere Commerce 資料庫中。

## **SummarizeCalculationUsage 計算方法 (CALMETHOD ID SUM) (選用)**

這是用來彙總計算用法的計算方法。彙總計算用法時,必須根據為訂單中的 OrderItems 所計算的貨幣金額,來決定訂單和子訂單的合計。

## **FinalizeCalculationUsage 計算方法 (CALMETHOD ID FIN) (選用)**

這是用來結束計算用法的計算方法。結束計算時,需要結束在套用計算後必須 完成的所有處理。標示訂單中已使用的優待券,以防止在其他訂單中使用,就 是結束計算用法的範例。

## 預設計算代碼(CALCODE ID)(選用)

如果在這個計算用法中, OrderItem 並未附加任何計算代碼, 則使用預設的計算 代碼。

## <span id="page-20-0"></span>計算用法資料模型圖解

下列資料模型圖解說明用來定義計算用法的資料庫表格之間的關係。

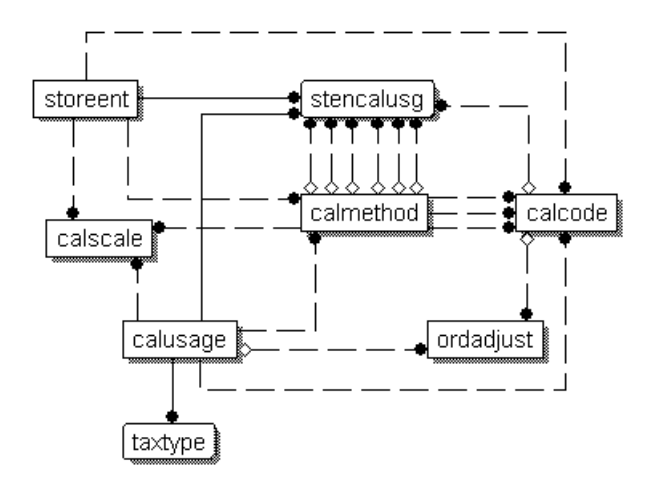

圖 4. 計算用法資料模型圖解

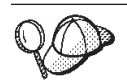

有關此圖解中所使用的慣例的資訊,請參閱第 [93](#page-100-0) 頁的附錄 C, 『資料模型圖 例』。

有關圖解中的資料庫表格的明細,請參閱線上資訊中的資料庫綱目文件。

# 計算用法的計算方法

與計算用法相關的計算方法子類別有四種:

#### **InitializeCalculationUsage**

在呼叫 ApplyCalculationUsage 計算方法前,OrderPrepare 指令會為 STENCALUSG 資料庫表格中的 USAGEFLAGS 直欄所指定的每一個計算用法 呼叫 InitializeCalculationUsage 計算方法。

#### **ApplyCalculationUsage**

OrderPrepare 指令會為 STENCALUSG 資料庫表格中的 USAGEFLAGS 直欄所 指定的每一個計算用法呼叫 ApplyCalculationUsage 計算方法。這些方法也可以 從資料 Bean 或其他作業指令來呼叫,來計算不一定是在「訂單」中的項目金 額。例如, GetReturnTaxes 作業指令會為營業稅計算用法呼叫 ApplyCalculationUsage 方法。

## **SummarizeCalculationUsage**

在呼叫 ApplyCalculationUsage 計算方法後, OrderPrepare 指令會為 STENCALUSG 資料庫表格中的 USAGEFLAGS 直欄所指定的每一個計算用法 呼叫 SummarizeCalculationUsage 計算方法。 SummarizeCalculationUsage 計算 方法會彙總計算的金額。例如,營業稅計算用法的 SummarizeCalculationUsage

方法會將資料移入 SUBORDTAX 資料庫表格和 SUBORDERS.TOTALTAX 直 欄。 SUBORDTAX 資料庫表格包含 SubOrder 中的 OrderItems 的稅金資訊。

## <span id="page-21-0"></span>**FinalizeCalculationUsage**

ProcessOrder 作業指令會為 STENCALUSG 資料庫表格中的 USAGEFLAGS 直 欄所指定的每一個計算用法呼叫 FinalizeCalculationUsage 計算方法。例如,優 待券計算用法的 FinalizeCalculationUsage 方法會標示已套用到訂單的優待券, 以防止優待券套用到不同的訂單中。

下一節將說明 WebSphere Commerce 所提供的這些計算方法子類別以及預設的實作。有 關實作計算方法子類別的介面與指令的其餘資訊,可以在線上資訊的 API 文件中找到。

## **InitializeCalculationUsage 計算方法**

InitializeCalculationUsage 計算方法會執行在計算 OrderItems 的貨幣金額前所需要的任 何處理。例如,InitializeCalculationUsage 計算方法可將之前計算的值從訂單中的 OrderItems 移除。

將用來作為 InitializeCalculationUsage 計算方法子類別的任何指令都必須實作 InitializeCalculationUsageCmd 介面。有關 InitializeCalculationUsageCmd 介面的其餘資 訊,請參閱線上資訊中的 API 文件。

以下是 WebSphere Commerce 所提供的 InitializeCalcluationUsage 計算方法:

- InitializeAdjustmentCmdImpl
- v InitializeCouponUsageCmdImpl
- v InitializeSalesTaxCmdImpl
- InitializeShippingCmdImpl
- v InitializeShippingTaxCmdImpl

## **InitializeAdjustmentCmdImpl**

這個指令實作 InitializeAdjustmentCmd 介面,以延伸 InitializeCalculationUsageCmd 介 面。

這是用來起始設定折扣計算値的折扣專用指令。

## **InitializeCouponUsageCmdImpl**

這個指令實作 InitializeCouponUsageCmd 介面, 以延伸 InitializeCalculationUsageCmd 介 面。

這是優待券特定的指令。

## **InitializeSalesTaxCmdImpl**

這個指令實作 SalesTaxCmd 介面,以延伸 InitializeCalculationUsageCmd 介面。

這是用來起始設定營業稅計算値的營業稅專用指令。

## **InitializeShippingCmdImpl**

這個指令實作 InitializeShippingCmd 介面,以延伸 InitializeCalculationUsageCmd 介面。

這是用來起始設定貨運費計算値的貨運專用指令。

## <span id="page-22-0"></span>**InitializeShippingTaxCmdImpl**

這個指令實作 InitializeShippingTaxCmd 介面,以延伸 InitializeCalculationUsageCmd 介 面。

這是用來起始設定貨運稅計算値的貨運稅專用指令。

## **ApplyCalculationUsage 計算方法**

ApplyCalculationUsage 計算方法是用於訂單處理和產品展示。在訂單處理期間, OrderPrepare 指令會呼叫 ApplyCalculationUsage 計算方法來計算 OrderItems 清單的貨 幣金額。貨幣金額會套用到每一個 OrderItem,使貨幣金額可供日後計算使用。

ApplyCalculationUsage 計算方法也可以由資料 Bean 來呼叫,以計算顯示用的貨幣金額。 例如,產品的稅金可以顯示成產品顯示頁的其中一部分。呼叫 ApplyCalculationUsage 計 算方法的資料 Bean 必須執行通常由 InitializeCalculationUsage 計算方法替正在為資料 Bean 處理的計算用法所執行的任何起始設定。資料 Bean 不必存取 InitializeCalculationUsage、SummarizeCalculationUsage 或 FinalizeCalculationUsage 計算 方法。

此外,GetReturnTaxes 作業指令也會為營業稅計算用法呼叫 ApplyCalculationUsage 方 法,而不會呼叫「起始設定」、「彙總」或「結束」等方法。

將用來作為 ApplyCalculationUsage 計算方法子類別的任何指令都必須實作 ApplyCalculationUsageCmd 介面。有關 ApplyCalculationUsageCmd 介面的其餘資訊,請 參閱線上資訊中的 API 文件。

以下是 WebSphere Commerce 所提供的 ApplyCalcluationUsage 計算方法:

- ApplyCalculationUsageCmdImpl
- v ApplyCalculationUsageTIKCmdImpl
- ApplyCouponUsageCmdImpl
- v ApplyShippingCmdImpl

## **ApplyCalculationUsageCmdImpl**

這是 ApplyCalculationUsage 指令的預設實作。

這個指令實作會執行下列步驟:

- 1. 呼叫 CalculationCodeCombine 計算方法以取得計算代碼的清單。對於清單中的每一 個 CalculationCode, CalculaitonCodeCombine 計算方法也會提供一份 OrderItems 清 單,以併入計算中。
- 2. 對於清單中的每一個計算代碼,ApplyCalculationUsageCmdImpl 會執行下列步驟:
	- a. 呼叫 CalculationCodeCalculate 計算方法,將相關的 OrderItems 清單傳送給它。 CalculationCodeCalculate 計算方法會傳回每一個 OrderItem 的計算貨幣金額清單。 貨幣金額可能是以稅金種類作為分類。
	- b. 呼叫 CalculationCodeApply 計算方法,並傳送計算代碼、OrderItems 清單,以及 和每一個 OrderItem 相關的貨幣金額給它。

## **ApplyCalculationUsageTIKCmdImpl**

這個指令實作 ApplyCalculationUsageTIKCmd 介面,以延伸 ApplyCalculationUsageCmd 介面。

<span id="page-23-0"></span>ApplyCalculationUsageTIKCmd 介面和 ApplyCalculationUsageTIKCmdImpl 指令只是範 例,它們是用來呼叫 Tax Integration Interface Kit 中所提供的一組介面。如果已經將 WebSphere Commerce 架構成使用這個介面, OrderPrepare 指令會呼叫 ApplyCalculationUsageTIKCmd,這個介面會反過來呼叫 Tax Integration Interface Kit 中 所提供的 TaxOrderCmd。

有關 ApplyCalculationUsageTIKCmd 介面和 ApplyCalculationUsageTIKCmdImpl 指令的 其餘資訊,請參閱線上資訊中的 API 文件。

## **ApplyCouponUsageCmdImpl**

這個指令實作 ApplyCouponUsageCmd 介面,以延伸 ApplyCalculationUsageCmd 介面。

這個指令會將優待券促銷活動的折扣加入 ORDERS 和 ORDERITEMS 資料庫表格的調 整中。在準備訂單前,當客戶要求抵用優待券時,就會呼叫這個指令。

要套用到訂單的優待券是位於 ORCPMAP 資料庫表格中。這個指令會在 ORCPMAP 資 料庫表格中尋找要套用到訂單的優待券,然後將優待券從 ORCPMAP 資料庫表格和 CPITMAP 資料庫表格中移除。同時會呼叫 CheckValidityTaskCmd 指令來檢查找到的優 待券是否過期。另外會呼叫 CheckApplicabilityTaskCmd 指令來檢查尚未過期的優待券 是否適用。適用的優待券是由 CalculateDiscountAmountCmd 作業指令呼叫,並納入現行 訂單中的折扣金額。

有關優待券促銷活動的其餘資訊,請參閱線上資訊。

## **ApplyShippingCmdImpl**

這個指令是 ApplyShippingCmd 介面的預設實作。 ApplyShippingCmd 介面會延伸 ApplyCalculationUsageCmd 介面。

這是 ApplyCalculationUsageCmdImpl 指令的出貨專用版本。

## **SummarizeCalculationUsage 計算方法**

這個計算方法子類別會彙總計算結果,以供展示使用。

將用來作為 SummaizeCalculationUsage 計算方法子類別的任何指令都必須實作 SummarizeCalculationUsageCmd 介面。有關 SummarizeCalculationUsageCmd 介面的其 餘資訊,請參閱線上資訊中的 API 文件。

以下是 WebSphere Commerce 所提供的 SummarizeCalcluationUsage 計算方法:

- v SummarizeAdjustmentCmdImpl
- SummarizeCouponUsageCmdImpl
- v SummarizeSalesTaxCmdImpl
- SummarizeShippingCmdImpl
- v SummarizeShippingTaxCmdImpl

#### **SummarizeAdjustmentCmdImpl**

這個指令實作 SummarizeAdjustmentCmd 介面, 以延伸 SummarizeCalculationUsageCmd 介面。

這是用來彙總折扣計算的折扣專用指令。

## <span id="page-24-0"></span>**SummarizeCouponUsageCmdImpl**

這個指令實作 SummarizeCouponUsageCmd 介面,以延伸 SummarizeCalculationUsageCmd 介面。

這是用來彙總優待券計算的優待券專用指令。

## **SummarizeSalesTaxCmdImpl**

這個指令實作 SummarizeSalesTaxCmd 介面,以延伸 SummarizeCalculationUsageCmd 介 面。

這是用來彙總營業稅計算的營業稅專用指令。

## **SummarizeShippingCmdImpl**

這個指令實作 SummarizeShippingCmd 介面,以延伸 SummarizeCalculationUsageCmd 介 面。

這是用來彙總貨運費計算的貨運專用指令。

## **SummarizeShippingTaxCmdImpl**

這個指令實作 SummarizeShippingTaxCmd 介面,以延伸 SummarizeCalculationUsageCmd 介面。

這是用來彙總貨運稅計算的貨運稅專用指令。

## **FinalizeCalculationUsage 計算方法**

這個計算用法子類別是用來執行在 ProcessOrder 作業指令處理完「訂單」之後所需要的 任何處理程序。

將用來作為 FinalizeCalculationUsage 計算方法子類別的任何指令都必須實作 FinalizeCalculationUsageCmd 介面。有關 FinalizeCalculateUsageCmd 介面的其餘資訊, 請參閱線上資訊中的 API 文件。

FinalizeCouponUsageCmdImpl 是 WebSphere Commerce 所提供的唯一一個 FinalizeCalculationUsage 計算方法。

## **FinalizeCouponUsageCmdImpl**

這個指令實作 FinalizeCouponUsageCmd 介面,以延伸 FinalizeCalculationUsageCmd 介 面。

FinalizeCouponUsageCmdImp1 指令會標示現行訂單中已使用的優待券,以防止在其他訂 單中使用這些優待券。

## 計算用法的運作方式

計算用法是由 OrderPrepare 指令來呼叫。OrderPrepare 指令會建立一份 OrderItems 清 單,以計算其貨幣金額。它會找出訂單所屬商店或商店群組所適用的計算用法並加以 處理(根據 STENCALUSG 資料庫表格中所定義的順序)。

OrderPrepare 指令會依下列方式處理計算用法:

1. 使用 STENCALUSG 資料庫表格中的 CALMETHOD\_ID\_INI 直欄所參照的 InitializeCalculationUsage 計算方法,來起始設定所有的計算用法。

- <span id="page-25-0"></span>2. 使用 STENCALUSG 資料庫表格中的 CALMETHOD\_ID\_APP 直欄所參照的 ApplyCalculationUsage 計算方法,來套用所有的計算用法。有關如何套用計算方法的 其餘資訊,請參閱『如何套用計算用法』。
- 3. 使用 STENCALUSG 資料庫表格中的 CALMETHOD\_ID\_SUM 直欄所參照的 SummarizeCalculationUsage 計算方法,來彙總所有的計算用法。

在 OrderPrepare 控制指令完成後,會呼叫 OrderProcess 控制指令。OrderProcess 控制 指令會為每一個計算用法呼叫 STENCALUSG 資料庫表格登錄中的 CALMETHOD\_ID\_FIN 直欄所參照的 FinalizeCalculationUsage 計算方法,來結束所有 的計算用法。

## 如何套用計算用法

套用計算用法時,會發生下列步驟:

- 1. ApplyCalculationUsage 計算方法會呼叫 CalculationCodeCombine 計算方法。 CalculationCodeCombine 計算方法會傳回一份清單。傳回的清單中的每一個項目都包 含一個計算代碼與 OrderItems,其順序為套用計算代碼的順序。
- 2. ApplyCalculationUsage 計算方法會為 CalculationCodeCombine 計算方法所傳回的清 單中的每一個項目呼叫 CalculationCodeCalculate 計算方法。CalculationCodeCalculate 計算方法會傳回一份清單。 傳回清單中的每一個項目都包含一個 OrderItem 以及與 計算用法的 OrderItem 相關的貨幣金額。在稅金計算方法中,套用到 OrderItem 的 不同稅金可能有多個貨幣金額。在此情況下,稅金種類也會當作清單的一部分傳 同。
- 3. ApplyCalculationUsage 計算方法會為每一個 OrderItems 群組呼叫一個 CalculationCodeApply 計算方法。

有關計算代碼與相關計算方法的說明(包括 CalculationCodeApply 計算方法),請參閱 第 19 頁的第 4 章,『計算代碼』。

# <span id="page-26-0"></span>第 4 章 計算代碼

零售商店中的銷售商品通常有一張價格標籤,指出該項目其售價以外的資訊。比方 說,如果項目正在拍賣,價格標籤會指出項目所適用的百分比折扣,以用來計算拍賣 價格。同樣的,WebSphere Commerce 會將計算代碼附加到 OrderItems,以指出要為 OrderItem 執行的計算。下圖顯示零售商店中的價格標籤與 WebSphere Commerce 中的 計算代碼的比較。

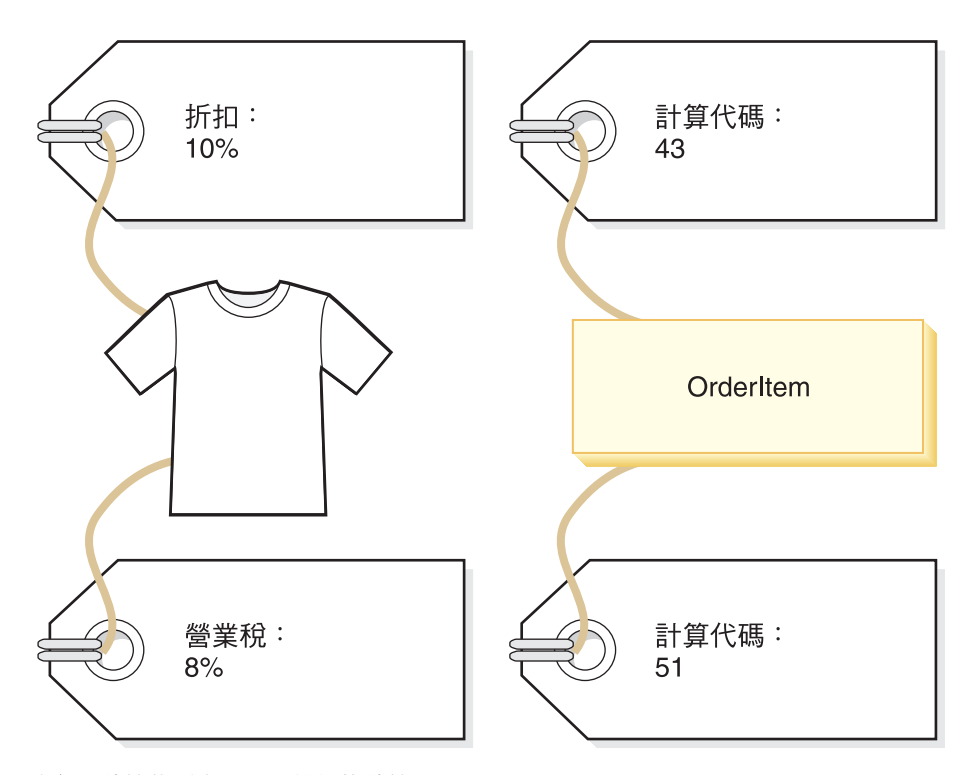

圖 5. 計算代碼表示必須執行的計算。

和零售商店中為銷售產品所附的價格標籤類似,計算代碼會附加到 OrderItems。計算代 碼的附加方式可以是直接或間接的,視 WebSphere Commerce 中指定計算代碼的地方而 定。

直接對 OrderItem 附加計算代碼時,就如同收銀員對購買的所有或單一項目提供一次折 扣一樣 -- 計算代碼是指定成訂單或 OrderItem 的一部分。將計算代碼指定為訂單的一 部分時,會將計算代碼附加到組成訂單的所有 OrderItems。將計算代碼關聯到訂單的資 訊是儲存在 ORDCALCD 資料庫表格中。將計算代碼關聯到 OrderItem 的資訊是儲存 在 ORDICALCD 資料庫表格中。

間接附加計算代碼的方式與零售商店中利用標示來指出商店中的拍賣項目的方法類似 --折扣資訊並不是直接顯是在個別項目的價格標籤中,但收銀員在計算訂單金額時知道 如何套用折扣。在 WebSphere Commerce 中,將計算代碼指定為型錄項目或型錄群組的 一部分時,才會間接附加計算代碼。

<span id="page-27-0"></span>將計算代碼指定成附加到型錄項目時,與零售商店中用來指出套用至特定產品之折扣 的標示類似。將計算代碼指定成型錄群組的一部分時,與零售商店中用來指出套用至 特定部分所有產品之折扣的標示類似。同樣地,將計算代碼指定成型錄群組的一部分 時,計算代碼套用至型錄群組中的所有型錄項目。將計算代碼關聯到型錄項目的資訊 是儲存在 CATENCALCD 資料庫表格中。將計算代碼關聯到型錄群組的資訊是儲存在 CATGPCALCD 資料庫表格中。CATENCALCD 資料庫表格也用來將計算代碼附加到所 有的型錄項目中。

計算代碼也可以用隱含的方式附加到訂單項目中,方法是為 STENCALUSG 資料庫表格 中的計算用法指定預設的計算代碼。預設的計算代碼是用於訂單中並沒有直接或間接 附加特定計算用法之計算代碼的 OrderItems。您可以在商店層次及商店群組層次為特定 計算用法指定預設計算代碼。未指定商店層次的預設計算代碼時,才會使用在商店群 組層次指定的預設計算代碼。

在計算代碼之外定義附件時,會將下列內容定義成計算代碼的一部分:

- 計算用法。它指定計算代碼可以使用的計算類型。有關計算用法的說明可以在第[11](#page-18-0) 頁的第 3 章,『計算用法』找到。
- 用來限定、計算以及套用計算代碼的計算方法。
- 指出是否必須定義計算代碼的旗號。
- 指出計算代碼為作用中、非作用中或標示為刪除的旗號。
- 將 OrderItems 分組以執行計算的方法。
- 序號。將有相同計算用法的多個計算代碼套用到某個 OrderItem 時,序號可用來決定 計算順序。
- 計算代碼的有效期限。

這些內容是在 CALCODE 資料庫表格中定義。CALCODE 表格和其他會影響計算代碼 用法的資料庫表格將在下一節中討論。

## 計算代碼的資料庫表格

在 WebSphere Commerce 中,有關計算代碼的資訊是儲存在以下的資料庫表格中:

## **CALCODE**

這是用來定義計算代碼的主要資料庫表格。

#### **CALCODEDSC**

此資料庫表格包含計算代碼的國家語言說明,可讓一個計算代碼具有多種語言 的說明。

#### **CALCODEMGP**

此資料庫表格會將計算代碼關聯到成員群組,將計算代碼的使用限定至特定成 員群組的成員。

#### **CALCODTXEX**

此資料庫表格可將計算代碼關聯到稅金種類,以指出由計算代碼所決定的貨幣 金額不包含在與稅金種類相關的稅金內。

#### **CATGPCALCD**

此資料庫表格會將計算代碼附加到指定商店中的型錄群組,並可選擇為特定的 交易協定附加。合約即為交易協定的範例。有關合約與交易協定的資訊,可以 在線上資訊中取得。

屬於型錄群組的所有型錄項目都會與指定給該型錄群組的計算代碼產生關聯。

## <span id="page-28-0"></span>**CATENCALCD**

此資料庫表格會將計算代碼附加到指定商店中的其中一個型錄項目或所有型錄 項目,並可選擇為特定的交易協定附加。合約即為交易協定的範例。 有關合約 與交易協定的資訊,可以在線上資訊中取得。

## **ORDCALCD**

此資料庫表格會將計算代碼附加到訂單中。這個表格能讓您指定是否應忽略以 間接方式附加的計算代碼。

## **ORDICALCD**

此資料庫表格會將計算代碼附加到 OrderItem 中。這個表格能讓您指定是否應 忽略以間接方式附加的計算代碼。

## **STENCALUSG**

此資料庫表格定義商店或商店群組中的計算用法的預設計算代碼。此表格也指 定用來決定如何組合多個 OrderItem 計算代碼的 CalculationCodeCombine 計算 方法子類別。

下列各節將說明儲存在某些資料庫表格中的主要計算代碼屬性。有關計算代碼資料庫 表格所有直欄的明細,請參閱線上資訊中的資料庫綱目文件。除了標示為「選用」的 屬性外,下節中討論的所有屬性都是必要屬性。

## **CALCODE** 資料庫表格

CALCODE 資料庫表格包含計算代碼的下列資訊:

## 計算代碼 ID (CALCODE\_ID)

這是計算代碼的數值唯一識別碼。

## 識別字串(CODE)

這是在特定的計算用法和商店或商店群組中可唯一識別此計算代碼的字串。

#### **CalculatonCodeCalculate 計算方法 (CALMETHOD ID)**

為此計算代碼計算 OrderItems 貨幣金額的計算方法的識別碼。

#### **CalculationCodeApply 計算方法 (CALMETHOD ID APP)**

保持已計算貨幣金額的計算方法的識別碼。

## **CalculationCodeQualify 計算方法 (CALMETHOD ID QFY)**

負責決定 OrderItems 應使用的可用計算代碼的計算方法的識別碼。

## **計算用法 ID (CALUSAGE ID)**

計算代碼所套用的計算方法的識別碼。

## 生效時間範圍(STARTDATE 和 ENDDATE)(選用)

定義計算規則有效時期的兩個值。如果沒有定義任何值,則計算代碼永久有 效。若定義 STARTDATE,但並來定義 ENDDATE,則在 STARTDATE 中所 定義的日期和時間之後,計算代碼將永久有效。如果沒有定義 STARTDATE, 但是定義了 ENDDATEM,則計算代碼會立即生效,並且在 ENDDATE 中所定 義的日期和時間過期。

有效時間範圍是由 CalculationCodeCombine 計算方法來檢查。

## 分組方法(**GROUPBY** )

此直欄是用來指出 CalculationCodeCombine 計算方法要如何將 OrderItems 分

<span id="page-29-0"></span>組,來執行計算。CalculationCodeCalculate 和 CalculationCodeApply 計算方法 會針對每一組 OrderItems 重複使用一次,以計算貨幣金額並套用至每一個群組 中的 OrderItems。預設的分組方法是不分組 -- 所有的 OrderItems 都放置在同 一個群組中,而 CalculationCodeCalculate 和 CalculationCodeApply 計算方法只 會被呼叫一次。

OrderItems 的分組方式有下列幾種:

- 按地址 所有具備相同出貨地址的 OrderItems 都放置在同一個群組中,並針對 每一個不同的出貨地址來評估計算代碼一次。
- **按合約** 所有具備相同「合約」的 OrderItems 都放置在同一個群組中,並針對 每一個不同的合約來評估計算代碼一次。
- 按優惠 所有具備相同 「優惠」的 OrderItems 都放置在同一個群組中,並針對 每一個不同的優惠來評估計算代碼一次。
- 按產品 所有具備相同母項產品的 OrderItems 都放置在同一個群組中,並針對 每一個不同的母項產品來評估計算代碼一次。

這些群組可以組合, 使具備相同型錄項目以及相同「合約」的 OrderItems 可以 放在一起,或是將具有相同「優惠」與相同「合約」的 OrderItems 放在一起。 在組合群組時,會針對每一種不同的組合方式來評估計算代碼一次。

## 順序 (SEQUENCE)

在處理具有相同計算用法的多個計算代碼時,會根據此內容的數值,按升序順 序來處理它們。

#### 商店或商店群組識別碼 (STOREENT ID)

這是此計算代碼所屬的商店或商店群組。計算代碼只能隸屬於一個商店或商店 群組。

#### 稅金代碼分類 (TXCDCLASS\_ID) (選用)

如果此稅金代碼是用來計算稅金,則可以將它與其他稅金計算代碼群組成一個 稅金代碼分類。

### 資格旗號 (FLAGS)

此旗號可讓您指定是否應呼叫 CalculationCodeQualify 計算方法。預設設定是不 呼叫 CalculationCodeOualify 計算方法。

此旗號不會影響 CalculationCodeCombine 計算方法檢查計算代碼的有效時間範 圍與否;這個檢查是無法避免的。

## STENCALUSG 資料庫表格

STENCALUSG 資料庫表格包含下列計算代碼的相關資訊:

#### CalculationCodeCombine 計算方法 (ACTCC CALMETHOD ID) (選用)

這是 CalculationCodeCombine 計算方法的識別碼。如果沒有為商店指定 CalculationCodeCombine 計算方法,則使用為商店群組所定義的 CalculationCodeCombine 計算方法。

STENCALUSG 資料庫表格也包含計算用法的相關資訊。有關計算用法的說明可以在第 11頁的第 3 章, 『計算用法』找到。

## <span id="page-30-0"></span>計算代碼資料模型圖解

下列資料模型圖解說明用來定義計算代碼的資料庫表格、用來定義直接附加計算代碼 的資料庫表格,以及用來定義間接附加計算代碼的資料庫表格之間的關係。

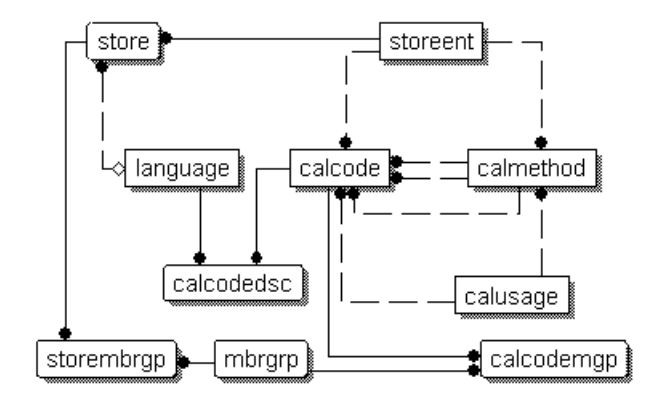

圖 6. 計算代碼資料模型圖解

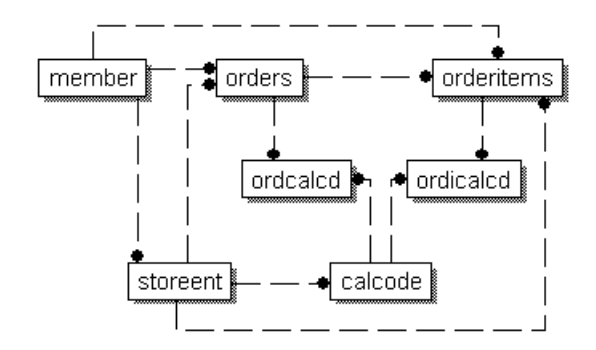

圖 7. 計算代碼直接附加資料模型圖解

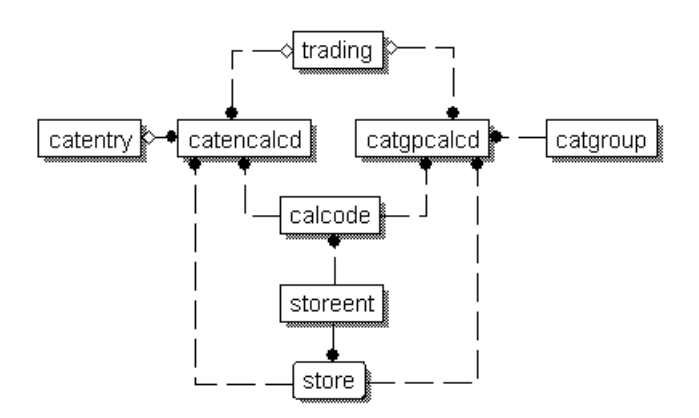

圖 8. 計算代碼間接附加資料模型圖解

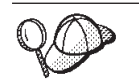

有關這些圖解中所使用的慣例的資訊,請參閱第 93 頁的附錄 C, 『資料模型 圖例』。

有關圖解中的資料庫表格的明細,請參閱線上資訊中的資料庫綱目文件。

## <span id="page-31-0"></span>計算代碼的計算方法

與計算代碼相關的計算方法子類別有四種:

- CalculationCodeCombine
- CalculationCodeQualify
- CalculationCodeCalculate
- CalculationCodeApply

本節說明 WebSphere Commerce 所提供的計算方法子類別以及預設實作。有關實作計算 方法子類別的介面與指令的其餘資訊,可以在線上資訊的 API 文件中找到。

# **CalculationCodeCombine 計算方法**

CalculationCodeCombine 計算方法可決定哪些計算代碼套用至哪些 OrderItems,以及套 用計算代碼的順序。若是稅金計算用法,也可以指定稅金種類的清單。

CalculationCodeCombine 計算方法會傳回一份清單,清單中的每一個項目都是由下列項 目組成:

- 計算代碼
- 計算代碼所套用的 OrderItems 清單
- 對應到每一個 OrderItem 的貨幣金額清單。只有用 CalculationCodeCalculate 計算方 法計算貨幣金額後,才會提供這份清單,以防止對 CalculationCodeCalculate 計算方法 進行不必要的呼叫。

在稅金計算中,對應到每一個 OrderItem 的貨幣金額必須分別歸入適用 OrderItem 的每 一個稅金種類的金額中。

將用來作為 CalculationCodeCombine 計算方法子類別的任何指令都必須實作 CalculationCodeCombineCmd 介面。有關 CalculationCodeCombineCmd 介面的其餘資訊, 請參閱線上資訊中的 API 文件。

WebSphere Commerce 提供下列 CalculationCodeCombine 計算方法:

- v CalculationCodeCombineCmdImpl
- v TaxCalculationCodeCombineCmdImpl

## **CalculationCodeCombineCmdImpl**

這是 CalculationCodeCombine 計算方法的預設實作。

在提供計算用法與 OrderItems 的清單時,這個指令會執行下列作業:

1. 利用 OrderItems 清單,CalculationCodeCombineCmdImpl 指令會建立一份清單,其 中包含附加到 OrderItems 的所有計算代碼。只有屬於正在處理之計算用法的計算代 碼才會被納入。它會先找到直接附加到 OrderItems 的計算代碼,之後是間接附加的 計算代碼。如果找不到直接或間接附加的計算代碼,就會使用預設的計算代碼。

- <span id="page-32-0"></span>2. 這個指令會針對每一個找到的計算代碼執行下列步驟:
	- a. 如果計算代碼的資格旗號屬性是設定成 1,則呼叫 CalculationCodeQualify 計算 代碼。計算代碼和 OrderItems 清單會傳送到 CalculationCodeQualify 計算方法, 以檢查哪些 OrderItems 屬於計算代碼。CalculationCodeQualify 計算方法會傳回 修改後的 OrderItems 清單。修改後的 OrderItems 清單只包含計算代碼所套用的 OrderItems。計算代碼並未套用的 OrderItems 已經移除。
	- b. 根據計算代碼的分組方法將 OrderItems 分組。群組包含一或多個 OrderItems。有 關 OrderItems 的分組資訊,請參閱第 21 頁的 『[CALCODE](#page-28-0) 資料庫表格』。
- 3. CalculationCodeCombineCmdImpl 指令會傳回一份清單,每一個清單項目都包含一個 計算代碼和一或多個 OrderItems 群組。傳回的清單會依照計算代碼的順序屬性來排 序。順序屬性最低的計算代碼會出現在清單最上面。如果有多個計算代碼具有相同 的順序號碼,計算代碼也會依照計算代碼 ID 來排序,計算代碼 ID 最低的排前面。

## **TaxCalculationCodeCombineCmdImpl**

這個指令實作 TaxCalculationCodeCombineCmd 介面,以延伸 CalculationCodeCombineCmd 介面。

在提供計算用法與 OrderItems 的清單時,這個指令會執行下列作業:

1. 利用 OrderItems 清單,TaxCalculationCodeCombineCmdImpl 指令會建立一份清單, 其中包含附加到 OrderItems 的所有計算代碼。只有屬於正在處理的稅金計算用法的 計算代碼才會被納入。它會先找到直接附加到 OrderItems 的計算代碼,之後是間接 附加的計算代碼。 如果找不到直接或間接附加的計算代碼,就會使用預設的計算代 碼。

**重要事項:** 如果找到多個計算代碼,只會使用順序値最高的計算代碼。

- 2. 這個指令會針對每一個找到的計算代碼執行下列步驟:
	- a. 如果計算代碼的資格旗號屬性是設定成 1,則呼叫 CalculationCodeQualify 計算 代碼。 計算代碼和 OrderItems 清單會傳送到 CalculationCodeQualify 計算方法, 以檢查哪些 OrderItems 屬於計算代碼。CalculationCodeQualify 計算方法會傳回 修改後的 OrderItems 清單。修改後的 OrderItems 清單只包含計算代碼所套用的 OrderItems。計算代碼並未套用的 OrderItems 已經移除。
	- b. 根據計算代碼的分組方法將 OrderItems 分組。群組包含一或多個 OrderItems。有 關 OrderItems 的分組資訊,請參閱第 21 頁的 『[CALCODE](#page-28-0) 資料庫表格』。
- 3. 傳回一份清單,每一個清單項目都包含一個計算代碼和一或多個 OrderItems 群組。 傳回的清單會依照計算代碼的順序屬性來排序。 順序屬性最低的計算代碼會出現在 清單最上面。 如果有多個計算代碼具有相同的順序號碼,計算代碼也會依照計算代 碼 ID 來排序,計算代碼 ID 最低的排前面。

## **CalculationCodeQualify 計算方法**

CalculationCodeQualify 計算方法會檢查計算代碼是否套用至 OrderItems 清單。這個計 算方法會傳回計算代碼套用的 OrderItems 清單。

只有當計算代碼的資格旗號屬性設定成 1 時,才會呼叫 CalculationCodeQualify 計算代 碼。

<span id="page-33-0"></span>作為 CalculationCodeQualify 計算方法使用的任何指令都必須實作 CalculationCodeQualifyCmd 介面。有關 CalculationCodeQualifyCmd 介面的其餘資訊, 請參閱線上資訊中的 API 文件。

CalculationCodeQualifyCmdImpl 指令是包含在 WebSphere Commerce 中,它會實作 CalculationCodeQualifyCmd  $\hat{\wedge}$   $\overline{\text{m}}$   $\circ$ 

## **CalculationCodeQualifyCmdImpl**

這是 CalculationCodeQualify 指令的預設實作。

這個指令會傳回 OrderItems 以及與計算代碼相關且可供商店辨識的其中一個成員群組中 的客戶。如果客戶不屬於與計算代碼相關的任何成員群組,則這個指令會傳回空值。

計算代碼會關聯到 CALCODEMGP 資料庫表格中的成員群組,而 STOREMBRGP 資料 庫表格中的商店可辨識成員群組。

## **CalculationCodeCalculate 計算方法**

在提供計算代碼和一組 OrderItems 之後, CalculationCodeCalculate 計算方法會計算每一 個 OrderItem 的貨幣金額。

除了提供計算代碼與 OrderItems 群組外,如果還為 CalculationCodeCalculate 計算方法 提供一份稅金種類清單,則會為 OrderItems 群組中的每一個 OrderItem 計算每一個稅 金種類的貨幣金額。

作為 CalculationCodeCalculate 計算方法使用的任何指令都必須實作 CalculationCodeCalculateCmd 介面。有關 CalculationCodeCalculateCmd 介面的其餘資訊, 請參閱線上資訊中的 API 文件。

CalculationCodeCalculateCmdImpl 指令是包含在 WebSphere Commerce 中,它會實作 CalculationCodeCalculateCmd 介面。

## **CalculationCodeCalculateCmdImpl**

這是 CalculationCodeCalculate 指令的預設實作。

在提供計算代碼、一組 OrderItems 和選用的稅金種類清單後,這個指令可執行下列作 業:

- 1. 呼叫 CalculationRuleCombine 計算方法來決定計算規則清單以及和計算規則相關的 OrderItems。 CalculationRuleCombine 方法會傳回一份計算規則清單,並對每一個傳 回的規則傳回相關 OrderItems 的清單以及每一個相關 OrderItem 的計算貨幣金額。 貨幣金額是評估計算規則的結果。
- 2. 為每一個 OrderItem 新增貨幣金額,以計算每一個 OrderItem 的合計貨幣金額。如 果正在為稅金計算用法執行這些計算,則會同時新增每一個稅金種類的貨幣金額, 以達到每一個 OrderItem 的每一個稅金種類的合計貨幣金額。

有關計算規則與相關計算方法,可以在第 [29](#page-36-0) 頁的第 5 章,『計算規則』中找到。

## **CalculationCodeApply** 計算方法

CalculationCodeApply 計算方法會將計算後的貨幣金額套用到 OrderItems。這些金額可 用於之後的計算。

<span id="page-34-0"></span> $f$   $\sharp$   $\hat{B}$  Calculation Code Apply 計算方法使用的任何指令都必須實作 CalculationCodeApplyCmd 介面。有關 CalculationCodeQualifyCmd 介面的其餘資訊,請 參閱線上資訊中的 API 文件。

下列指令會實作 WebSphere Commerce 所提供的 CalculationCodeApplyCmd 介面:

- v DiscountCalculationCodeApplyCmdImpl
- ShippingCalculationCodeApplyCmdImpl
- v SalesTaxCalculationCodeApplyCmdImpl
- v ShippingTaxCalculationCodeApplyCmdImpl

## **DiscountCalculationCodeApplyCmdImpl**

這個指令實作 DiscountCalculationCodeApplyCmd 介面,以延伸 CalculationCodeApplyCmd 介面。

這個指令會使用指定的貨幣金額為「訂單」建立一個 OrderAdjustment 物件,並且為清 單中的每一個 OrderItems 建立一個 OrderItemAdjustment 物件。如果產生貨幣金額的計 算代碼是以旗號標式微免稅,則 OrderItemAdjustment 物件也會以旗號標示為免稅。

## **SalesTaxCalculationCodeApplyCmdImpl**

這個指令實作 SalesTaxCalculationCodeApplyCmd 介面,以延伸 CalculationCodeApplyCmd 介面。它同時也會延伸基礎類別 TaxCalculationCodeApplyCmdImpl 。

這個指令會將每一個營業稅種類的貨幣金額新增至指定 OrderItems 的稅金。

## **ShippingCalculationCodeApplyCmdImpl**

這個指令實作 ShippingCalculationCodeApplyCmd 介面,以延伸 CalculationCodeApplyCmd 介面。

這個指令會將 OrderItems 的貨幣金額新增至訂單的貨運費。

## **ShippingTaxCalculationCodeApplyCmdImpl**

這個指令實作 ShippingTaxCalculationCodeApplyCmd 介面,以延伸  $CalculationCodeApplyCmd$ 介面。它同時也會延伸基礎類別 TaxCalculationCodeApplyCmdImpl 。

這個指令會將每一個貨運稅種類的貨幣金額新增至指定 OrderItems 的稅金。

## 計算代碼的運作方式

計算代碼的計算方法是從 ApplyCalculationUsage 計算方法呼叫而來。 ApplyCalculationUsage 計算方法會執行下列作業:

- 1. ApplyCalculationUsage 計算方法會呼叫 CalculationCodeCombine 計算方法。 CalculationCodeCombine 計算方法會傳回一份清單。傳回的清單中的每一個項目都包 含一個計算代碼與 OrderItems,其順序為套用計算代碼的順序。
- 2. ApplyCalculationUsage 計算方法會為 CalculationCodeCombine 計算方法所傳回的清 單中的每一個 OrderItem 呼叫 CalculationCodeCalculate 計算方法。

如果 CalculationCodeCalculate 計算方法需要計算規則來決定清單中每一個 OrderItem 的貨幣金額,CalculationCodeCalculate 計算方法會呼叫 CalculationRuleCombine 計 算方法來評估計算規則,以及決定哪些計算規則應該套用到哪些 OrderItems。有關計 算規則與相關計算方法的說明,請參閱第 29 頁的第 5 章, 『計算規則』。

CalculationCodeCalculate 計算方法會傳回一份清單。清單中的每一個項目都包含一個 OrderItem 以及與計算用法的 OrderItem 相關的貨幣金額。在稅金計算方法中,套用 至 OrderItem 的不同稅金種類可能有多個貨幣金額。在此情況下,稅金種類也會當作 清單的一部分傳回。

3. ApplyCalculationUsage 計算方法會為每一個計算代碼和 OrderItems 群組呼叫一個 CalculationCodeApply 計算方法。
# <span id="page-36-0"></span>第 5 **章 計算規則**

WebSphere Commerce 計算組織架構會將用來指出要為 OrderItem 執行的計算的物件 (計 算代碼) 與負責執行計算的物件隔開。負責計算與 OrderItem 相關的貨幣金額的物件稱 為計算規則。

相較於讓計算代碼直接執行計算,將計算規則與計算代碼隔開時,可提供較多的彈 性,也更容易進行自訂作業。將計算規則與計算代碼隔開時,一個計算代碼可以有多 個計算規則。這些計算規則可以組合、指定優先順序、以及限定給特定成員群組的成 員。計算貨運費與稅金的計算規則也可以用地區來加以限定。

比方說,如果您的商店將產品出貨到多個必須收取營業稅的地區,而且每一個地區有 不同的營業稅,則您應該執行下列步驟:

- 1. 建立一個營業稅計算代碼,並將它關聯到必須課稅的產品的型錄項目。
- 2. 在您必須收取營業稅的每個地區,建立一個計算規則來計算該地區的營業稅。每一 個計算規則都必須關聯到下列項目:
	- 稅金種類
	- 稅金適用範圍。
	- 營業稅計算代碼

營業稅計算代碼會計算所有稅金種類的金額,而且每一個稅金種類都有一個計算規 則。計算規則會計算特定稅金種類的金額。

如果希望商店將產品出貨到您必須收取營業稅的新地區,您不必建立新的計算代碼並 將它附加到 OrderItem。您可以建立新的計算規則,然後將它們關聯到適當的稅金種類、 新的課稅地區以及現有的計算代碼。

計算規則的內容是在 CALRULE 資料庫表格中定義。 CALRULE 資料庫表格和其他會 影響計算規則用法的資料庫表格將在下一節中討論。

# 計算規則的資料庫表格

有關計算規則的資訊是在以下 WebSphere Commerce 資料庫表格中:

### **CALRULE**

這是用來定義計算規則的主要資料庫表格。

#### **CALRULEMGP**

此資料庫表格會將計算規則關聯到成員群組。將成員群組與計算規則關聯時, 可允許將計算規則限定至特定的成員群組。

#### **SHPJCRULE**

當出貨地址與特定出貨地區群組的其中一個出貨地區相符時,此資料庫表格可 供 ShippingCalculationRuleQualify 計算方法使用,以便根據出貨模式和供貨中 心來選擇計算規則。

#### **STENCALUSG**

此表格指定用來決定如何組合多個 OrderItem 計算規則的 CalculationRuleCombine 計算方法子類別。

#### **TAXJCRULE**

當供貨中心的出貨地址與特定稅金地區群組的其中一個課稅地區相符時,此資 料庫表格可供 TaxCalculationRuleQualify 計算方法使用,以選擇計算規則。

下列各節將說明儲存在某些資料庫表格中的主要計算規則屬性。有關計算規則資料庫 表格所有直欄的明細,請參閱線上資訊中的資料庫綱目文件。除了標示為「選用」的 屬性外,下節中討論的所有屬性都是必要屬性。

# **CALRULE** 資料庫表格

CALRULE 資料庫表格儲存計算規則的下列資訊:

## **計算規則 ID (CALRULE\_ID)**

這是計算規則的唯一識別碼,由 WebSphere Commerce 指派。

### 識別碼(IDENTIFIER )

這是與計算代碼 ID 一起用來唯一識別此計算規則的整數。預設値是 1。

#### **計算代碼 ID (CALCODE ID)**

這是計算規則所屬的計算代碼。一個計算規則只能隸屬於一個計算代碼。

### 開始與結束日期(**STARTDATE**,**ENDDATE** )(選用 )

這些選用屬性可設定計算規則生效的時間範圍。開始和結束日期對於計算規則 的影響如下:

- 如果在定義日期範圍以外的日期呼叫計算規則,就會忽略此規則。
- 如果只設定開始日期,在開始日期之前都會忽略規則。
- 如果只設定結束日期,規則在結束日期之前都有效。
- 如果這兩個日期都沒有設定,則規則永久有效。

#### 組合(**COMBINATION**)

計算規則的組合屬性會定義如何將計算規則的結果與 OrderItem 其他規則的結 果組合起來。計算規則具有下列其中一個組合屬性:

### **inAdditionTo**

使用 inAdditionTo 組合屬性的計算規則結果只能和其他規則的結果組 合。

### **notInCombinationWith**

使用 notInCombinationWith 組合屬性的計算規則結果可以和使用 inAdditionTo 組合屬性的其他規則結果組合。結果無法與 inCombinationWith 規則的結果組合。

### **inCombinationWith**

使用 inCombinationWith 組合屬性的計算規則結果只能和使用 inAdditionTo 組合屬性或 InCombinationWith 組合屬性的規則結果組合。 結果無法與 notInCombinationWith 規則的結果組合。

#### **資格旗號(FLAGS)**

這個屬性包含一個位元旗號,可用來指出 CalculationRuleCombine 計算方法是 否應該呼叫這個計算規則的 CalculationRuleQualify 計算方法。如果位元旗號是 1, 就會呼叫 CalculationRuleQualify 計算方法來決定規則所定義的 OrderItems。 如果位元旗號是 0,就不會呼叫方法,而規則一律會定義所有的 OrderItems。這 個屬性的預設設定為 0。

### **順序 (SEQUENCE)**

順序是用來指定處理同一個計算代碼的計算規則之號碼。計算規則的處理順序 是從最低的序號到最高的序號。萬一有兩個計算規則的序號相同,則先處理計 算規則 ID 較低的計算規則。

### 税金種類 ID (TAXCGRY ID) (選用)

稅金種類 ID 會指定此計算規則有效的稅金種類。

### **CalculationRuleQualify 計算方法 ID (CALMETHOD ID QFY)**

這是在 CALMETHOD 資料庫表格中所定義的計算方法的識別碼,可決定此計 算規則所套用的 OrderItems。

### **CalculationRuleCalculate 計算方法 ID (CALMETHOD ID)**

這是在 CALMETHOD 資料庫表格中所定義的計算方法的識別碼,可計算一組 OrderItems 的貨幣結果。

# **SHPJCRULE** 資料庫表格

SHPJCRULE 資料庫表格可定義計算規則、供貨中心、出貨地區群組和出貨模式之間的 關係。出貨 CalculationRuleQualify 計算方法可使用這些關係來選擇要使用的計算規則。 當出貨地址與出貨地區群組的其中一個出貨地區相符時,可根據出貨模式和供貨中心 來選擇。

SHPJCRULE 資料庫表格包含定義計算規則時所使用的下列資訊:

### **計算規則 ID (CALRULE ID)**

這是此關係所套用的計算規則的識別碼。

### 供貨中心 **ID**(FFMCENTER\_ID)(選用)

這是此關係所套用的供貨中心的識別碼。如果是空値,則此關係套用至所有供 貨中心。

### 出貨地區群組 ID(JURSTGROUP\_ID)(選用)

這是此關係所套用的出貨地區群組的識別碼。如果是空值,則此關係套用至所 有出貨地區群組。

### 出貨模式 ID (SHIPMODE ID) (選用)

這是此關係所套用的出貨模式的識別碼。如果是空値,則此關係套用至所有出 貨模式。

### **優先順序 (PRECEDENCE)**

當 OrderItem 的出貨地址屬於與計算規則相關的同一個供貨中心和出貨模式的 多個出貨地區群組時, CalculationRuleQualify 計算方法會使用這個屬性來定義計 算規則。當 OrderItem 的出貨地址屬於同一個供貨中心和出貨模式的多個出貨 地區群組時,則使用優先順序最高的計算規則。如果有多個計算規則的優先順 序值相同,則共用相同最高優先順序值的所有計算規則都會套用。

# **STENCALUSG** 資料庫表格

STENCALUSG 資料庫表格包含計算規則的下列相關資訊:

### **CalculationRuleCombine 計算方法 (ACTRC\_CALMETHOD\_ID) (選用)**

這是 CalculationRuleCombine 計算方法的識別碼。如果沒有為商店指定 CalculationRuleCombine 計算方法,則使用為商店群組所定義的 CalculationRuleCombine 計算方法。

STENCALUSG 資料庫表格也包含計算用法的相關資訊。有關計算用法的說明可以在第 11 頁的第 3 章, 『計算用法』找到。

# **TAXJCRULE** 資料庫表格

TAXJCRULE 資料庫表格可定義計算規則、供貨中心和課稅地區群組之間的關係。營業 稅與貨運稅 CalculationRuleQualify 計算方法可使用這些關係來選擇要使用的計算規則。 當出貨地址與稅金適用地區群組的其中一個稅金適用地區相符時,則根據供貨中心來 選擇。

TAXJCRULE 資料庫表格包含定義計算規則時所使用的下列資訊:

#### **計算規則 ID (CALRULE ID)**

這是此關係所套用的計算規則的識別碼。

### 供貨中心 ID(FFMCENTER\_ID)(選用)

這是此關係所套用的供貨中心的識別碼。如果是空值,則此關係套用至所有供 貨中心。

### 稅金適用地區群組 ID(JURSTGROUP\_ID)(選用)

這是此關係所套用的稅金適用地區群組的識別碼。如果是空值,則此關係套用 至所有稅金適用地區群組。

### **優先順序 (PRECEDENCE)**

當 OrderItem 的出貨地址屬於與計算規則相關的同一個供貨中心的多個稅金適 用地區群組時, CalculationRuleQualify 計算方法會使用這個屬性來定義計算規 則。當 OrderItem 的出貨地址屬於同一個供貨中心的多個稅金適用地區群組時, 則使用優先順序最高的計算規則。如果有多個計算規則的優先順序値相同,則 共用相同最高優先順序値的所有計算規則都會套用。

# 計算規則資料模型圖解

下列資料模型圖解說明用來定義同屬計算規則、折扣計算規則、出貨計算規則和稅金 計算規則的資料庫表格之間的關係。

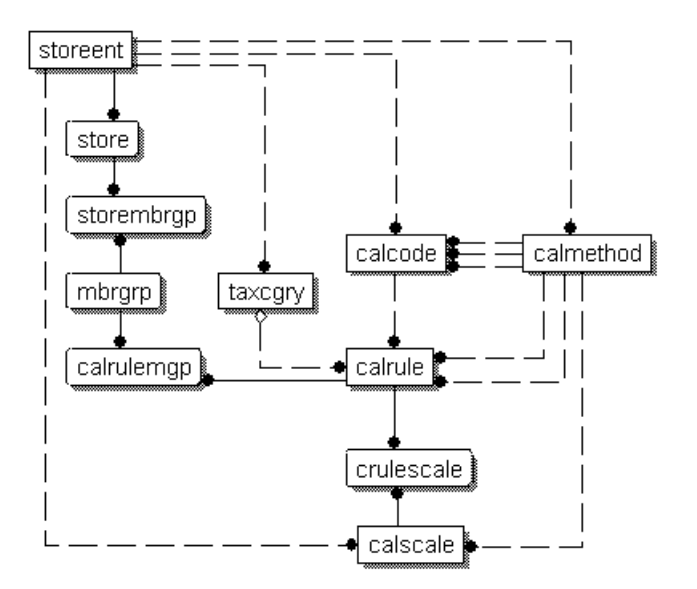

圖 9. 同屬計算規則資料模型圖解

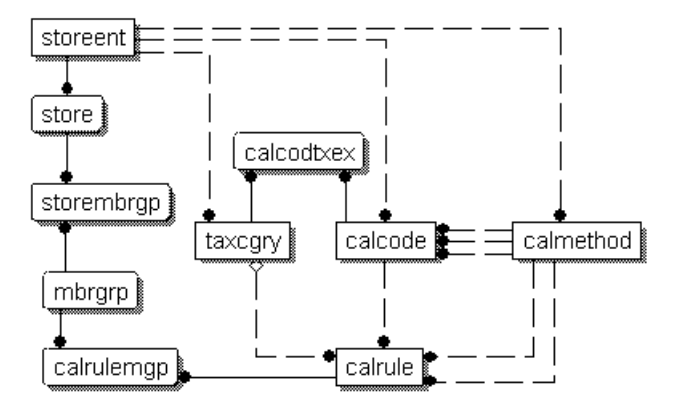

圖 10. 折扣計算規則資料模型圖解

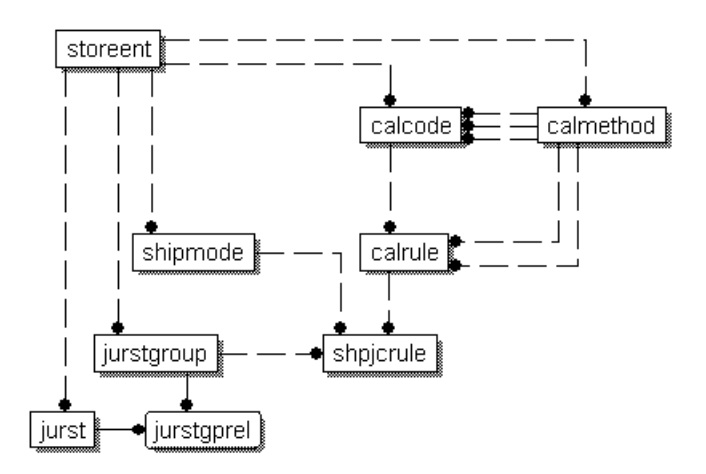

圖 11. 出貨計算規則資料模型圖解

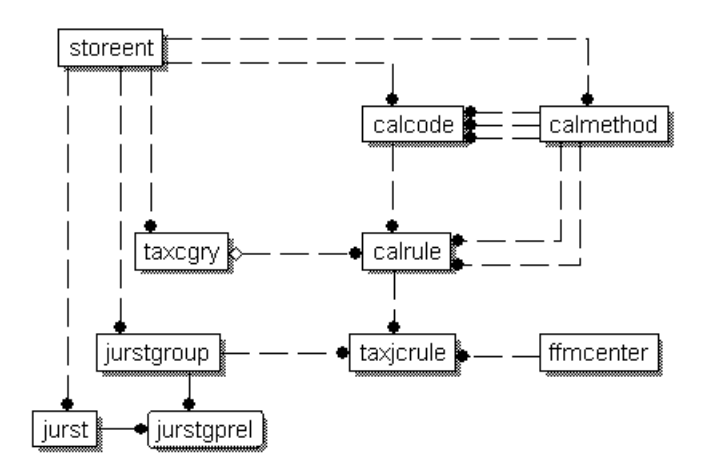

圖 12. 稅金計算規則資料模型圖解

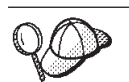

有關這些圖解中所使用的慣例的資訊,請參閱第 [93](#page-100-0) 頁的附錄 C, 『資料模型 圖例』。

有關圖解中的資料庫表格的明細,請參閱線上資訊中的資料庫綱目文件。

# 計算規則的計算方法

與計算規則相關的計算方法子類別有三種:

- CalculationRuleCombine
- CalculationRuleQualify
- CalculationRuleCalculate

本節說明 WebSphere Commerce 所提供的計算方法子類別以及預設實作。有關實作計算 方法子類別的介面與指令的其餘資訊,可以在線上資訊的 API 文件中找到。

# <span id="page-42-0"></span>**CalculationRuleCombine 計算方法**

CalculationRuleCombine 計算方法會決定要使用哪些計算規則來計算由 CalculationCodeCalculate 計算方法傳送到 CalculationRuleCombine 計算方法的 OrderItems 清單的貨幣金額。

CalculationRuleCombine 計算方法會傳回一份清單,清單中的每一個項目都是由下列項目 組成:

- 計算規則
- 計算規則所套用的 OrderItems 清單
- 對應到每一個 OrderItem 的貨幣金額清單

在稅金計算中,對應到每一個 OrderItem 的貨幣金額可以分別歸入可套用至 OrderItem 的每一個稅金種類的金額中。

凡作為 CalculationRuleCombine 計算方法使用的指令都必須實作 CalculationRuleCombineCmd 介面。有關 CalculationRuleCombineCmd 介面的其餘資訊, 請參閱線上資訊中的 API 文件。

WebSphere Commerce 所提供的 CalculationRuleCombineCmdImpl 指令會實作 CalculationRuleCombineCmd 介面。

# **CalculationRuleCombineCmdImpl**

這是 CalculationRuleCombine 指令的預設實作。

這個指令是由 CalculationCodeCalculate 計算方法呼叫, 以識別和 OrderItems 相關的計 算規則。在提供 OrderItems 清單、計算代碼和一份選用的稅金種類清單後,這個指令可 執行下列作業:

- 1. CalculationRuleCombineCmdImpl 指令可利用正在處理的計算用法、計算代碼和選用 的稅金種類,來建立可套用到 OrderItems 的計算規則的清單。計算規則的選擇是根 據計算代碼和選用的稅金種類。
- 2. 然後指令會按照其稅金種類的計算順序屬性(TAXCGRY.CALCULATIONSEQ), 依升序順序排序計算規則。具有相同稅金種類的計算規則會按照其順序屬性,依升 序順序排序。不含稅金種類的計算規則會按照其順序屬性,依升序順序排序。
- 3. 如果計算規則的資格旗號是設定成 1,則會呼叫每一個計算規則的 CalculationRuleQualify 計算方法來決定每一個計算規則所套用的 OrderItems。 CalculationRuleQualify 計算方法會傳回計算規則所套用的 OrderItems 清單。
- 4. 對於 CalculationRuleQualify 計算方法所傳回的每一個計算規則和每一份 OrderItems 清單(如果沒有呼叫 CalculationRuleQualify 方法,則會針對所有的 OrderItems), 指令會呼叫 CalculationRuleCalculate 計算方法。CalculationRuleCalculate 計算方法會 傳回每一個 OrderItem 的貨幣金額。
- 5. 處理完所有的計算規則之後,會將每一個 OrderItem 中來自不同計算規則的貨幣金額 組合起來,方式如下:
	- a. 加入使用 inAdditionTo 組合屬性的計算規則的貨幣金額。
	- b. 對於具有 inCombinationWith 組合屬性的每一個計算規則,則加入計算規則的計 算貨幣金額總和以及步驟(5a)的合計。
	- c. 將使用 inCombinationWith 組合屬性的計算規則的所有貨幣金額加入步驟 (5a) 的合計。
- d. 比較在步驟 (第35頁的5b) 中取得的所有結果 (每一個 notInCombinationWith 規 則都有一個結果)以及在步驟第 [35](#page-42-0) 頁的5c中取得的結果。這些結果中,最低的 就是有效的貨幣金額。
- 6. 用來計算有效貨幣金額的計算規則、每一個計算規則所產生的貨幣金額,以及它們 的相關 OrderItems,都會傳回發出呼叫的方法。

# **CalculationRuleQualify 計算方法**

CalculationRuleQualify 計算方法會檢查計算規則是否套用至 OrderItems 清單,並傳回元 素清單。每一個元素都是一組 OrderItems, 從原始的 OrderItems 清單開始, 都應該由計 算規則一併處理。

只有當計算規則的資格旗號屬性設定成 1 時,才會呼叫 CalculationRuleQualify 計算方 法。

凡作為 CalculationRuleQualify 計算方法使用的任何指令,都必須實作 CalculationRuleQualifyCmd 介面。有關 CalculationRuleQualifyCmd 介面的其餘資訊,請 參閱線上資訊中的 API 文件。

下列指令會實作 WebSphere Commerce 所提供的 CalculationRuleQualifyCmd 介面:

- v DiscountCalculationRuleQualifyCmdImpl
- v ShippingCalculationRuleQualifyCmdImpl
- v TaxCalculationRuleQualifyCmdImpl

### **DiscountCalculationRuleQualifyCmdImpl**

這是 CalculationRuleQualify 指令的折扣用版本,可實作 DiscountCalculationRuleQualifyCmd 介面來延伸 CalculationRuleQualifyCmd 介面。

這個指令會傳回 OrderItems 以及與計算規則相關且可供商店辨識的其中一個成員群組中 的客戶。如果客戶不屬於與計算規則相關的任何成員群組,則這個指令會傳回空值。

計算規則會關聯到 CALRULEMGP 資料庫表格中的成員群組,而 STOREMBRGP 資料 庫表格中的商店可辨識成員群組。

### **ShippingCalculationRuleQualifyCmdImpl**

這是 CalculationRuleQualify 指令的出貨用版本,可實作 ShippingCalculationRuleQualifyCmd 介面來延伸 CalculationRuleQualifyCmd 介面。

這個指令會將 OrderItems 的出貨地區、出貨模式和供貨中心和計算規則相關的出貨地 區、出貨模式和供貨中心相比較。ShippingCalculationRuleQualifyCmdImpl 指令只會傳回 與計算規則共用出貨地區、出貨模式和供貨中心的 OrderItems。

當 OrderItem 的出貨地址屬於同一個供貨中心和出貨模式的多個出貨地區群組時,則使 用在 SHPJCRULE 資料庫中已定義最高優先順序値的計算規則。如果有多個計算規則共 用最高的優先順序値,則所有共用最高優先順序値的計算規則都會套用。

計算規則會關聯到 SHPJCRULE 資料庫表格中的出貨地區、出貨模式和供貨中心。

### **TaxCalculationRuleQualifyCmdImpl**

這是 CalculationRuleQualify 指令的稅金用版本,可實作 TaxCalculationRuleQualifyCmd 介面來延伸 CalculationRuleQualifyCmd 介面。

<span id="page-44-0"></span>這個指令會將 OrderItems 的稅金適用範圍和供貨中心和計算規則相關的稅金適用範圍和 供貨中心相比較。TaxCalculationRuleQualifyCmdImpl 指令只會傳回與計算規則共用稅金 適用範圍和供貨中心的 OrderItems。

當 OrderItem 的出貨地址屬於同一個供貨中心的多個稅金適用範圍群組時,則使用在 TAXJCRULE 資料庫中已定義最高優先順序値的計算規則。如果有多個計算規則共用最 高的優先順序値,則所有共用最高優先順序値的計算規則都會套用。

計算規則會關聯到 TAXJCRULE 資料庫表格中的稅金適用範圍和供貨中心。

# **CalculationRuleCalculate** 計算方法

這個指令是由 CalculationRuleCombine 計算方法呼叫, 以計算特定計算規則的結果。對 於計算規則和 OrderItems 清單,這個指令會傳回每一個 OrderItems 的貨幣金額。計算 貨幣金額的貨幣是訂單貨幣。

CalculationRuleCalculate 計算方法必須實作 CalculationRuleCalculateCmd 介面。有關 CalculationRuleCalculateCmd 介面的其餘資訊,請參閱線上資訊中的 API 文件。

WebSphere Commerce 所提供的 CalculationRuleCalculateCmdImpl 指令會實作 CalculationRuleCalculateCmd  $\hat{\wedge}$   $\overline{\text{ff}}$   $\circ$ 

### **CalculationRuleCalculateCmdImpl**

這是 CalculationRuleCalculate 指令的預設實作。

對於計算規則和 OrderItems 清單,這個指令會執行下列步驟:

- 1. 清除與正在以計算規則處理的 OrderItems 相關的貨幣金額。
- 2. 利用 CRULESCALE 資料庫表格來決定與計算規則相關的計算等級清單。
- 3. 執行下列步驟來處理沒有與任何貨幣關聯的計算等級:
	- a. 利用計算等級,為每一個 OrderItem 取得「訂單」貨幣中的貨幣結果。有關此步 驟的其他明細,請參閱第 54 頁的『如何使用計算等級與計算範圍』。
	- b. 將每一個 OrderItem 的貨幣金額新增至每一個 OrderItem 的合計結果。
- 4. 集合與剩餘的計算等級相關的貨幣清單
- 5. 執行下列其中一項:
	- 若計算等級貨幣的清單包含訂單貨幣,則執行下列步驟:
		- a. 以候選的結果 0 來起始每一個 OrderItem。
		- b. 對於和訂單一樣關聯到相同貨幣的每一個計算等級,執行下列步驟:
			- 1) 取得每一個 OrderItem 的貨幣金額。有關此步驟的其他明細,請參閱第54 頁的『如何使用計算等級與計算範圍』。
		- 2) 將每一個 OrderItem 的貨幣金額新增至每一個 OrderItem 的候選結果。 關聯到訂單貨幣之外的貨幣的計算等級將不予處理。
	- 若計算等級貨幣的清單不包含訂單貨幣,則執行下列步驟:
		- a. 對清單中的每一個貨幣執行下列步驟:
			- 1) 以候選的結果 0 來起始每一個 OrderItem。
			- 2) 對於和正在處理的貨幣相關的每一個計算等級,執行下列步驟:
- a) 取得每一個 OrderItem 的貨幣金額。有關此步驟的其他明細,請參閱第 54 頁的『如何使用計算等級與計算範圍』。
- b) 將每一個 OrderItem 的貨幣金額新增至每一個 OrderItem 的候選結果。

如果沒有在 WebSphere Commerce 中定義如何將計算等級貨幣清單轉換成訂單 貨幣,則與該貨幣相關的計算等級將不予處理。

- b. 比較每一個貨幣的候選結果總和。產生最低總和的貨幣的候選結果將被視為 有效。其他貨幣的候選結果將會被捨棄。
- 6. 對於每一個 OrderItem, 加入步驟 (第37頁的3) 中所計算的金額以及從步驟 (第37 頁的5)取得的候選結果。
- 7. 讓結果回到呼叫模式。

有關如何從計算等級取得貨幣金額以及套用到計算等級的計算方法的相關資訊,可以 在第39頁的第6章,『計算等級與計算範圍』中找到。

# 如何使用計算規則

預設的 CalculationCodeCalculate 計算方法實作會使用計算規則來計算每一個所套用的 OrderItem 的貨幣金額。預設的 CalculationCodeCalculate 計算方法實作會呼叫 CalculationRuleCombine 計算方法,並傳送適用的 OrderItems 中的 CalculationRuleCombine 計算方法。 CalculationRuleCombine 計算方法的預設實作會執行下列步驟:

- 1. 如果已經設定旗號,則檢查 CALRULE.FLAGS 屬性並呼叫 CalculationRuleQualify 計 算方法,來決定計算代碼的有效計算規則清單。
- 2. 對於每一個生效的計算規則,執行套用規則的每一個 OrderItem 的規則所定義的計 算。如果要執行的計算是根據在等級中尋找的值而定,則使用計算等級來取得貨幣 金額。計算等級可以在第[39](#page-46-0)頁的第6章,『計算等級與計算範圍』中找到。
- 3. 為所有的項目計算全部的規則後,將每一個項目的計算結果組合。計算規則的組合 屬性也負責控制如何組合結果。
- 4. CalculationRuleCombine 計算方法會傳回套用的計算規則清單、套用計算規則的 OrderItems,以及為每一個 OrderItem 產生的貨幣金額。這份清單會傳回發出呼叫的 CalculationCodeCalculate 計算方法。

# <span id="page-46-0"></span>第 6 章 計算等級與計算範圍

WebSphere Commerce 中許多計算涉及到查閱表格中的值。舉例來說,商店可能會根據 訂單中的出貨項目數量,而訂有貨運費。用以制定貨運費的表格可類似如下:

表 4. 用以決定貨運費的表格範例

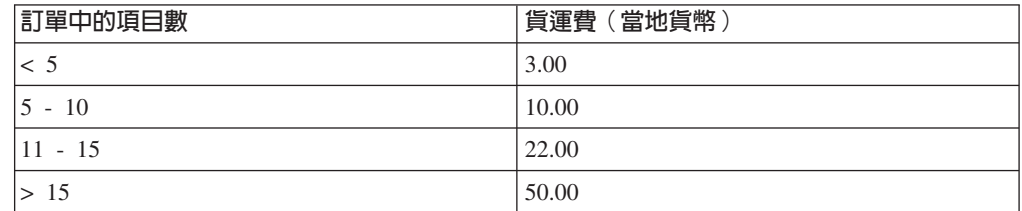

在計算貨運費方面,辦事員將統計訂單中的項目數,並根據項目總數在表格中找出貨 運費。

WebSphere Commerce 提供類似功能作為計算組織架構的一部份,那就是 -- 計算等級。 您可將計算等級想像成二欄式表格,其中,第一直欄中的值會和已知值相對照,以找 出表格中的某一列。當在表格中找出適當列時,會將第二直欄中的値套用在原始已知 值的相關計算上。

這種從表格來尋找所需値的程序稱爲*等級查閱*。計算等級由一系列的計*算範圍*與相關 的查閱結果組成。用來對照計算範圍的已知值可稱為查閱數字。舉例來說,當您使用 表 4 來計算內含 8 個項目之訂單的貨運費時,查閱數字為 8,而查閱數字所符合的計 算範圍是 5 - 10,因此查閱結果是 10.00。

計算等級可用來計算貨幣金額,亦即,訂單項目清單中各訂單項目的貨幣金額。 CalculationRuleCalculate 計算方法的預設實作即是採用計算等級。以計算等級來計算的 金額,將取決於計算等級中的計算範圍與範圍值,以及所用的計算方法而定。計算等 級連結 MonetaryCalculationScaleLookup 計算方法或 QuantityCalculationScaleLookup 計 算方法。計算範圍則連結 CalculationRange 計算方法。

# 計算等級的内容

計算等級會有一些相關的內容,這些內容會在套用計算等級並使用計算等級來計算貨 幣金額時發揮影響。計算等級可有以下的內容:

- 貨幣 計算等級可連結一種特定貨幣。將計算等級連結一種貨幣,隱含著等級中的所 有計算範圍皆採用該貨幣之意。只要等級符合下列條件之一,連結某種貨幣的 計算等級即可套用在訂單項目上:
	- 計算等級與訂單項目所用的貨幣相同。
	- 訂單項目的貨幣可轉換成計算等級所用的貨幣,且沒有計算等級使用和訂單 項目相同的貨幣。如果同一計算用法中有多個計算等級(採用不同貨幣)可 套用,則等級的結果將轉換成訂單項目的貨幣。將套用產生最低貨幣金額的 等級(採用訂單項目的貨幣)。

計算等級僅能連結貨幣或度量單位兩者之一(或兩者都不連結)。計算等級不 能同時連結貨幣與度量單位兩者。

#### <span id="page-47-0"></span>度量單位

計算等級可連結一種特定的度量單位。將計算等級連結一種貨幣,隱含著等級 中的所有計算範圍皆採用該度量單位之意。

訂單項目可採用相關訂單項目之數量或重量值的度量單位。各種 CalculationScaleLookup 計算方法會使用訂單項目的數量或重量値來決定查閱值。 查閱值會和計算範圍的起始值相對照,以決定要呼叫哪個 CalculationRange 計 算方法。

如果 CalculationScaleLookup 計算方法採用訂單項目的數量值,則數量的度量單 位必須可轉換成計算等級的度量單位。如果 CalculationScaleLookup 計算方法採 用訂單項目的重量値,則重量的度量單位必須可轉換成計算等級的度量單位。 訂單項目的數量與重量度量單位指定於 CATENTSHIP 資料庫表格中,並由訂 單項目的 CATENTRY\_ID 直欄所參照。

在下列情況下,度量單位可轉換成另一種:兩種度量單位相同,或者 QTYCONVERT 資料庫表格中有定義轉換,而容許從某一種轉換成另一種。

計算等級僅能連結貨幣或度量單位兩者之一(或兩者都不連結)。計算等級不 能同時連結貨幣與度量單位兩者。

#### 計算用法

計算用法是定義將套用該計算等級的計算類型。有關計算用法的說明,請參閱 第11 頁的第 3 章,『計算用法』。

WebSphere Commerce 會要求每一種計算等級都有一種計算用法。系統不容許計 算等級沒有計算用法。

除了這些內容外,計算等級是依照計算等級的相關 CalculationScaleLookup 計算方法來 分類:

#### 貨幣計算等級

貨幣計算等級是與 MonetaryCalculationScaleLookup 相關的計算方法。

#### 數量計算等級

數量計算等級是與 QuantityCalculationScaleLookup 計算方法相關。

# 計算範圍的内容

計算範圍會有一些相關的內容,用以影響如何使用計算規則中的値。計算範圍可有以 下的内容:

累計 如果計算等級的計算範圍為累計的,則會使用符合或小於查閱數字之所有計算 範圍的查閱結果,算出計算等級的總貨幣金額。所產生的貨幣金額取決於計算 範圍所用的 CalculationRange 計算方法而定。

此外,用來計算各計算範圍之貨幣金額的查閱數字,也會因計算範圍而改變。 此種會修正的查閱數字稱爲查閱數字的適用部份。

舉下列的重量型計算等級為例:

表 5. 重量型計算等級

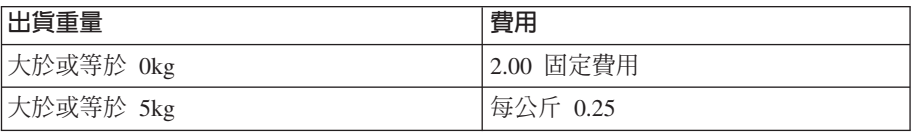

表 5. 重量型計算等級 *(繼續)* 

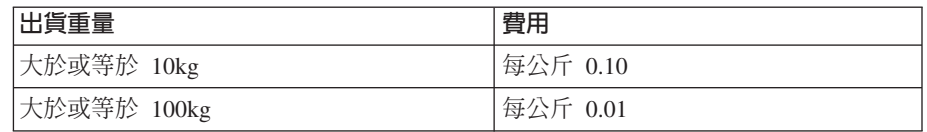

以 20kg 包裹的總貨運費來說,假設將使用一些計算範圍來判斷累計式計算範 圍。查閱數字為 20,但查閱數字的適用部份會隨著總貨運費的計算而變。查 閲數字之適用部份的計算公式如下:

min(lookupNumber, rangeEnd) - rangeStart

下表顯示所用的查閱數字適用部份:

表 6. 查閱數字的適用部份

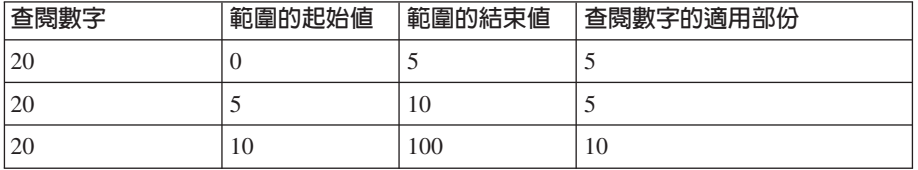

利用查閱數字適用部份決定總貨運費的過程如下:

- 1. 杳閱數字 (20) 符合第一個範圍。貨幣結果為套用在杳閱數字適用部份 (5) 的 查閱結果。產生的總貨運費為 2.00。
- 2. 查閱數字 (20) 符合第二個範圍。貨幣結果 (0.25) 為套用在查閱數字適用部 份(5)的查閱結果。因此產生的貨運費為 1.25。由於計算範圍為累計的,此 金額會加到現有的貨運費中。到此為止總貨運費為 3.25。
- 3. 查閱數字 (20) 符合第三個範圍。貨幣結果 (0.10) 為套用在查閱數字適用部 份 (10) 的查閱結果。因此產生的貨運費為 1.00。由於計算範圍為累計的, 此金額會加到現有的貨運費中。到此為止總貨運費為 4.25。
- 4. 查閱數字 (20) 不符合第四個範圍。計算完成。總貨運費為 4.25。

如果計算範圍非累計的,則查閱數字的適用部份和查閱數字相同。決定貨運費 的過程如下:

- 1. 查閱數字 (20) 符合第一個範圍。貨幣結果為套用在查閱數字適用部份 (20) 的查閱結果。產生的總貨運費為 2.00。
- 2. 查閱數字 (20) 符合第二個範圍。貨幣結果 (0.25) 為套用在查閱數字適用部 份 (20) 的查閱結果。因此產生的貨運費爲 5.00。由於計算範圍並非累計式, 此金額會取代現有的貨運費。到此為止總貨運費為 5.00。
- 3. 查閱數字 (20) 符合第三個範圍。貨幣結果 (0.10) 為套用在查閱數字適用部 份 (20) 的查閱結果。因此產生的貨運費為 2.00。由於計算範圍並非累計式, 此金額會取代現有的貨運費。到此為止總貨運費為 2.00。
- 4. 查閱數字 (20) 不符合第四個範圍。計算完成。到此為止總貨運費為 2.00。

# 計算等級與計算範圍的資料庫表格

計算等級以及構成等級之計算範圍的相關資訊區分成不同的表格。下列的 WebSphere Commerce 資料庫表格用以定義計算等級與計算範圍:

#### **CALSCALE**

這是用以定義計算等級的主資料庫表格。

#### **CALSCALEDS**

此資料庫表格含有採國家語言的計算等級說明。這可讓一種計算等級擁有多語 版的說明。

### **CRULESCALE**

此資料庫表格用以建立計算等級和計算規則間的關係。計算規則可有多個計算 等級,而一個計算等級可供多個計算規則使用。

### **CALRANGE**

資料庫表格用以定義構成計算等級的計算範圍。

#### **CALRLOOKUP**

此資料庫表格含有計算範圍的查閱結果。此外,查閱結果所用的貨幣、選用屬 性亦指定於這個資料庫表格中。

下列各節討論儲存在某些資料庫表格中的重要計算等級屬性。有關計算等級資料庫表 格與其它資料庫表格的所有直欄詳述,請參閱線上說明中的資料庫綱目文件。除非另 外標示 "選用",否則下節討論的所有屬性全為必要的。

# **CALSCALE** 資料庫表格

CALSCALE 資料庫表格含有下列的計算等級資訊:

### 識別字串 (CODE) ( 選用 )

此字串用來唯一識別此計算等級,但前提是得有一個特定的計算用法與商店 (或商店群組)。

### **CalculationScaleLookup 計算方法 ID (CALMETHOD ID)**

這是與計算等級相關之 CalculationScaleLookup 計算方法的識別碼。 CalculationScaleLookup 計算方法負責計算查閱數字、基本貨幣價值、結果乘數 以及一組數學重量,以便根據計算等級用以決定一個貨幣金額。

### **計算用法 ID (CALUSAGE ID)**

這是連結計算等級之計算用法的識別碼。計算用法是定義可採用此計算等級的 計算類型。計算用法定義在 CALUSAGE 資料庫表格中。WebSphere Commerce 會提供一些既定的計算用法。有關計算用法與既定計算用法的資訊,請參閱第 11 頁的第 3 章, 『計算用法』。

### 數量單位 **ID (QTYUNIT\_ID)**(選用)

數量單位 ID 是定義計算等級的相關度量單位。有效數量單位 ID 清單儲存在 QTYUNIT 資料庫表格中。WebSphere Commerce 會在 QTYUNIT 表格中提供 一些既定的數量單位。既定的度量單位代碼是根據 UN/CEFACT 國際貿易簡化 工作小組 (WP.4) 針對國際貿易中所用度量單位所提出的建議編號 20 而來。

用來轉換度量單位的資訊儲存在 QTYCONVERT 資料庫表格中。

計算等級不能同時設有 CALSCALE.SETCURR 與 CALSCALE.QTYUNIT\_ID。

#### 貨幣 (SETCCURR) (選用)

貨幣 ID 是定義等級之計算範圍的相關貨幣。有效的貨幣 ID 清單儲存在 SETCURR 表格中。WebSphere Commerce 會在 SETCURR 表格中提供一些既 定的貨幣代碼。既定的貨幣代碼源自 ISO 4217 標準。

用來轉換貨幣間的資訊儲存在 CURCONVERT 資料庫表格中。

計算等級不能同時設有 CALSCALE.SETCURR 與 CALSCALE.QTYUNIT\_ID。

### **商店實體 ID (STOREENT ID)**

商店實體 ID 為計算等級所屬商店或商店群組的識別碼。一種計算等級恆隸屬於 一個商店或商店群組。

# **CALRANGE** 資料庫表格

CALRANGE 資料庫表格含有下列的計算範圍資訊:

#### **CalculationRange 計算方法 ID (CALMETHOD ID)**

這是作為此計算範圍之 CalculationRange 計算方法的計算方法識別碼。 CalculationRange 計算方法會從查閱結果得出一個貨幣金額。

#### 計算等級 ID (CALSCALE\_ID)

此屬性是計算範圍所屬之計算等級的識別碼。

#### 累計式計算範圍指示碼 (CUMULATIVE)

此屬性指出計算範圍是否為累計的。有關累計式計算等級的說明,請參閱第 40 頁的『計算範圍的內容』。

### 計算範圍的起始値 (RANGESTART) ( 選用 )

此值是定義計算範圍的起始值。在 WebSphere Commerce 中,當查閱數字大於 或等於計算範圍中的起始値時,該查閱數字即符合該計算範圍。

如果沒有定義計算範圍的起始值,則計算範圍恆符合查閱數字。

# **CALRLOOKUP 資料庫表格**

CALRLOOKUP 資料庫表格含有下列的計算範圍查閱結果資訊:

#### **計算範圍 ID (CALRANGE ID)**

此屬性是計算範圍查閱結果所屬之計算範圍的識別碼。

#### 貨幣 **ID (SETCURR)**

貨幣 ID 是定義計算範圍查閱結果的相關貨幣,並指出查閱結果為一種貨幣價 值。有效的貨幣 ID 清單儲存在 SETCURR 表格中。WebSphere Commerce 會 在 SETCURR 表格中提供一些既定的貨幣代碼。既定的貨幣代碼源自 ISO 4217 標準。

用來轉換貨幣間的資訊儲存在 CURCONVERT 資料庫表格中。

#### **查閱結果 (VALUE)**

此為計算範圍查閱結果的值。 CalculationRange 會利用此值來決定貨幣金額。

### 計算等級與計算範圍的資料模型圖解

下列的資料模型圖說明用來定義計算等級與計算範圍之各資料庫表格間的關係。

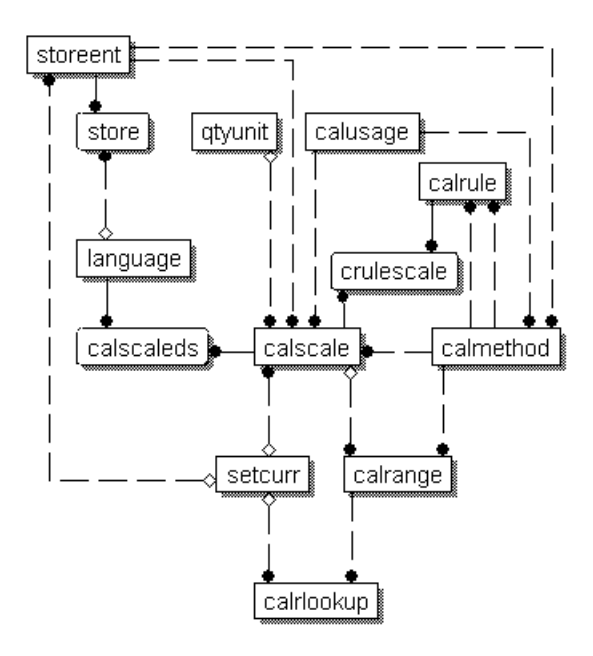

圖 13. 計算等級與計算範圍的資料模型圖

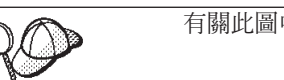

有關此圖中所用慣例的資訊,請參閱第 93 頁的附錄 C, 『資料模型圖例』。

有關此圖中各資料庫表格的詳細說明,請參閱線上資訊中的資料庫綱目文件。

## 計算等級的計算方法

計算等級有下列三個相關的計算方法子類別:

- MonetaryCalculationScaleLookup
- v QuantityCalculationScaleLookup
- CalculationRange

QuantityCalculationScaleLookup 適用於數量型計算等級,而 MonetaryCalculationScaleLookup 適用於貨幣型計算等級。

### **CalculationScaleLookup 計算方法**

MonetaryCalculationScaleLookup 與 QuantityCalculationScaleLookup 計算方法用來決定 在執行範圍查閱並使用查閱結果來計算貨幣金額時所需的値。計算方法會用到一組訂 單項目、計算規則以及一種計算等級(由 CalculationRuleCalculate 計算方法傳給它們) 來決定下列項目:

#### 基本貨幣價值

基本貨幣價值是一項金額,藉以讓 CalculationRange 計算方法使用基本貨幣價 值與查閱結果來算出一個貨幣金額。

#### 查閱數字

查閱數字為一個値,會和計算等級中的範圍相對照以找出查閱結果。

#### 數學重量

數學重量為一些值,藉以使用計算等級,將所計算的總貨幣金額分配給一組訂 單項目 (要傳給 CalculationScaleLookup 計算方法) 中的每一個訂單項目。 CalculationScaleLookup 計算方法會針對所提供之一組訂單項目中的每一個訂單 項目,各傳回一個數學重量。

總貨幣金額的分配是根據該訂單項目的數學重量在所有總數學重量所佔的百分 比而定。假設該訂單項目的數學重量佔所要處理之訂單項目的總數學重量的 23%,則該訂單項目的貨幣金額將佔針對該計算等級所決定之總貨幣金額的  $23\%$ 

舉例來說,假設您想決定三個訂單項目(ItemA、ItemB 與 ItemC)的貨幣金 額,而用來決定計算等級的總貨幣金額為 \$156。下表顯示數學重量如何分配總 貨幣金額給這些訂單項目:

| 訂單項目         | 數學重量 | 佔總數學重量的百分比 | 計算          | 訂單項目貨<br>幣金額 |
|--------------|------|------------|-------------|--------------|
| ItemA        |      | 18%        | $$156*0.18$ | \$28.08      |
| <b>ItemB</b> | 25   | 50%        | $$156*0.50$ | \$78.00      |
| <b>ItemC</b> | 16   | $32\%$     | $$156*0.32$ | \$49.92      |

表 7. 使用數學重量來分配總貨幣金額的範例

#### 結果乘數

結果乘數用以指出產生之貨幣金額應乘以的值,以算出某組訂單項目的貨幣金 貊。

註: 當使用同一組訂單項目時,如果 MonetaryCalculationScaleLookup 或 QuantityCalculationScaleLookup 計算方法的實作方式不同,則為這些項目產生的結 果亦不一樣。

MonetaryCalculationScaleLookup 與 QuantityCalculationScaleLookup 計算方法會傳回基 本貨幣値、查閱數字、一組數學重量以及一組結果乘數給 CalculationRuleCalculate 計算 方法。接著, CalculationRuleCalculate 計算方法會找出對應至查閱值的計算範圍查閱結 果,然後將查閱結果的適用部份傳給 CalculationRange 計算方法。查閱結果的適用部份 將視計算範圍是否為累計式而定。 CalculationRange 計算方法傳回一個貨幣金額。接著 根據爲每一個訂單項目所算出的數學重量,將傳回的貨幣金額分配給一組訂單項目。

有關 [CalculationRange](#page-59-0) 計算方法的進一步資訊,請參閱第 52 頁的『CalculationRange 計 算方法』。

下節討論 CalculationScaleLookup 與 CalculationRange 計算方法,以及 WebSphere Commerce 提供的預設實作。有關實作計算方法子類別之介面與指令的資訊,可在線上 資訊的 API 文件中找到。

# **MonetaryCalculationScaleLookup** 計算方法

就 MonetaryCalculationScaleLookup 計算方法而言,方法所決定的查閱數字與基本貨幣 價格皆為貨幣金額。用來決定查閱數字與基本貨幣價格的貨幣金額,將因貨幣型計算 等級查閱方法的實作方式而異。貨幣型計算等級查閱方法中一些常用的值有:

淨價 計算組織架構中所用的淨價值,為訂單項目的單價 (ORDERITEMS.PRICE) 乘 以訂單項目的數量 (ORDERITEMS.QUANTITY), 再加上該訂單項目的所有相 關調整金額的總和。

### 未折扣售價

計算組織架構中所用的未折扣售價值,為訂單項目的單價 (ORDERITEMS.PRICE) 乘以訂單項目的數量 (ORDERITEMS.QUANTITY)。

#### 應稅淨價

在特定稅金種類之計算組織架構中所用的應稅淨價值,為未折扣售價(如上述 所定義)加上因稅金種類的課稅而產生之訂單項目所有調整金額的總和。各稅 金種類的應稅淨價值可能不同,這是因為各訂單項目與訂單項目調整金額可能 隸屬於不同的稅金種類。

#### 應稅單價

在特定稅金種類之計算組織架構中所用的應稅單價值,為訂單項目的應稅淨價 (如上述所定義)除以訂單項目的數量 (ORDERITEMS.QUANTITY)。單位應稅 調整金額,為因該訂單項目之稅金種類的課稅而產生之所有訂單項目調整金額 的總額,除以訂單項目的相關數量 (ORDERITEMS.QUANTITY)。

單價 計算組織架構中所用的單價值,為訂單項目的相關單價 (ORDERITEMS.PRICE) 加上訂單項目的單位調整金額。單位調整金額是指訂單項目的所有訂單項目調 整金額總額除以訂單項目相關數量 (ORDERITEMS.QUANTITY) 。

MonetaryCalculationScaleLookup 計算方法必須是從 CalculationScaleLookupCmd 介面延 伸而來。有關 CalculationScaleLookupCmd 介面的進一步資訊,請參閱線上資訊中的 API 文件。

WebSphere Commerce 所提供的 MonetaryCalculationScaleLookup 計算方法如下:

- v NetPriceCalculationScaleLookupCmdImpl
- v NetPriceWithQuantityAsResultMultiplierCalculationScaleLookupCmdImpl
- v NetShippingCalculationScaleLookupCmdImpl
- v NonDiscountedPriceCalculationScaleLookupCmdImpl
- v TaxableNetPriceCalculationScaleLookupCmdImpl
- v TaxableNetPricePlusNetShippingCalculationScaleLookupCmdImpl
- v TaxableUnitPriceCalculationScaleLookupCmdImpl
- v TaxableUnitPricePlusUnitShippingCalculationScaleLookupCmdImpl
- v UnitPriceCalculationScaleLookupCmdImpl
- v UnitShippingCalculationScaleLookupCmdImpl

### **NetPriceCalculationScaleLookupCmdImpl**

此指令適合用來計算以折扣價格為基礎的折扣或出貨等級。

此指令所計算的值如下:

#### 基本貨幣價格

訂單項目的淨價總和

#### 查閱數字

訂單項目的淨價總和

#### 數學重量

每個訂單項目的淨價

#### 結果乘數

1

查閱數字會轉換成計算等級的貨幣。如果不能轉換,則此計算方法會傳回空值。傳回 空值是告訴發出呼叫的計算方法無法進行貨幣轉換。

如果查閱數字將轉換成計算等級所用的貨幣,則必須將從計算等級貨幣到訂單貨幣的 轉換定義在 WebSphere Commerce 中。

### **NetShippingCalculationScaleLookupCmdImpl**

此指令適合用來計算貨運費中的稅金等級。

此指令所計算的值如下:

#### 基本貨幣價格

訂單項目之所有貨運費 (ORDERITEMS.SHIPCHARGE) 的總和

#### 查閱數字

訂單項目之所有貨運費 (ORDERITEMS.SHIPCHARGE) 的總和

#### 數學重量

每個訂單項目的貨運費

### 結果乘數

1

查閱數字會轉換成計算等級的貨幣。如果不能轉換,則此計算方法會傳回空值。傳回 空值是告訴發出呼叫的計算方法無法進行貨幣轉換。

如果查閱數字將轉換成計算等級所用的貨幣,則必須將從計算等級貨幣到訂單貨幣的 轉換定義在 WebSphere Commerce 中。

### **NonDiscountedPriceCalculationScaleLookupCmdImpl**

此指令適用於出貨等級以及某些折扣種類。舉例來說,假設百分比折扣是以訂單項目 的未折扣售價爲基礎,接連兩項 10% 折扣將讓客戶享有該訂單項目總共 20% 的折扣。 舉例來說,假設折扣是以訂單項目的淨價為基礎,接連兩項 10% 折扣將讓客戶享有總 共 19% 的折扣;這是因為第二項折扣是以低於第一項折扣的訂單項目價格為基礎(或 原來未折扣售價的 90%)。

此指令所計算的值如下:

### 基本貨幣價格

訂單項目的未折扣售價總和

#### 查閱數字

訂單項目的未折扣售價總和

#### 數學重量

每個訂單項目的未折扣售價

### 結果乘數

1

查閱數字會轉換成計算等級的貨幣。如果不能轉換,則此計算方法會傳回空值。傳回 空值是告訴發出呼叫的計算方法無法進行貨幣轉換。

如果查閱數字將轉換成計算等級所用的貨幣,則必須將從計算等級貨幣到訂單貨幣的 轉換定義在 WebSphere Commerce 中。

### **TaxableNetPriceCalculationScaleLookupCmdImpl**

此指令適用於營業稅等級。

此指令所計算的值如下:

### 基本貨幣價格

訂單項目的應稅淨價總和

#### 查閱數字

訂單項目的應稅淨價總和

#### 數學重量

每個訂單項目的應稅淨價

#### 結果乘數

1

查閱數字會轉換成計算等級的貨幣。如果不能轉換,則此計算方法會傳回空值。傳回 空值是告訴發出呼叫的計算方法無法進行貨幣轉換。

如果查閱數字將轉換成計算等級所用的貨幣,則必須將從計算等級貨幣到訂單貨幣的 轉換定義在 WebSphere Commerce 中。

**TaxableNetPricePlusNetShippingCalculationScaleLookupCmdImpl** 此指令適用於組合的營業稅與貨運稅等級。

此指令所計算的值如下:

### 基本貨幣價格

應稅淨價總和,加上訂單項目的所有貨運費 (ORDERITEMS.SHIPCHARGE) 總 和

#### 查閱數字

應稅淨價總和,加上訂單項目的所有貨運費 (ORDERITEMS.SHIPCHARGE) 總 和

#### 數學重量

各訂單項目的應稅淨價加上各訂單項目的貨運費,然後除以訂單項目數量 (ORDERITEMS.QUANTITY)

### 結果乘數

1

查閱數字會轉換成計算等級的貨幣。如果不能轉換,則此計算方法會傳回空值。傳回 空值是告訴發出呼叫的計算方法無法進行貨幣轉換。

如果查閱數字將轉換成計算等級所用的貨幣,則必須將從計算等級貨幣到訂單貨幣的 轉換定義在 WebSphere Commerce 中。

### **TaxableUnitPriceCalculationScaleLookupCmdImpl**

此指令適用於每個項目的營業稅等級,特別是如果有指定每個項目的稅金上限的話。 只有在訂單項目是依優惠分組時才應使用此指令。訂單項目的分組取決於計算代碼的 分組方法屬性而定。

此指令所計算的值如下:

#### 基本貨幣價格

應稅淨價總和除以訂單項目的數量總和

#### 查閱數字

應稅淨價總和除以訂單項目的數量總和

#### 數學重量

每個訂單項目的應稅單價

### 結果乘數

訂單項目數量總和

查閱數字會轉換成計算等級的貨幣。如果不能轉換,則此計算方法會傳回空值。傳回 空值是告訴發出呼叫的計算方法無法進行貨幣轉換。

如果查閱數字將轉換成計算等級所用的貨幣,則必須將從計算等級貨幣到訂單貨幣的 轉換定義在 WebSphere Commerce 中。

# **TaxableUnitPricePlusUnitShippingCalculationScaleLookupCmdImpl**

此指令適用於每個項目的營業稅與貨運稅等級組合,特別是如果有指定每個項目的稅 金上限的話。只有在訂單項目是依優惠分組時才應使用此指令。訂單項目的分組取決 於計算代碼的分組方法屬性而定。

此指令所計算的值如下:

#### 基本貨幣價格

應稅淨價總和加上訂單項目的所有貨運費總和,然後除以訂單項目數量總和

#### 查閱數字

應稅淨價總和加上訂單項目的所有貨運費總和,然後除以訂單項目數量總和

#### 數學重量

應稅淨價加上每個訂單項目的費用,再除以訂單項目數量 (ORDERITEMS.QUANTITY)

#### 結果乘數

訂單項目數量總和

查閱數字會轉換成計算等級的貨幣。如果不能轉換,則此計算方法會傳回空值。傳回 空值是告訴發出呼叫的計算方法無法進行貨幣轉換。

如果查閱數字將轉換成計算等級所用的貨幣,則必須將從計算等級貨幣到訂單貨幣的 轉換定義在 WebSphere Commerce 中。

### **UnitPriceCalculationScaleLookupCmdImpl**

此指令適用於有根據每個訂單項目的單價而訂出各項目的固定收費或收費上限的折扣 或出貨等級。只有在訂單項目是依優惠分組時才應使用此指令。訂單項目的分組取決 於計算代碼的分組方法屬性而定。

此指令所計算的值如下:

### 基本貨幣價格

淨價總和除以訂單項目數量總和

### 查閱數字

淨價總和除以訂單項目數量總和

#### 數學重量

每個訂單項目的淨價除以訂單項目數量 (ORDERITEMS.QUANTITY)

### 結果乘數

訂單項目數量總和

查閱數字會轉換成計算等級的貨幣。如果不能轉換,則此計算方法會傳回空值。傳回 空值是告訴發出呼叫的計算方法無法進行貨幣轉換。

如果查閱數字將轉換成計算等級所用的貨幣,則必須將從計算等級貨幣到訂單貨幣的 轉換定義在 WebSphere Commerce 中。

### **UnitShippingCalculationScaleLookupCmdImpl**

此指令適用於每個項目的貨運稅等級,特別是如果有指定每個項目的稅金上限的話。

此指令所計算的值如下:

#### 基本貨幣價格

訂單項目的貨運費總和除以訂單項目數量總和

#### 查閱數字

訂單項目的貨運費總和除以訂單項目數量總和

#### 數學重量

每個訂單項目的貨運費除以訂單項目數量 (ORDERITEMS.QUANTITY)

#### 結果乘數

訂單項目數量總和

查閱數字會轉換成計算等級的貨幣。如果不能轉換,則此計算方法會傳回空值。傳回 空值是告訴發出呼叫的計算方法無法進行貨幣轉換。

如果查閱數字將轉換成計算等級所用的貨幣,則必須將從計算等級貨幣到訂單貨幣的 轉換定義在 WebSphere Commerce 中。

### **QuantityCalculationScaleLookup 計算方法**

在 QuantityCalculationScaleLookup 計算方法方面,查閱數字為一個不見得有相關度量單 位的值。數量型計算等級查閱方法中一些常用的值有:

### 實際數量

訂單項目的實際數量為訂單項目數量 (ORDERITEMS.QUANTITY) 乘以項目的 名義數量 (CATENTSHIP.NOMINALQUANTITY)。

淨價 計算組織架構中所用的淨價值,為訂單項目的單價 (ORDERITEMS.PRICE) 乘 以訂單項目的數量 (ORDERITEMS.QUANTITY), 再加上該訂單項目的所有相 關調整金額的總和。

QuantityCalculationScaleLookup 計算方法為 WebSphere Commerce 所提供。

- v QuantityCalculationScaleLookupCmdImpl
- v QuantitySpreadByNetPriceCalculationScaleLookupCmdImpl
- v WeightCalculationScaleLookupCmdImpl
- v WeightSpreadByNetPriceCalculationScaleLookupCmdImpl

### **QuantityCalculationScaleLookupCmdImpl**

此指令適用於出貨等級。

如果計算等級有相關的度量單位,所計算的值如下:

### 基本貨幣價格

訂單項目的淨價總和

#### 查閱數字

訂單項目的實際數量總和,會轉換成計算等級所用的度量單位。

如果無法轉換,則不會藉由呼叫計算規則來使用計算等級。

#### 數學重量

各訂單項目的實際數量

### 結果乘數

1

如果計算等級沒有相關的度量單位,所計算的値如下:

#### 基本貨幣價格

訂單項目的淨價總和

#### 查閱數字

訂單項目數量的總和 (ORDERITEMS.QUANTITY)

#### 數學重量

各訂單項目的訂單項目數量 (ORDERITEMS.QUANTITY)

### 結果乘數

1

**QuantitySpreadByNetPriceCalculationScaleLookupCmdImpl** 此指令適用於折扣與出貨等級。

如果計算等級沒有相關的度量單位,所計算的值如下:

### 基本貨幣價格

訂單項目的淨價總和

#### 查閱數字

訂單項目的實際數量總和,會轉換成計算等級所用的度量單位。

如果無法轉換,則不會藉由呼叫計算規則來使用計算等級。

#### 數學重量

每個訂單項目的淨價

# 結果乘數

1

如果計算等級沒有相關的度量單位,所計算的値如下:

### <span id="page-59-0"></span>基本貨幣價格

訂單項目的淨價總和

#### 查閱數字

訂單項目數量的總和 (ORDERITEMS.QUANTITY)

#### 數學重量

每個訂單項目的淨價

### 結果乘數

1

### **WeightCalculationScaleLookupCmdImpl**

此指令適用於折扣與出貨等級。

此指令所計算的值如下:

### 基本貨幣價格

訂單項目的淨價總和

#### 查閱數字

出貨重量總和 (CATENTSHIP.WEIGHT) 乘以訂單項目的數量 (ORDERITEMS.QUANTITY)。總計會轉換成計算等級的度量單位。

#### 數學重量

```
出貨重量 (CATENTSHIP.WEIGHT) 乘以每個訂單項目的數量
(ORDERITEMS.QUANTITY)
```
#### 結果乘數

1

## **WeightSpreadByNetPriceCalculationScaleLookupCmdImpl**

此指令所計算的值如下:

### 基本貨幣價格

訂單項目的淨價總和

#### 查閱數字

出貨重量總和 (CATENTSHIP.WEIGHT) 乘以訂單項目的數量 (ORDERITEMS.QUANTITY) °

#### 數學重量

每個項目的淨價

### 結果乘數

1

### **CalculationRange 計算方法**

CalculationRange 計算方法用以計算特定計算範圍的貨幣金額。 CalculationRuleCalculate 計算方法會呼叫 CalculationRange 計算方法,並將下列參數傳給它:

貨幣 此為訂單貨幣。所傳回的貨幣金額將採用此貨幣。

#### 計算範圍查閱結果

使用查閱數字從 CALRLOOKUP 資料庫表格中取得的值。

#### 查閱數字的適用部份

此數字是以 CalculationScaleLookup 計算方法所得出的查閱數字為基礎。查閱數 字適用部份可藉由下列得出:

#### 非累計的計算範圍:

查閱數字的適用部份和查閱數字相同。

### 累計的計算範圍:

查閱數字適用部份的計算公式如下:

min(lookupNumber, rangeEnd) - rangeStart

其中:

- lookupNumber:CalculationScaleLookup 計算方法所得出的查閱數字。
- rangeEnd:所要處理之計算範圍清單中下個計算範圍的 rangeStart 屬 性 (CALRANGE.RANGESTART)。假設沒有其它計算範圍要處理, 則 rangeEnd 為無限。
- rangeStart:目前所處理之計算範圍的 rangeStart 屬性 (CALRANGE.RANGESTART) °

#### 適用的基本貨幣價值

此數字是以 CalculationScaleLookup 計算方法所得出的基本貨幣價值為基礎。適 用的基本貨幣價值可由下列得出:

#### 非累計的計算範圍:

適用的基本貨幣價值和基本貨幣價值相同。

### 累計的計算範圍:

適用的基本貨幣價值的計算公式如下:

min(baseMonetaryValue, rangeEnd\*unitValue) - rangeStart\*unitValue

其中:

- baseMonetaryValue: CalculationScaleLookup 計算方法所得出的基本 貨幣價值。
- rangeEnd:所要處理之計算範圍清單中下個計算範圍的 rangeStart 屬 性 (CALRANGE.RANGESTART)。假設沒有其它計算範圍要處理, 則 rangeEnd 為無限。
- rangeStart:目前所處理之計算範圍的 rangeStart 屬性 (CALRANGE.RANGESTART) °
- unitValue:基本貨幣價值除以查閱數字。基本貨幣價值與查閱數字 皆由 CalculationScaleLookup 計算方法得出。

### **PercentageCalculationRangeCmdImpl**

此指令會預期計算範圍查閱結果不是一個貨幣金額。假設計算範圍查閱結果有使用貨 幣,則會忽略該貨幣。此 CalculationRange 計算方法計算貨幣金額的方法是:將計算範 圍查閱結果除以 100,然後將結果乘以適用的基本貨幣價值。

## **PerUnitAmountCalculationRangeCmdImpl**

此指令會預期計算範圍查閱結果為一個貨幣金額。如果貨幣金額不是採用指定貨幣, 此指令會將查閱結果轉換成指定貨幣(如果有定義貨幣轉換的話)。否則,此計算範 圍方法計算貨幣金額的方式是:將範圍查閱結果乘以查閱數字的適用部份。

# **FixedAmountCalculationRangeCmdImpl**

此指令會預期計算範圍杏閱結果為一個貨幣金額。如果貨幣金額不是採用指定貨幣, 此指令會將查閱結果轉換成指定貨幣(如果有定義貨幣轉換的話)。範圍查閱結果即 被當成貨幣金額傳回,而此指令不會再執行其它計算。

# <span id="page-61-0"></span>如何使用計算等級與計算範圍

CalculationRuleCalculate 計算方法會使用計算等級與計算範圍來得出清單中各訂單項目 的貨幣金額。就 CalculationRuleCalculate 計算方法的預設實作而言,將執行下列步驟, 以使用計算殺與計算規則取得貨幣金額:

- 1. 將每一個訂單項目的計算貨幣金額設為 0。
- 2. 將計算等級的總貨幣金額設為 0。
- 3. 將訂單項目清單傳給 CalculationScaleLookup 計算方法。 CalculationScaleLookup 計 算方法傳回下列值:
	- 杳閱數字
	- 基本貨幣價值
	- 結果乘數
	- 一組數學重量 (一個訂單項目一組)

這些值取決於所要呼叫的 CalculationScaleLookup 計算方法而定。

4. 尋找符合查閱數字的計算範圍。CalculationRuleCalculate 計算方法會決定要使用哪些 計算等級來決定計算範圍。

當查閱數字大於或等於範圍中的起始值 (CALRANGE.RANGESTART) 時,計算範圍 即符合該查閱數字。如果沒有定義計算範圍的起始值,則計算範圍恆符合查閱數 字。

找出計算範圍的方式是:使用查閱數字在 CALRANGE 資料庫表格中找出範圍。找 到之計算範圍的 ID 在稍後將用來尋找查閱結果。

- 5. 依範圍的起始値,以升序順序來排序計算範圍。
- 6. 執行下列步驟以處理每一個計算範圍:
	- a. 如果查閱數字大於或等於所要處理之計算範圍的起始值,且符合下列條件之 一,即可取得計算範圍的計算範圍查閱結果:
		- 這是最後一個要處理的計算範圍。
		- 查閱數字小於下個所要處理之計算範圍的起始值。
		- 計算範圍為累計的。

只有在計算範圍查閱結果相/有關貨幣時,才容許有多個計算範圍查閱結果。系 統並未定義 <mark>"找到多個計算範圍查閱結果,但沒相/有關貨幣"</mark> 情況下的行為。不 容許有這樣的架構。

取得計算範圍查閱結果的方式是:使用計算範圍 ID 在 CALRLOOKUP 資料庫 表格中找出杳閱結果。

所有計算範圍查閱結果應皆相/有關貨幣,或者應皆無連結貨幣。系統並未定義 ″ 有些計算範圍查閱結果相/有關貨幣,有些則沒有" 情況下的行為。不容許有這樣 的架構。

b. 執行下列之一,取得計算範圍查閱結果的貨幣金額:

- 處理相/有關貨幣的計算範圍查閱結果。有關進一步資訊,請參閱『處理相/有 關貨幣的查閱結果』。
- 處理沒相/有關貨幣的計算範圍查閱結果。有關進一步資訊,請參閱『處理沒 相/有關貨幣的查閱結果』。
- c. 將取得的貨幣金額乘以結果乘數,並使用所得的值執行下列之一:

#### 非累計的計算範圍:

將計算等級的現行總貨幣金額換成所得的値。

#### 累計的計算範圍:

將所得的値加到計算等級的總貨幣金額中。

7. 將計算等級的總貨幣金額分散在各訂單項目間,以便和指定給各訂單項目的數學重 量成比例。

### 處理相/有關貨幣的查閱結果

當計算範圍有多個採用不同貨幣的計算範圍查閱結果時,可能出現下列兩種情況:

- 1. 查閱結果貨幣清單含有訂單貨幣。
- 2. 杳閱結果貨幣清單不含訂單貨幣。

### 查閱結果貨幣含有訂單貨幣

所用的貨幣和訂單貨幣相符的計算範圍查閱結果應只有一個。如果有多個計算範圍查 閱結果同時採用訂單貨幣,則會擲出異常狀況。

計算範圍查閱結果的處理方式是,呼叫 CalculationRange 計算方法以取得貨幣金額。有 關如何藉由呼叫 CalculationRange 方法來取得貨幣金額的進一步資訊,請參閱第56頁的 『呼叫 [CalculationRange](#page-63-0) 計算方法』。

### 查閱結果貨幣不含訂單貨幣

假設在計算範圍查閱結果的貨幣當中,沒有一個和訂單貨幣相符,則會執行下列步 驟,來取得計算範圍查閱結果的貨幣金額:

- 1. 將查閱結果轉換為訂單貨幣。如果 WebSphere Commerce 中未定義有關從查閱結果 貨幣到訂單貨幣的轉換,則會將該查閱結果從所要處理的計算範圍查閱結果清單中 除去。
- 2. 針對每一個所要轉換的查閱結果,呼叫 CalculationRange 計算方法,以取得每一個所 要轉換之查閱結果的貨幣金額。有關如何藉由呼叫 CalculationRange 方法來取得貨幣 金額的進一步資訊,請參閱第 56 頁的『呼叫 [CalculationRange](#page-63-0) 計算方法』。
- 3. 比較各查閱結果的貨幣金額。最低的值將被視為有效的貨幣金額。

### 處理沒相/有關貨幣的查閱結果

如果計算範圍查閱結果沒相/有關貨幣,則應該只會找到一個查閱結果。若是找到多個 沒相/有關貨幣的計算範圍查閱結果,則會擲出異常狀況。

計算範圍查閱結果的處理方式是,呼叫 CalculationRange 計算方法以取得貨幣金額。有 關如何藉由呼叫 CalculationRange 方法來取得貨幣金額的進一步資訊,請參閱第56頁的 『呼叫 [CalculationRange](#page-63-0) 計算方法』。

# <span id="page-63-0"></span>**IFUI CalculationRange 計算方法**

如果要透過 CalculationRange 計算方法取得貨幣金額,請呼叫 CalculationRange 計算方 法,並將下列參數傳給它:

- 訂單貨幣
- 計算範圍查閱結果
- 查閱數字的適用部份
- 適用的基本貨幣價值

貨幣金額的值取決於所呼叫的 CalculationRange 計算方法而定。有關 WebSphere Commerce 所提供之各種 CalculationRange 計算方法的資訊,以及 CalculationRange 計 算方法所需參數的定義,請參閱第 52 頁的『[CalculationRange](#page-59-0) 計算方法』。

# 第 7 章 範例:<mark>套用計算組織架構</mark>

在下列某些範例中,有一些本書未涵蓋的主題必須先行瞭解。像貨運費計算方面,則 必須瞭解適用範圍、適用範圍群組以及出貨模式。稅金計算方面,則必須瞭解適用範 圖、適用範圍群組以及稅金種類。有關這些主題的進一步資訊,可在線上資訊與 IBM *WebSphere Commerce* 商店程式開發人員手冊中找到。

這些範例不會提及將計算組織架構資訊載入到 WebSphere Commerce 資料庫的細節。有 關將資訊載入到資料庫的細節,可在 IBM WebSphere Commerce 商店程式開發人員手 **冊中找到。** 

這些範例中只使用 WebSphere Commerce 所提供的預設計算方法與計算用法。沒有範例 涵蓋計算組織架構的自訂。

本章提供下列計算用法的實作範例:

- $\cdot$   $\ulcorner$   $\ulcorner$   $\mathit{fifil}$   $\ulcorner$   $\mathit{fifil}$   $\ulcorner$
- 第61頁的『「貨運費」範例』
- 第74頁的『「營業稅與貨運稅計算」範例』

# 「折扣」範例

此範例顯示如何使用計算組織架構來實作折扣。您也可以使用 WebSphere Commerce Accelerator 來實作折扣。有關使用 WebSphere Commerce Accelerator 來實作折扣的進 一步資訊,請參閱線上資訊。

# 「折扣」範例說明

您的商店想限時提供「書籍」產品種類的折扣。折扣期間從 StartDate 到 EndDate。只 要「書籍」產品種類中的產品稅前價格為 50.00 或以上,客戶的訂單即有 15.00 的折 扣。

訂單的貨幣爲您商店所在之國家(或地區)當地的貨幣。

折扣不影響任何稅金計算。稅金是以折扣前的訂單總額來計算。

本例不涵蓋這些稅金計算的實作。

商店的全部客戶皆享有這項折扣。

# 「折扣」範例的實作

如果要使用計算組織架構來計算此例的貨運費,請完成下列步驟:

- 1. 定義一個計算代碼。有關進一步資訊,請參閱第58頁的『定義折扣計算代碼』。
- 2. 定義一項計算規則。有關進一步資訊,請參閱第 [58](#page-65-0) 頁的『定義折扣的計算規 肌下。
- 3. 定義一個計算等級。有關進一步資訊,請參閱第[59](#page-66-0)頁的『定義折扣的計算等 級』。
- 4. 定義計算範圍。有關進一步資訊,請參閱第 60 頁的『定義折扣的計算範圍』。
- <span id="page-65-0"></span>5. 定義計算範圍的查閱結果。有關進一步資訊,請參閱第[60](#page-67-0)頁的『定義折扣之計算 範圍的查閱結果』。
- 6. 將計算等級連結計算規則。有關進一步資訊,請參閱第 [61](#page-68-0) 頁的『將折扣的計算等 級連結折扣的計算規則』。
- 7. 將計算代碼配給「書籍」產品種類項目。有關進一步資訊,請參閱第[61](#page-68-0)頁的『配 與折扣計算代碼』。

有關下列步驟中所提而本書未涵蓋的概念資訊,請參閱線上資訊。

重要事項: 下列各節中將使用文字識別碼,以方便您查看元件間的關係。

通常 WebSphere Commerce 資料庫中不容許使用文字識別碼。您應將文字識 別碼轉換成整數,或者讓 WebSphere Commerce 為您產生識別碼。有關特定 資料庫表格中之識別碼的有效値類型,請查看線上資訊中的資料庫綱目。

### 定義折扣計算代碼

在本例中需定義一個計算代碼,這是因為本例中的折扣和商店可能提供的其它折扣無 關。此外,折扣僅適用於一種產品種類。至於原本必須跟著計算代碼指定的 CalculationCodeQualify 計算方法,因本例中不需呼叫它,因此不會設定限制旗標。

您必須定義的計算代碼必要關鍵內容如下:

| 内容                                | 値                | 値的說明                                                        |
|-----------------------------------|------------------|-------------------------------------------------------------|
| 分組方法                              | $\Omega$         | 計算代碼僅配給一個型錄群組(書籍)。如果<br>計算代碼將配給多個上層產品,則將產品分組<br>相當有用。       |
| 門檻旗標                              | $\Omega$         | 將不會呼叫指定給這個計算代碼的<br>CalculationCodeQualify 計算方法              |
| 識別字串                              | 書籍折扣促銷           | 此字串用來唯一識別此計算代碼,但前提是得<br>有一個特定的計算用法與商店(或商店群<br>組)<br>$\circ$ |
| 已公佈                               | 1                | 計算代碼作用中                                                     |
| 起始日期                              | <b>StartDate</b> | 此計算代碼從 StartDate 起開始起作用                                     |
| 結束日期                              | EndDate          | 此計算代碼於 EndDate 停止作用                                         |
| 計算用法 ID                           | $-1$             | 折扣計算用法的計算用法 ID                                              |
| CalculationCodeQualify 計算方<br>法   | $-2$             | CalculationCodeQualifyCmd 的計算方法 ID                          |
| CalculationCodeApply 計算方法         | $-4$             | DiscountCalculationCodeApplyCmd 的計算方法 ID                    |
| CalculationCodeCalculate 計算方<br>法 | $-3$             | CalculationCodeCalculateCmd 的計算方法 ID                        |

表 8. BookDiscCalcCode(折扣計算代碼)內容

有關計算代碼的進一步資訊,請參閱第 19 頁的第 4 章,『計算代碼』。

# 定義折扣的計算規則

計算此折扣時需用到一條計算規則。

<span id="page-66-0"></span>您必須定義的計算規則關鍵內容如下:

表 9. BookDiscRule 內容

| 内容                                | 値                   | 値的說明                                                                               |
|-----------------------------------|---------------------|------------------------------------------------------------------------------------|
| 計算代碼 ID                           | <b>BookDiscCode</b> | 先前定義的折扣計算代碼                                                                        |
| 識別號碼                              |                     | 此號碼配上計算代碼 ID, 即構成這個唯<br>一的計算規則。                                                    |
| 門檻旗標                              | $\Omega$            | 將不會呼叫指定給這個計算規則的                                                                    |
|                                   |                     | CalculationRuleQualify 計算方法。                                                       |
| 組合                                | 2                   | 此計算規則的結果可搭配組合內容爲 "0"<br>或 "2" 的其它計算規則。在本例中, 組<br>合內容的值不會起作用,因為只為此計<br>算代碼定義一個計算規則。 |
| CalculationRuleQualify 計算方法       | -6                  | DiscountCalculationRuleQualifyCmd 的計<br>算方法 ID                                     |
| CalculationRuleCalculate 計算方<br>法 | $-7$                | CalculationRuleCalculateCmd 的計算方法<br>ID                                            |

有關計算規則的進一步資訊,請參閱第 29 頁的第 5 章,『計算規則』。

### 定義折扣的計算等級

按下列所示,本例中的折扣可用一個計算等級來表示:

表 10. 以計算等級來表示的折扣

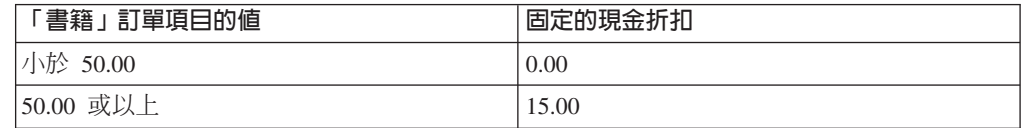

在如何實作計算等級與計算範圍方面,由此表格可看出下列幾點提示:

- " 「書籍」訂單項目的値" 表示 CalculationScaleLookup 計算方法將使用所有 「書籍」 訂單項目售價的總和。
- "固定的現金折扣" 表示 CalculationRange 計算範圍將傳回固定金額。
- 此計算等級中有兩個計算範圍("小於 50.00" 與 "50.00 或以上")。
- 此計算等級有兩項查閱結果("0.00" 與 "15.00")。

計算等級應連結一種貨幣,因為查閱數字為一項貨幣金額。本例中將不會指出貨幣, 不過當您在 WebSphere Commerce 中實作本例時,則需要指定。

您應爲您商店所支援的每一種貨幣分別定義一個等級。在本例中,商店僅支援一種貨 幣,因此我們只會定義一個等級。

下表指出計算等級的關鍵值:

表 11. BookDiscountScale 計算等級

| 内容    | 値                        | 值的說明                                          |
|-------|--------------------------|-----------------------------------------------|
| 計算用法  | $\overline{\phantom{0}}$ | 「折扣計算用法」                                      |
| '識別字串 | 書籍折扣促銷                   | 此字串用來唯一識別此計算等級,但前提是得有一<br> 個特定的計算用法與商店(或商店群組) |

<span id="page-67-0"></span>表 11. BookDiscountScale 計算等級 (繼續)

| 内容                       | 値     | 値的說明                                               |
|--------------------------|-------|----------------------------------------------------|
| CalculationScaleLookup 計 |       | 「杳」<br>NonDiscountedPriceCalculationScaleLookupCmd |
| 算方法                      | $-10$ | 閱數字爲「書籍」訂單項目之未折扣售價的總和)                             |

有關計算等級的進一步資訊,請參閱第 39 頁的第 6 章,『計算等級與計算範圍』。

### 定義折扣的計算範圍

折扣的計算等級中有兩個計算範圍。這些計算範圍為:

- 「書籍」訂單項目的値小於 50.00
- 「書籍」訂單項目的値為 50.00 或以上

計算範圍不是累計的。

您必須定義給每個計算範圍的關鍵內容如下:

表 12. Book0to50Range 計算範圍內容

| 内容                          | 値                        | 值的說明                                                  |
|-----------------------------|--------------------------|-------------------------------------------------------|
| 計算等級 ID                     | <b>BookDiscountScale</b> | 先前定義的計算等級                                             |
| 計算範圍的起始値                    | 0.00                     | 當訂單項目的未折扣售價總和大於或等於<br>0.00 時,即適用於這個計算範圍。              |
| 累計式計算範圍指示碼                  | $\Omega$                 | 此計算範圍不是累計的。                                           |
| CalculationRange 計算方  <br>法 | $-13$                    | FixedAmountCalculationRangeCmd (查閱<br>結果被視為一個固定的貨幣金額) |

表 13. Book50+Range 計算範圍內容

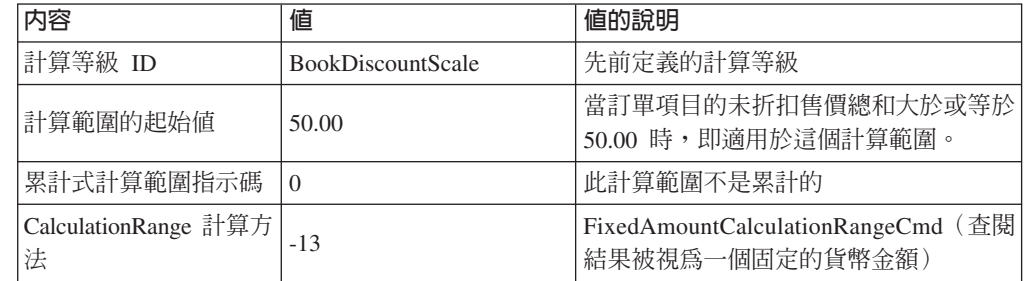

有關計算範圍的進一步資訊,請參閱第 39 頁的第 6 章,『計算等級與計算範圍』。

### 定義折扣之計算範圍的查閱結果

每一個計算範圍皆須有一組查閱結果。以本例來說,查閱結果為一個固定的貨幣金 額。每一個計算範圍只有一個相關値,因此每個範圍只需有一個查閱結果。每一個查 閱結果必須連結商店所在國家(或地區)的當地貨幣,這是因為貨運費貨幣會是您商 店所在國家(或地區)的當地貨幣。

查閱結果的值會加到訂單項目的相關價格與其它現有貨幣金額中。以折扣來說,查閱 結果的値會是一個負數。

下表是定義您必須定義給每個計算範圍查閱結果的關鍵內容。在此省略貨幣,但在實 際的實作中則必須包含。

<span id="page-68-0"></span>ϕ *14. Book0to50LookupResult*

| 内容      | 値              | 値的說明             |
|---------|----------------|------------------|
| '查閱結果   | 0.00           | 沒有折扣             |
| 計算範圍 ID | Book0to50Range | 此查閱結果所屬之計算範圍的識別碼 |

ϕ *15. Book50+LookupResult*

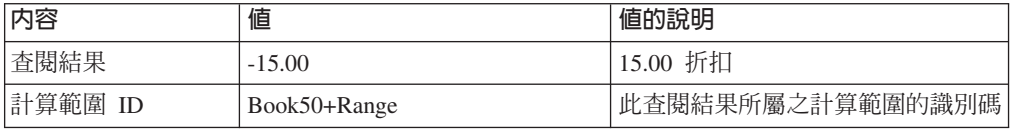

請注意: 這些計算範圍查閱結果的內容遺漏了查閱結果的貨幣。查閱結果的貨幣必須 定義。以本例來說,查閱結果的貨幣必須和計算等級的貨幣相符。

有關查閱結果的進一步資訊,請參閱第 39 頁的第 6 章,『計算等級與計算範圍』。

### 將折扣的計算等級連結折扣的計算規則

您必須在 CRULESCALE 資料庫表格中,將定義的計算等級連結定義的計算規則。下表 顯示定義的計算等級與定義的計算規則間的關係:

表 16. 折扣的計算等級與相關的計算規則

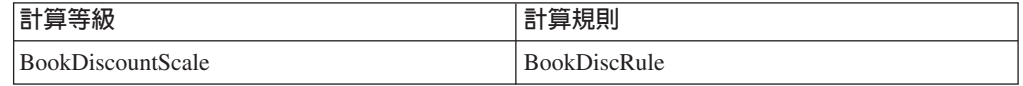

有關計算規則與計算等級間之關係的進一步資訊,請參閱第[39](#page-46-0)頁的第6章,『計算等 級與計算範圍』。

### 配與折扣計算代碼

如果要使用先前定義的新折扣計算代碼,則必須將該計算代碼配給訂單項目。計算代 碼將間接配給訂單項目,這是因為計算代碼是套用在客戶購買商店型錄中之產品時所 產生的所有訂單項目上,而非套用在一個訂單項目上。

折扣計算代碼只會套用在隸屬於「書籍」產品種類下的產品上,因此計算代碼將配給 「書籍」產品種類型錄群組。

我們將藉由在 CATGPCALCD 資料庫表格中建立項目,間接配與計算代碼。

在 CATGPCALCD 資料庫表格中移入下列資訊:

#### 表 17. 配與折扣計算代碼資訊

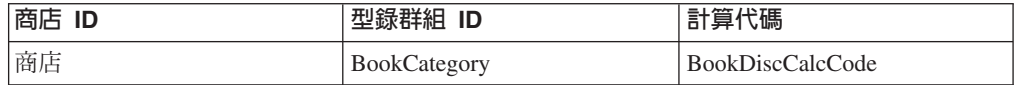

有關配與計算代碼配的進一步資訊,請參閱第 19 頁的第 4 章, 『計算代碼』。

# 「旨運費」範例

本例顯示如何使用計算組織架構來計算商店的貨運費。

# <span id="page-69-0"></span>「貨運費」範例說明

您商店將從供貨中心 FulfillmentA 送貨到全球各地。

您使用一家貨運公司來遞送供貨中心中的所有出貨。貨運公司提供兩種出貨方法:一 般源送與快遞。

貨運費是以出貨的總重量(公克)爲基礎。貨運費端視將出貨到三個地理區域中的哪 一個而定。這三個地理區域分別是:區域 A、區域 B 以及其它全球各地。地理區域 A 與地理區域 B 皆由單一國家 (或地區) 構成。

使用下表來得出貨運費:

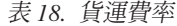

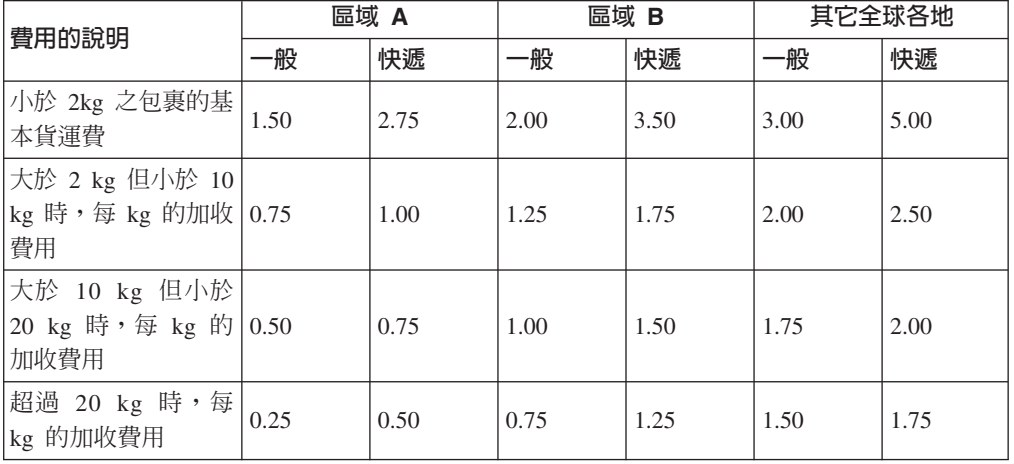

貨運費的貨幣是採用您商店所在國家(或地區)的當地貨幣。

# 「貨運費」範例實作

如果要使用計算組織架構來計算此例的貨運費,請完成下列步驟:

- 1. 定義適用範圍群組與適用範圍。有關進一步資訊,請參閱第[63](#page-70-0)頁的『定義出貨的 適用範圍群組與出貨的適用範圍』。
- 2. 定義出貨模式。有關進一步資訊,請參閱第 63 頁的『定義出貨模式』。
- 3. 定義計算代碼。有關進一步資訊,請參閱第 64 頁的『定義貨運費計算代碼』。
- 4. 定義計算規則。有關進一步資訊,請參閱第 64 頁的『定義貨運費計算規則』。
- 5. 定義計算等級。有關進一步資訊,請參閱第65頁的『定義貨運費的計算等級』。
- 6. 定義計算範圍。有關進一步資訊,請參閱第66頁的『定義貨運費的計算範圍』。
- 7. 定義計算範圍的查閱結果。有關進一步資訊,請參閱第 [68](#page-75-0) 頁的『定義貨運費計算 範圍的查閱結果』。
- 8. 將計算等級連結計算規則。有關進一步資訊,請參閱第[72](#page-79-0)頁的『將貨運費計算等 級連結貨運費計算規則』。
- 9. 將計算代碼配給所有型錄項目。有關進一步資訊,請參閱第 [72](#page-79-0) 頁的『配與貨運費 計算代碼』。
- 10. 將計算規則連結供貨中心。有關進一步資訊,請參閱第[73](#page-80-0)頁的『將貨運費計算規 則連結供貨中心』。
- <span id="page-70-0"></span>11. (選用)設定商店的預設出貨模式。有關進一步資訊,請參閱第[73](#page-80-0)頁的『定義預 設出貨模式(選用)』。
- 12. (選用)設定商店的預設貨運費計算代碼。有關進一步資訊,請參閱第[73](#page-80-0)頁的 『爲商店定義預設貨運費計算代碼(選用)』。如果您商店並未定義貨運費的預 設計算代碼,您將只能完成此步驟。

有關下列步驟中所提而本書未涵蓋的概念資訊,請參閱線上資訊。

**重要事項:** 下列各節中將使用文字識別碼,以方便您查看元件間的關係。

通常 WebSphere Commerce 資料庫中不容許使用文字識別碼。您應將文字識 別碼轉換成整數,或者讓 WebSphere Commerce 為您產生識別碼。有關特定 資料庫表格中之識別碼的有效値類型,請查看線上資訊中的資料庫綱目。

# 定義出貨的適用範圍群組與出貨的適用範圍

使用計算組織架構來進行貨運費計算的第一個步驟,是定義出貨目的地的出貨適用範 圍群組。適用範圍群組由各個適用範圍組成。此外亦必須定義適用範圍與適用範圍群 組間的隸屬關係。

適用範圍與適用範圍群組是供 ShippingCalculationRuleQualify 計算方法用以根據訂單的 出貨地址,來決定所要使用的計算規則。

適用範圍、適用範圍群組以及其間關係的資訊,定義於下列的資料庫表格中:

#### **JURSTGROUP**

此表格定義適用範圍群組。

#### **JURST**

此表格定義適用範圍。

#### **JURSTGPREL**

此表格定義適用範圍與適用範圍群組間的隸屬關係。

有關這些資料庫表格的進一步資訊,請參閱線上說明中的資料庫綱目資訊。

根據第 62 頁的『「貨運費」範例說明』中的說明,適用範圍、適用範圍群組以及其間 關係,可以下列表格為基礎加以定義:

表 19. 「貨運費計算」範例的適用範圍與適用範圍群組

| 地理區域   | 適用範圍                                                 | 適用範圍群組 |
|--------|------------------------------------------------------|--------|
| 區域 A   | 國家(或地區)A                                             | GroupA |
| 區域 B   | 國家(或地區)B                                             | GroupB |
| 其它全球各地 | 全球所有國家(或地區),包   World<br>括國家 (或地區) A 與國家 <br>(或地區) B |        |

當我們在稍後於第73頁的『將貨運費計算規則連結供貨中心』中,將貨運費計算規則 連結這三個適用範圍群組時,將會採用「優先順序」內容。

### 定義出貨模式

出貨模式代表貨運公司與貨運服務的組合。出貨模式資訊儲存在 SHIPMODE 與 SHPMODEDSC 資料庫表格中。

<span id="page-71-0"></span>範例商店只使用一家貨運公司,此貨運公司提供兩種不同的遞送方法,因此範例商店 具有下列兩種出貨模式:

表 20. 出貨模式

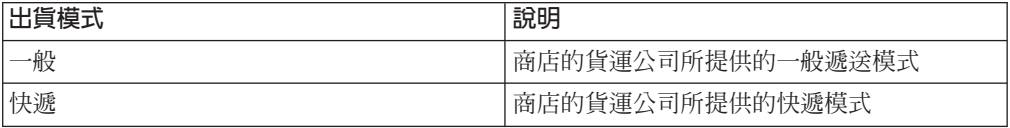

### 定義貨運費計算代碼

在本例中需定義一個計算代碼,這是因為貨運費是套用在訂單中的所有項目上。計算 代碼必須連結 CalculationCodeQualify 計算方法,以便根據訂單地址選出正確的計算規 則。

您必須定義給計算代碼的關鍵內容如下:

表 21. ShipCalcCode(貨運費計算代碼)內容

| 内容                                | 値        | 値的說明                                                        |
|-----------------------------------|----------|-------------------------------------------------------------|
| 分組方法                              | $\Omega$ | 不分組,這是因為貨運費是以訂單中所有項目<br>的總重量為基礎                             |
| 門檻旗標                              | $\Omega$ | 將不會呼叫指定給這個計算代碼的<br>CalculationCodeQualify 計算方法              |
| 識別字串                              | 出貨範例     | 此字串用來唯一識別此計算代碼,但前提是得<br>有一個特定的計算用法與商店(或商店群<br>組)<br>$\circ$ |
| 已公佈                               | 1        | 計算代碼作用中                                                     |
| 計算用法 ID                           | $-2$     | 貨運費計算用法的計算用法 ID                                             |
| CalculationCodeQualify 計算方<br>法   | $-22$    | CalculationCodeQualifyCmd 的計算方法 ID                          |
| CalculationCodeApply 計算方法         | $-24$    | ShippingCalculationCodeApplyCmd 的計算方法 ID                    |
| CalculationCodeCalculate 計算方<br>法 | $-23$    | CalculationCodeCalculateCmd 的計算方法 ID                        |

有關計算代碼的進一步資訊,請參閱第 19 頁的第 4 章,『計算代碼』。

### 定義貨運費計算規則

每一個適用範圍群組的每一種出貨模式都需有一項計算規則。本例需要 6 項計算規則:

- 計算 GroupA 適用範圍群組的一般貨運費。
- 計算 GroupA 適用範圍群組的快遞貨運費。
- 計算 GroupB 適用範圍群組的一般貨運費。
- 計算 GroupB 適用範圍群組的快遞貨運費。
- 計算 World 適用範圍群組的一般貨運費。
- 計算 World 適用範圍群組的快遞貨運費。

這些規則全為貨運費計算規則,因此您應指出 ShippingCalculationRuleQualify 計算方法 應搭配這些計算規則使用。
以本例來說, 所有計算規則皆具有下表中的相同內容:

ϕ *22.* fBOpΓWh-

| 内容                                | 値                | 値的說明                                                         |
|-----------------------------------|------------------|--------------------------------------------------------------|
| 計算代碼                              | ShipCalcCode     | 先前定義的貨運費計算代碼                                                 |
| 識別號碼                              | 每一項計算規則的<br>號碼不同 | 此號碼配上其計算代碼,即構成這個唯一<br>的計算規則。隸屬於同一個計算代碼的各<br>項計算規則都必須有一個唯一號碼。 |
| 門檻旗標                              |                  | 呼叫定義給這項計算規則的限定計算方<br>法,以檢查此計算規則是否適用於訂單中<br>的每一個項目。           |
| 組合                                |                  | 此計算規則的結果可搭配組合內容為 "0"<br>的其它計算規則                              |
| CalculationRuleQualify 計算方<br>法   | $-26$            | ShippingCalculationRuleQualifyCmd 的計算<br>方法 ID               |
| CalculationRuleCalculate 計算方<br>法 | $-27$            | CalculationRuleCalculateCmd 的計算方法 ID                         |

在本例的其它部份中,這些計算規則將簡稱為:

- GroupARegularRule (GroupA 一般貨運費計算規則)
- GroupAExpressRule (GroupA 快遞貨運費計算規則)
- GroupBRegularRule (GroupB 一般貨運費計算規則)
- GroupBExpressRule (GroupB 快遞貨運費計算規則)
- WorldRegularRule (World 一般貨運費計算規則)
- WorldExpressRule (World 快遞貨運費計算規則)

有關計算規則的進一步資訊,請參閱第 29 頁的第 5 章, 『計算規則』。

### 定義貨運費的計算等級

每一個適用範圍群組的每一種出貨模式都需有一個計算等級。本例中的計算等級是以 訂單重量(公斤)爲基礎,因此計算等級必須連結一個度量單位。

由於貨運費是以訂單中之訂單項目的總重量為基礎,因此在這個計算等級的 CalculationScaleLookup 計算方法中將會用到 WeightCalculationScaleLookupCmd 計算方 法。

本例需要 6 個計算等級:

- GroupA 一般貨運費等級
- GroupA 快遞貨運費等級
- GroupB 一般貨運費等級
- GroupB 快遞貨運費等級
- World 一般貨運費等級
- World 快遞貨運費等級

以本例來說,所有計算等級皆具有下表中的相同內容:

*表 23. 貨運費計算等級的値* 

| 内容                                 | 値          | 値的說明                                          |
|------------------------------------|------------|-----------------------------------------------|
| 計算用法                               | $-2$       | 貨運費計算用法                                       |
| 識別字串                               | 出貨範例       | 此字串用來唯一識別此計算等級,但前提是得有 <br>一個特定的計算用法與商店(或商店群組) |
| 'CalculationScaleLookup 計算方  <br>法 | -29        | WeightCalculationScaleLookupCmd               |
| 度量單位                               | <b>KGM</b> | 此計算等級是以重量(公斤)為基礎。此外,計<br>算等級查閱數字也是以公斤計。       |

在本例的其它部份中,這些計算等級將簡稱為:

- GroupARegularScale (GroupA 一般貨運費計算等級)
- GroupAExpressScale (GroupA 快遞貨運費計算等級)
- GroupBRegularScale (GroupB 一般貨運費計算等級)
- GroupBExpressScale (GroupB 快遞貨運費計算等級)
- WorldRegularScale (World 一般貨運費計算等級)
- WorldExpressScale (World 快遞貨運費計算等級)

有關計算等級的進一步資訊,請參閱第 39 頁的第 6 章,『計算等級與計算範圍』。

#### 定義貨運費的計算範圍

上述步驟中所定義的每一個計算等級皆須有一組計算範圍。在本例中,每一個計算等 級連結了 4 個計算範圍,因此總共會有 24 個計算範圍,而您必須加以定義。每個計算 等級的 4 個計算範圍分別是:

- 0-2 kg (小於 2kg 之包裹的基本貨運費)
- 2-10 kg (大於 2 kg 但小於 10 kg 時,每 kg 的加收費用)
- 10-20 kg(大於 10 kg 但小於 20 kg 時,每 kg 的加收費用)
- 20 kg 或以上 (超過 20 kg 時,每 kg 的加收費用)

計算範圍全為累計的。從其中一或多個計算範圍得出的結果將會相加,以得出訂單中 各訂單項目相關的最後貨運費。

您必須定義給每個計算範圍的關鍵內容如下:

表 24. 0-2 kg 計算範圍內容

| 内容                          | 値 | 値的說明                                                   |
|-----------------------------|---|--------------------------------------------------------|
| 計算範圍的起始値                    |   | 此計算範圍適用於其訂單總重量爲 0 (或以上) 公斤的 <br>任何訂單項目                 |
| 累計式計算範圍指示碼                  |   | 此計算範圍為累計的。                                             |
| CalculationRange 計算方法   -33 |   | FixedAmountCalculationRangeCmd (查閱結果被視為)<br>一個固定的貨幣金額) |

#### 表 25. 2-10 kg 計算範圍內容

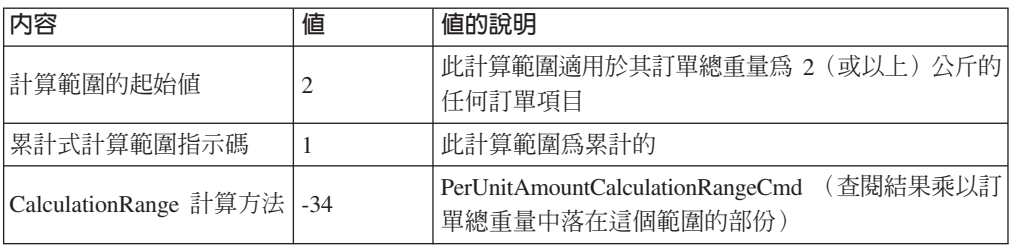

#### 表 26. 10-20 kg 計算範圍內容

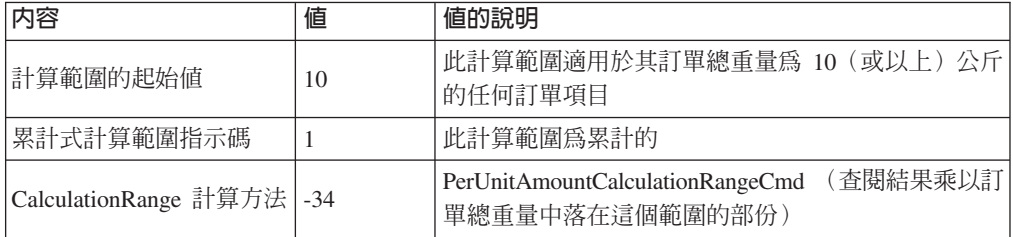

*表 27. 20 kg*(或以上)計算範圍內容

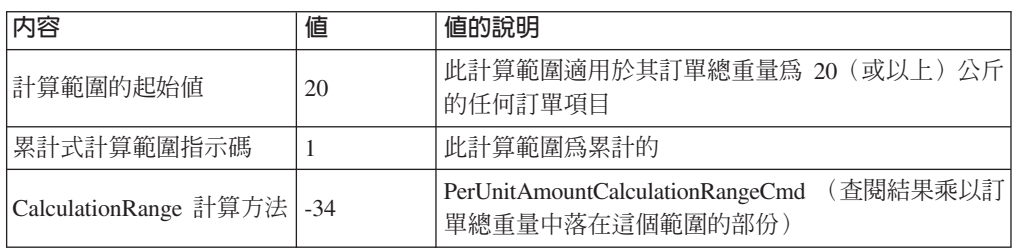

在本例的其它部份中,這些計算範圍將簡稱為:

- GroupARegular0to2Range
- GroupARegular2to10Range
- v GroupARegular10to20Range
- GroupARegular20+Range
- GroupAExpress0to2Range
- GroupAExpress2to10Range
- GroupAExpress10to20Range
- GroupAExpress20+Range
- GroupBRegular0to2Range
- v GroupBRegular2to10Range
- GroupBRegular10to20Range
- GroupBRegular20+Range
- GroupBExpress0to2Range
- GroupBExpress2to10Range
- GroupBExpress10to20Range
- GroupBExpress20+Range
- WorldRegular0to2Range
- WorldRegular2to10Range
- WorldRegular10to20Range
- WorldRegular20+Range
- WorldExpress0to2Range
- WorldExpress2to10Range
- WorldExpress10to20Range
- WorldExpress20+Range

在您定義計算範圍時,您必須指定該計算範圍所屬之計算等級的計算等級 ID。下表顯示 定義的計算等級與我們所定義的計算範圍間的關係:

表 28. 貨運費計算範圍與其相關的計算等級

| 計算範圍                     | 計算等級               |
|--------------------------|--------------------|
| GroupARegular0to2Range   | GroupARegularScale |
| GroupARegular2to10Range  |                    |
| GroupARegular10to20Range |                    |
| GroupARegular20+Range    |                    |
| GroupAExpress0to2Range   | GroupAExpressScale |
| GroupAExpress2to10Range  |                    |
| GroupAExpress10to20Range |                    |
| GroupAExpress20+Range    |                    |
| GroupBRegular0to2Range   | GroupBRegularScale |
| GroupBRegular2to10Range  |                    |
| GroupBRegular10to20Range |                    |
| GroupBRegular20+Range    |                    |
| GroupBExpress0to2Range   | GroupBExpressScale |
| GroupBExpress2to10Range  |                    |
| GroupAExpress10to20Range |                    |
| GroupBExpress20+Range    |                    |
| WorldRegular0to2Range    | WorldRegularScale  |
| WorldRegular2to10Range   |                    |
| WorldRegular10to20Range  |                    |
| WorldRegular20+Range     |                    |
| WorldExpress0to2Range    | WorldExpressScale  |
| WorldExpress2to10Range   |                    |
| WorldExpress10to20Range  |                    |
| WorldExpress20+Range     |                    |

有關計算範圍的進一步資訊,請參閱第 39 頁的第 6 章,『計算等級與計算範圍』。

# 定義貨運費計算範圍的查閱結果

每一個計算範圍皆須有一組查閱結果。每一個計算範圍只有一個相關値,因此每個範 圍只需有一個查閱結果。每一個查閱結果必須連結商店所在國家(或地區)的當地貨 幣,這是因為貨運費貨幣會是您商店所在國家(或地區)的當地貨幣。

下表是定義您必須定義給每個計算範圍查閱結果的關鍵內容。在此省略貨幣,但在實 際的實作中則必須包含。

ϕ *29. GroupARegular0to2LookupResult*

| 内容      | 値                      | 値的說明                         |
|---------|------------------------|------------------------------|
| 査閱結果    | 1.50                   | 訂單重量 2kg 以下爲 1.50 基本貨運 <br>費 |
| 計算範圍 ID | GroupARegular0to2Range | 此查閱結果所屬之計算範圍的識別碼             |

ϕ *30. GroupARegular2to10LookupResult*

| 内容      | 値                       | 值的說明                            |
|---------|-------------------------|---------------------------------|
| 査閱結果    | 0.75                    | 訂單重量大於或等於 2kg 時,每公斤 <br>加收 0.75 |
| 計算範圍 ID | GroupARegular2to10Range | 此查閱結果所屬之計算範圍的識別碼                |

ϕ *31. GroupARegular10to20LookupResult*

| 内容      | 値                        | 值的說明                             |
|---------|--------------------------|----------------------------------|
| 查閱結果    | 0.50                     | 訂單重量大於或等於 10kg 時,每公 <br>斤加收 0.50 |
| 計算範圍 ID | GroupARegular10to20Range | 此查閱結果所屬之計算範圍的識別碼                 |

ϕ *32. GroupARegular20+LookupResult*

| 内容      | 値                     | 値的說明                              |
|---------|-----------------------|-----------------------------------|
| 查閱結果    | 0.25                  | 訂單重量大於或等於 20kg 時,每公 <br> 斤加收 0.25 |
| 計算範圍 ID | GroupARegular20+Range | 此查閱結果所屬之計算範圍的識別碼                  |

ϕ *33. GroupAExpress0to2LookupResult*

| 内容      | 値                      | 值的說明                         |
|---------|------------------------|------------------------------|
| 杳閱結果    | 2.75                   | 訂單重量 2kg 以下爲 2.75 基本貨運 <br>費 |
| 計算範圍 ID | GroupAExpress0to2Range | 此查閱結果所屬之計算範圍的識別碼             |

ϕ *34. GroupAExpress2to10LookupResult*

| 内容      | 値                       | 値的說明                            |
|---------|-------------------------|---------------------------------|
| 查閱結果    | 1.00                    | 訂單重量大於或等於 2kg 時,每公斤 <br>加收 1.00 |
| 計算範圍 ID | GroupAExpress2to10Range | 此查閱結果所屬之計算範圍的識別碼                |

ϕ *35. GroupAExpress10to20LookupResult*

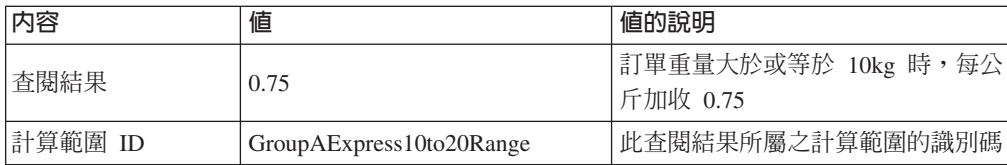

ϕ *36. GroupAExpress20+LookupResult*

| 内容      | 値                     | 値的說明                             |
|---------|-----------------------|----------------------------------|
| 查閱結果    | 0.50                  | 訂單重量大於或等於 20kg 時,每公 <br>斤加收 0.50 |
| 計算範圍 ID | GroupAExpress20+Range | 此查閱結果所屬之計算範圍的識別碼                 |

ϕ *37. GroupBRegular0to2LookupResult*

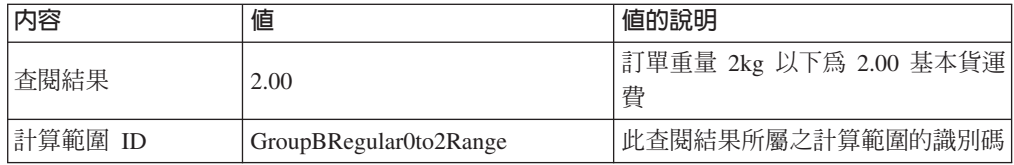

#### ϕ *38. GroupBRegular2to10LookupResult*

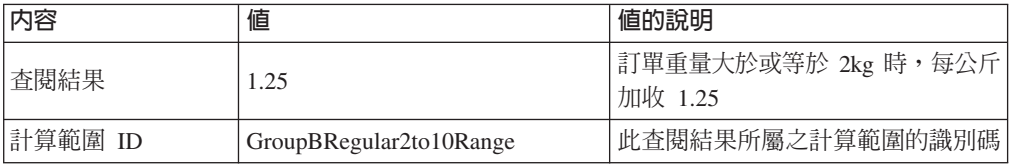

ϕ *39. GroupBRegular10to20LookupResult*

| 内容      | 値                        | 値的說明                             |
|---------|--------------------------|----------------------------------|
| 杳閱結果    | 1.00                     | 訂單重量大於或等於 10kg 時,每公 <br>斤加收 1.00 |
| 計算範圍 ID | GroupBRegular10to20Range | 此查閱結果所屬之計算範圍的識別碼                 |

ϕ *40. GroupBRegular20+LookupResult*

| 内容      | 値                     | 値的說明                              |
|---------|-----------------------|-----------------------------------|
| 查閱結果    | 0.75                  | 訂單重量大於或等於 20kg 時,每公 <br> 斤加收 0.75 |
| 計算範圍 ID | GroupBRegular20+Range | 此查閱結果所屬之計算範圍的識別碼                  |

ϕ *41. GroupBExpress0to2LookupResult*

| 内容      | 値                      | 値的說明                         |
|---------|------------------------|------------------------------|
| 査閱結果    | 3.50                   | 訂單重量 2kg 以下爲 3.50 基本貨運 <br>費 |
| 計算範圍 ID | GroupBExpress0to2Range | 此查閱結果所屬之計算範圍的識別碼             |

ϕ *42. GroupBExpress2to10LookupResult*

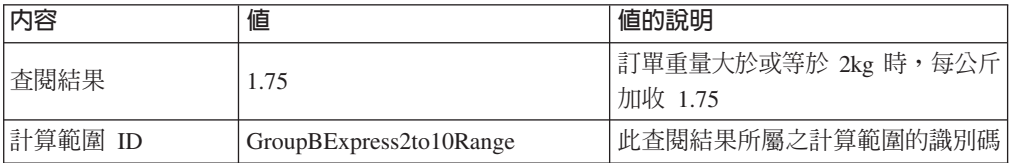

ϕ *43. GroupBExpress10to20LookupResult*

| 内容      | 値                        | 値的說明                             |
|---------|--------------------------|----------------------------------|
| 査閱結果    | 1.50                     | 訂單重量大於或等於 10kg 時,每公 <br>斤加收 1.50 |
| 計算範圍 ID | GroupBExpress10to20Range | 此查閱結果所屬之計算範圍的識別碼                 |

ϕ *44. GroupBExpress20+LookupResult*

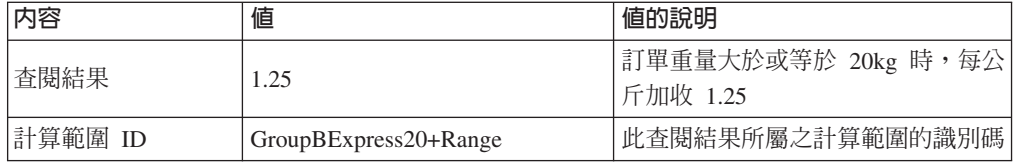

#### ϕ *45. WorldRegular0to2LookupResult*

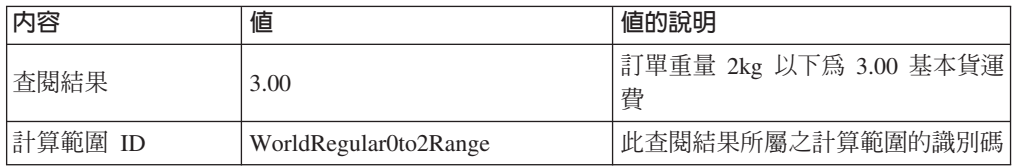

#### ϕ *46. WorldRegular2to10LookupResult*

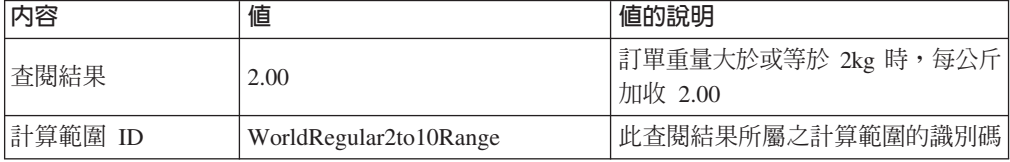

#### ϕ *47. WorldRegular10to20LookupResult*

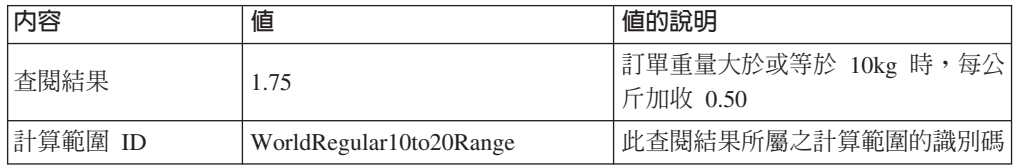

### ϕ *48. WorldRegular20+LookupResult*

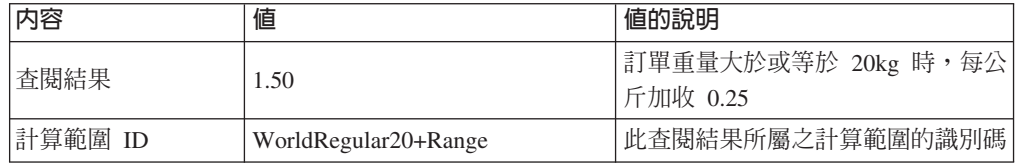

#### ϕ *49. WolrdExpress0to2LookupResult*

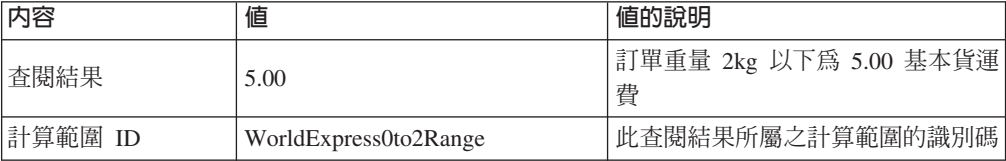

ϕ *50. WorldExpress2to10LookupResult*

| 内容      | 値                      | 値的說明                            |
|---------|------------------------|---------------------------------|
| 査閱結果    | 2.50                   | 訂單重量大於或等於 2kg 時,每公斤 <br>加收 2.50 |
| 計算範圍 ID | WorldExpress2to10Range | 此查閱結果所屬之計算範圍的識別碼                |

ϕ *51. WorldExpress10to20LookupResult*

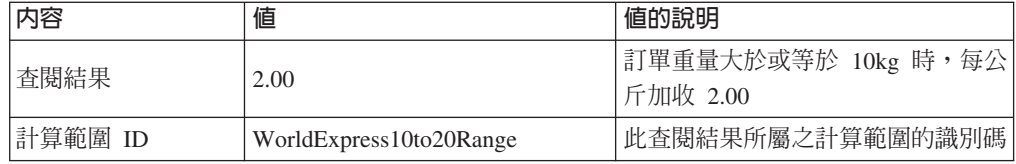

ϕ *52. WorldExpress20+LookupResult*

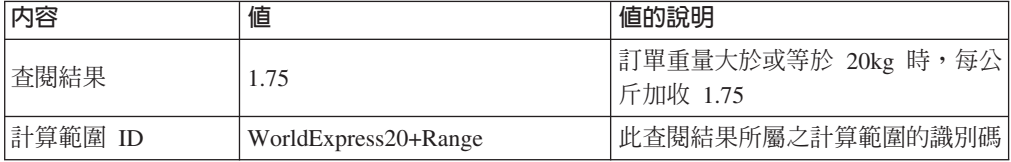

請注意: 這些計算範圍查閱結果的內容遺漏了查閱結果的貨幣。您必須定義查閱結果 的貨幣。以本例來說,查閱結果的貨幣必須和計算等級的貨幣相符。

有關查閱結果的進一步資訊,請參閱第 39 頁的第 6 章, 『計算等級與計算範圍』。

#### 將貨運費計算等級連結貨運費計算規則

您必須在 CRULESCALE 資料庫表格中,將您所定義的每一個計算等級連結所定義的計 算規則。下表顯示定義的計算等級與定義的計算規則間的關係:

表 53. 貨運費計算等級與相關的計算規則

| 計算等級               | 計算規則              |
|--------------------|-------------------|
| GroupARegularScale | GroupARegularRule |
| GroupAExpressScale | GroupAExpressRule |
| GroupBRegularScale | GroupBRegularRule |
| GroupBExpressScale | GroupBExpressRule |
| WorldRegularScale  | WorldRegularRule  |
| WorldExpressScale  | WorldExpressRule  |

有關計算規則與計算等級間之關係的進一步資訊,請參閱第 39 頁的第 6 章,『計算等 級與計算範圍』。

### 配與貨運費計算代碼

如果要使用先前定義的新貨運費計算代碼,則必須將該計算代碼配給訂單項目。計算 代碼將間接配給訂單項目,這是因為計算代碼是套用在客戶購買商店型錄中之產品時 所產生的所有訂單項目上,而非套用在一個訂單項目上。

我們將藉由在 CATENCALCD 資料庫表格中建立項目,間接配與計算代碼。如果要讓 該計算代碼連結商店型錄中的所有項目,請將型錄項目 ID 設為空值。商店的識別碼為 Store<sup>o</sup>

在 CATENCALCD 資料庫表格中移入下列資訊:

表 54. 配與貨運費計算代碼資訊

| 商店<br>ID | $ -$<br>ID<br>『空球唄』 | 計算代碼         |
|----------|---------------------|--------------|
| Store    | 空值                  | ShipCalcCode |

有關配與計算代碼配的進一步資訊,請參閱第 19 頁的第 4 章,『計算代碼』。

#### 將貨運費計算規則連結供貨中心

當從供貨中心出貨到符合出貨適用範圍群組之一的出貨地址時,為了讓 ShippingCalculationRuleQualify 計算方法能選擇一項計算規則,您必須在 SHIPJCRULE 資料庫表格中輸入用以讓供貨中心連結貨運費計算規則的資訊。

我們將採用計算規則與供貨中心間之關係的優先順序內容。在涉及 GroupA 或 GroupB 出貨適用範圍群組之關係的優先順序內容值方面,將設為 1; 在涉及 World 出貨適用範 圍群組之關係的優先順序內容值方面,將設為 0。這是確保一旦出貨地址是落在 GroupA (或 GroupB)適用範圍群組與 World 適用範圍群組時,則會優先採用適用於 GroupA 或 GroupB 的計算規則 (而非使用適用於 World 適用範圍群組的計算規則) 。

在本例中,會有一個供貨中心、3個出貨適用範圍群組,以及 6 項計算規則。下表定義 這些元素間的關係:

| 供貨中心         | 出貨適用範圍群組 | 優先順序 | 貨運費計算規則       |
|--------------|----------|------|---------------|
| FulfillmentA | GroupA   |      | GroupARegular |
|              |          |      | GroupAExpress |
|              | GroupB   |      | GroupBRegular |
|              |          |      | GroupBExpress |
|              | World    | 0    | WorldRegular  |
|              |          |      | WorldExpress  |

表 55. 計算規則與供貨中心間的關係資訊

#### 定義預設出貨模式(選用)

您可為商店或合約定義一個預設出貨模式。您可在 STOREDEF 資料庫表格中,將出貨 模式連結商店與合約。

若想瞭解將某出貨模式設為預設出貨模式時需要哪些值,請參閱線上資訊中的資料庫 綱目文件。

#### 為商店定義預設貨運費計算代碼(選用)

如果您商店並未定義貨運費的預設計算代碼,您可用先前定義的計算代碼,作為預設 的貨運費計算代碼。商店只能有一個預設貨運費計算代碼。

商店的預設計算代碼儲存在 STENCALUSG 資料庫表格中。下表含有定義商店的預設貨 運費計算代碼時所需的資訊:

表 56. 用以定義商店預設計算代碼的資訊

<span id="page-81-0"></span>

| ID<br>商店     | 計算用法                 | 計算代碼         |
|--------------|----------------------|--------------|
| <b>Store</b> | 出貨<br>$ \prime$<br>∸ | ShipCalcCode |

一般而言,貨運費計算代碼不能既配給商店中的所有型錄項目,又同時定義成預設貨 運費計算代碼。當您將貨運費計算代碼配給商店中的所有型錄項目時,則往後您所定 義與配與的其它貨運費計算代碼,會造成總貨運費是由每個計算代碼所產生的貨運費 相加而來。如果您有定義預設貨運費計算代碼,且未將貨運費計算代碼配給型錄項目 或型錄群組,則您可讓型錄項目或型錄群組有個別的貨運費率。將貨運費計算代碼配 給型錄項目或型錄群組,則會改寫預設貨運費計算代碼。

# 「營業稅與貨運稅計算」範例

本例說明如何使用計算組織架構來計算營業稅與貨運稅。

# 「營業稅與貨運稅計算」範例說明

您商店將從供貨中心送貨到全球各地。

您必須針對將出貨到地理區域 A 的訂單收取 15% 營業稅,並針對出貨到地理區域 B 的訂單收取 7% 營業稅。而出貨到全球其它地區的訂單,則不需收取營業稅。您也必須 針對將出貨到地理區域 A 與地理區域 B 的訂單,收取貨運稅。如果是出貨到地理區域 A 中的地址,則貨運費必須課徵 15% 稅率,如果是出貨到地理區域 B 中的地址,則 貨運費必須課徵 4% 稅率。

地理區域 A 與地理區域 B 皆由單一國家(或地區)構成。

下表摘要說明必須收取的稅金:

表 57. 營業稅率

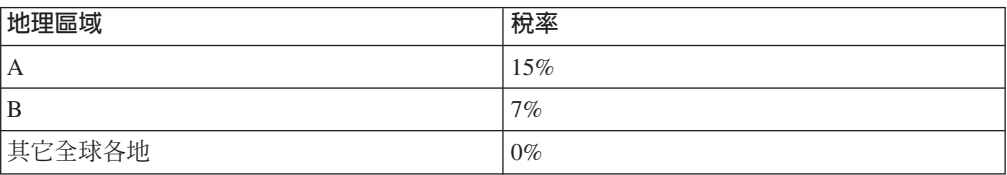

#### 表 58. 貨運稅率

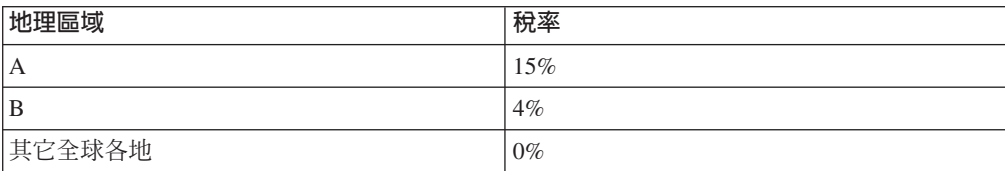

# 「營業稅與貨運稅計算」範例實作

如果要使用計算組織架構來計算此例的稅金,請完成下列步驟:

- 1. 定義適用範圍群組與適用範圍。有關進一步資訊,請參閱第[75](#page-82-0)頁的『定義稅金適 用範圍群組與稅金適用範圍』。
- 2. 定義稅金種類。有關進一步資訊,請參閱第 76 頁的『定義稅金種類』。
- 3. 定義計算代碼。有關進一步資訊,請參閱第76頁的『定義稅金計算代碼』。
- <span id="page-82-0"></span>4. 定義計算規則。有關進一步資訊,請參閱第 77 頁的『定義稅金計算規則』。
- 5. 定義計算等級。有關進一步資訊,請參閱第 79 頁的『定義稅金計算等級』。
- 6. 定義計算範圍。有關進一步資訊,請參閱第 80 頁的『定義稅金計算範圍』。
- 7. 定義計算範圍的查閱結果。有關進一步資訊,請參閱第 [81](#page-88-0) 頁的『定義稅金計算範 圍的查閱結果』。
- 8. 將計算等級連結計算規則。有關進一步資訊,請參閱第 [82](#page-89-0) 頁的『將稅金計算等級 連結計算規則』。
- 9. 將計算代碼配給所有型錄項目。有關進一步資訊,請參閱第 [82](#page-89-0) 頁的『配與稅金計 算代碼』。
- 10. 將計算規則連結供貨中心。有關進一步資訊,請參閱第[83](#page-90-0)頁的『將稅金計算規則 連結供貨中心』。
- 11. 容許計算用法不計算某個訂單項目的値。有關進一步資訊,請參閱第[83](#page-90-0)頁的『容 許營業稅與貨運稅計算用法不計算某個訂單項目的值』。
- 12. (選用)設定商店的預設營業稅與貨運稅計算代碼。有關進一步資訊,請參閱第 84 頁的『定義商店的預設稅金計算代碼(選用)』。如果您商店並未定義營業稅 或貨運稅的預設計算代碼,您將只能完成此步驟。
- **重要事項:** 下列各節中將使用文字識別碼,以方便您查看元件間的關係。

通常 WebSphere Commerce 資料庫中不容許使用文字識別碼。您應將文字識 別碼轉換成整數,或者讓 WebSphere Commerce 為您產生識別碼。有關特定 資料庫表格中之識別碼的有效値類型,請查看線上資訊中的資料庫綱目。

### 定義稅金適用範圍群組與稅金適用範圍

使用計算組織架構來進行稅金計算的第一個步驟,是定義會收取稅金的適用範圍群 組。適用範圍群組由各個適用範圍組成。此外亦必須定義適用範圍與適用範圍群組間 的隸屬關係。

適用範圍與適用範圍群組是供 TaxCalculationRuleQualify 計算方法用以根據訂單的出貨 地址, 來決定要使用哪項計算規則來計算稅金。

適用範圍、適用範圍群組以及其間關係的資訊,定義於下列的資料庫表格中:

#### **JURSTGROUP**

此表格定義適用範圍群組。

#### **JURST**

此表格定義適用範圍。

#### **JURSTGPREL**

此表格定義適用範圍與適用範圍群組間的隸屬關係。

有關這些資料庫表格的進一步資訊,請參閱線上說明中的資料庫綱目資訊。

根據第 74 頁的『「營業稅與貨運稅計算」範例說明』中的說明,適用範圍、適用範圍 群組以及其間關係,可以下列表格為基礎加以定義:

表 59. 「稅金計算」範例的適用範圍與適用範圍群組

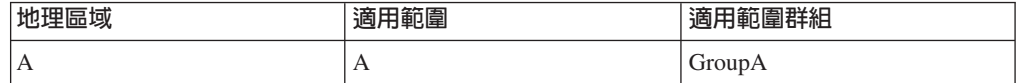

表 59. 「稅金計算」範例的適用範圍與適用範圍群組 (繼續)

<span id="page-83-0"></span>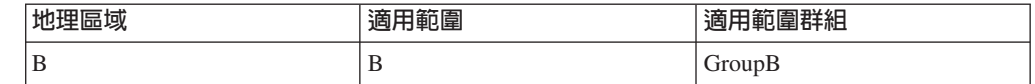

當我們在稍後於第83頁的『將稅金計算規則連結供貨中心』中,將營業稅與貨運稅計 算規則連結適用範圍群組時,將會採用「優先順序」內容。

#### 定義稅金種類

每一個「稅金類型/適用範圍群組」組合皆需有一個稅金種類。您必須為營業稅與貨運 稅分別定義稅金種類,這是因為在 TAXTYPE 資料庫表格中,營業稅與貨運稅是定義成 不同的税金類型。營業稅與貨運稅的稅金類型預設值,則是定義在和語言無關的 bootstrap 檔中。有關 bootstrap 檔的進一步資訊,請參閱第 95 頁的『[Bootstrap](#page-102-0) 檔』。

我們不需為其它全球各地定義稅金種類,這是因為在本例中將以不同方式來處理 0% 稅 率。有關進一步資訊,請參閱第 83 頁的『容許營業稅與貨運稅計算用法不<mark>計算某個</mark>訂 單項目的值』。

本例需要 4 種稅金種類,其中兩種是 GroupA 適用範圍群組的,另兩種是 GroupB 的。 下表顯示根據範例說明可定義出的稅金種類:

表 60. 「稅金計算」範例的稅金種類

| 稅金種類            | 稅金類型       | 說明               |
|-----------------|------------|------------------|
| GroupA SalesTax | -3 (營業稅)   | 地理區域 A,營業稅 (15%) |
| GroupA_ShipTax  | -4 ( 貨運稅 ) | 地理區域 A,貨運稅 (15%) |
| GroupB_SalesTax | -3 (營業稅)   | 地理區域 B,營業稅 (7%)  |
| GroupB_ShipTax  | -4 ( 貨運稅 ) | 地理區域 B,貨運稅 (4%)  |

税金種類資訊定義在以下的資料庫表格中:

#### **TAXCGRY**

此表格定義稅金種類。

#### **TAXCGRYDS**

此表格可讓採用多種語言的說明連結稅金種類。

有關這些資料庫表格的進一步資訊,請參閱線上說明中的資料庫綱目資訊。

每一種稅金種類各配有一個唯一識別碼。唯一識別碼用來讓計算規則連結稅金種類。

#### 定義稅金計算代碼

在本例中只需定義兩個計算代碼,這是因為稅金是套用在訂單中的所有項目上。其中 一個計算代碼將指出營業稅,另一個計算代碼將指出貨運稅。

這兩種計算代碼皆應連結 CalculationCodeQualify 計算方法。

您必須定義給每一個計算代碼的關鍵內容如下:

表 61. SalesTaxCalcCode(營業稅計算代碼)內容

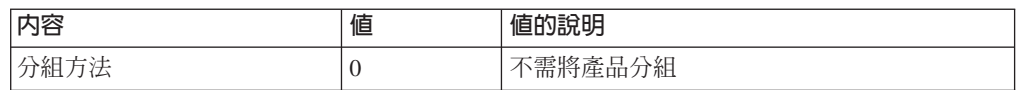

<span id="page-84-0"></span>表 61. SalesTaxCalcCode(營業稅計算代碼)內容 (繼續)

| 内容                                | 値           | 値的說明                                                        |
|-----------------------------------|-------------|-------------------------------------------------------------|
| 門檻旗標                              | $\Omega$    | 將不會呼叫指定給這個計算代碼的                                             |
|                                   |             | CalculationCodeQualify 計算方法                                 |
| 識別字串                              | 營業稅範例代<br>碼 | 此字串用來唯一識別此計算代碼,但前提是得<br>有一個特定的計算用法與商店(或商店群<br>組)<br>$\circ$ |
| 已公佈                               |             | 計算代碼作用中                                                     |
| 計算用法                              | $-3$        | 營業稅計算用法的計算用法 ID                                             |
| CalculationCodeQualify 計算方<br>法   | -42         | CalculationCodeQualifyCmd 的計算方法 ID                          |
| CalculationCodeApply 計算方法         | $-44$       | SalesTaxCalculationCodeApplyCmd 的計算方法 ID                    |
| CalculationCodeCalculate 計算方<br>法 | $-43$       | CalculationCodeCalculateCmd 的計算方法 ID                        |

表 62. ShipTaxCalcCode(貨運稅計算代碼)內容

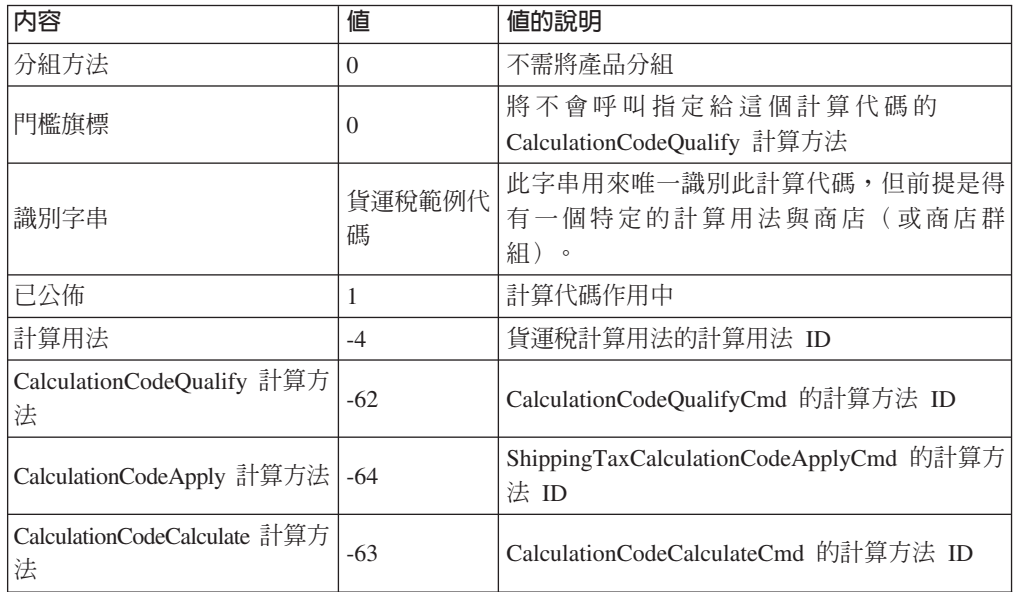

有關計算代碼的進一步資訊,請參閱第 19 頁的第 4 章,『計算代碼』。

# 定義稅金計算規則

一般而言,百分比稅金計算會要求每個計算代碼與每個稅金種類皆需有一項計算規 則。以本例來說,則需要 4 項稅金計算規則:

- 營業稅計算代碼與 GroupA\_SalesTax 稅金種類
- 貨運稅計算代碼與 GroupA\_ShipTax 稅金種類
- 營業稅計算代碼與 GroupB\_SalesTax 稅金種類
- 貨運稅計算代碼與 GroupB\_ShippingTax 稅金種類

這些規則全爲稅金計算規則,因此您應指出 TaxCalculationRuleQualify 計算方法應搭配 這些計算規則使用。

您必須定義給每一項計算規則的關鍵內容如下:

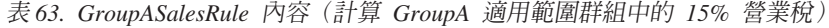

| 内容                                | 値                | 値的說明                                               |
|-----------------------------------|------------------|----------------------------------------------------|
| 計算代碼                              | SalesTaxCalcCode | 先前定義的營業稅計算代碼                                       |
| 識別號碼                              |                  | 此號碼配上其計算代碼,即構成這個唯<br>一的計算規則。                       |
| 門檻旗標                              |                  | 呼叫定義給這項計算規則的限定計算方<br>法,以檢查此計算規則是否適用於訂單<br>中的每一個項目。 |
| 組合                                | 2                | 此計算規則的結果可搭配組合內容為 "0"<br>或 "2" 的其它計算規則              |
| 稅金種類                              | GroupA_SalesTax  | 營業稅計算用法的計算用法 ID                                    |
| CalculationRuleQualify 計算方<br>法   | -46              | TaxCalculationRuleOualifyCmd 的計算方<br>法 ID          |
| CalculationRuleCalculate 計算<br>方法 | $-47$            | CalculationRuleCalculateCmd 的計算方法<br>ID            |

表 64. GroupAShipRule 內容(計算 GroupA 適用範圍群組中的 15% 貨運稅)

| 内容                                 | 値               | 値的說明                                               |
|------------------------------------|-----------------|----------------------------------------------------|
| 計算代碼                               | ShipTaxCalcCode | 先前定義的貨運稅計算代碼                                       |
| 識別字串                               | GroupA 貨運稅範例    | 此字串配上其計算代碼,即構成這個唯<br>一的計算規則。                       |
| 門檻旗標                               | 1               | 呼叫定義給這項計算規則的限定計算方<br>法,以檢查此計算規則是否適用於訂單<br>中的每一個項目。 |
| 組合                                 | 2               | 此計算規則的結果可搭配組合內容為 "0"<br>或 "2" 的其它計算規則              |
| 稅金種類                               | GroupA_ShipTax  | 貨運稅計算用法的計算用法 ID                                    |
| CalculationRuleQualify 計算方<br>法    | -66             | TaxCalculationRuleQualifyCmd 的計算方<br>法 ID          |
| CalculationRuleCalculate 計算<br> 方法 | -67             | CalculationRuleCalculateCmd 的計算方法<br>ID            |

表 65. GroupBSalesRule 內容(計算 GroupB 適用範圍群組中的 7% 營業稅)

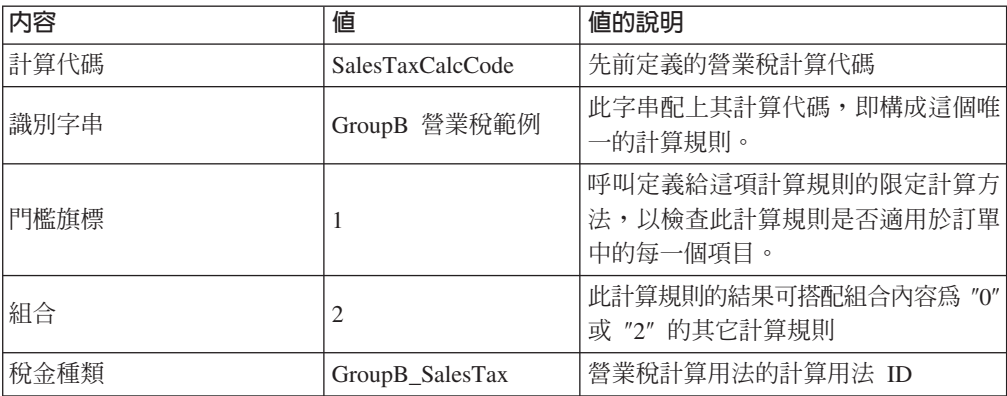

<span id="page-86-0"></span>

| 内容                                 | 値     | 値的說明                                      |
|------------------------------------|-------|-------------------------------------------|
| CalculationRuleQualify 計算方 <br>法   | -46   | TaxCalculationRuleQualifyCmd 的計算方 <br>法ID |
| CalculationRuleCalculate 計算 <br>方法 | $-47$ | CalculationRuleCalculateCmd 的計算方法<br>ID   |

表 65. GroupBSalesRule 內容(計算 GroupB 適用範圍群組中的 7% 營業稅) (繼續)

表 66. GroupBShipRule 內容(計算 GroupB 適用範圍群組中的 4% 貨運稅)

| 内容                                 | 値               | 値的說明                                      |
|------------------------------------|-----------------|-------------------------------------------|
| 計算代碼                               | ShipTaxCalcCode | 先前定義的貨運稅計算代碼                              |
| 識別字串                               | GroupB 貨運稅範例    | 此字串配上其計算代碼,即構成這個唯<br>一的計算規則。              |
| 門檻旗標                               |                 | 檢查此計算規則是否適用於訂單中的每<br>一個項目                 |
| 組合                                 | 2               | 此計算規則的結果可搭配組合內容為 "0"<br>或 "2"的其它計算規則      |
| 稅金種類                               | GroupB_ShipTax  | 貨運稅計算用法的計算用法 ID                           |
| CalculationRuleQualify 計算方<br>法    | -66             | TaxCalculationRuleQualifyCmd 的計算方<br>法 ID |
| CalculationRuleCalculate 計算<br> 方法 | -67             | CalculationRuleCalculateCmd 的計算方法<br>ID   |

有關計算規則的進一步資訊,請參閱第 29 頁的第 5 章,『計算規則』。

### 定義稅金計算等級

每一個 「計算用法/適用範圍群組」組合都需有一個計算等級。您必須定義計算等級, 以涵蓋每一個課稅層次。您不需為這個計算等級定義數量單位或貨幣,因為這是一種 百分比計算等級,且其所有計算範圍皆起自 0,因而可轉換成所有貨幣。計算等級用來 尋找百分比稅率。

我們不需為其它全球各地群組定義計算等級,這是因為在本例中將以不同方式來處理 0% 税率。有關進一步資訊,請參閱第 [83](#page-90-0) 頁的『容許營業稅與貨運稅計算用法不計算某個 訂單項目的值』。

本例需要 4 個計算等級:

- GroupA 營業稅
- GroupA 貨運稅
- GroupB 營業稅
- GroupB 貨運稅

您必須定義給每一個計算等級的關鍵內容如下:

表 67. GroupASalesScale(GroupA 營業稅計算等級)

| — 53<br>י<br>-<br>⊣                 | 値                        | 22200<br>伯<br>-ש<br>.v. sv<br>, . , .                                                                                                    |
|-------------------------------------|--------------------------|----------------------------------------------------------------------------------------------------|
| 卦<br>筫<br>ᄟ<br>日<br>$1.1 + 1.4 - 1$ | $\overline{\phantom{a}}$ | 火火<br>ML<br>⋍<br>$\cdots$<br>⊞<br>--<br>ъ<br>-<br>≖<br>⊏<br><b>STAR</b><br><b>True</b><br>$\curvearrowright$<br>$111 \rightarrow$<br>ノヒロ<br>- |

<span id="page-87-0"></span>表 67. GroupASalesScale(GroupA 營業稅計算等級) (繼續)

| 内容                                | 値    | 值的說明                                                     |
|-----------------------------------|------|----------------------------------------------------------|
| 識別字串                              | 課稅範例 | 此字串用來唯一識別此計算等級,但前提是得有一 <br>個特定的計算用法與商店(或商店群組)<br>$\circ$ |
| CalculationScaleLookup 計算  <br>方法 | -53  | TaxableNetPriceCalculationScaleLookupCmd                 |

表 68. GroupAShipScale(GroupA 貨運稅計算等級)

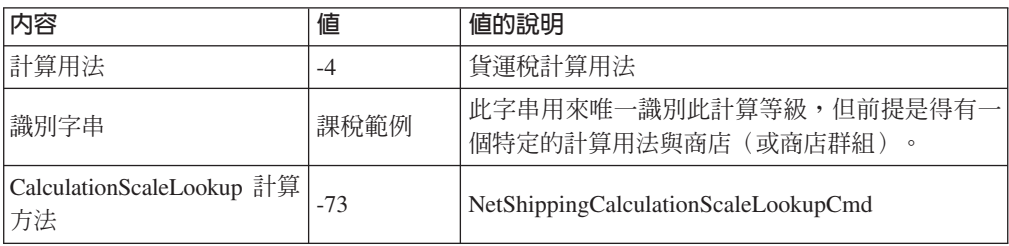

表 69. GroupBSalesScale(GroupB 營業稅計算等級)

| 内容                              | 値    | 値的說明                                                     |
|---------------------------------|------|----------------------------------------------------------|
| 計算用法                            | $-3$ | 營業稅計算用法                                                  |
| 識別字串                            | 課稅範例 | 此字串用來唯一識別此計算等級,但前提是得有一<br>個特定的計算用法與商店 (或商店群組)<br>$\circ$ |
| CalculationScaleLookup 計算<br>方法 | -53  | TaxableNetPriceCalculationScaleLookupCmd                 |

表 70. GroupBShipScale(GroupB 貨運稅計算等級)

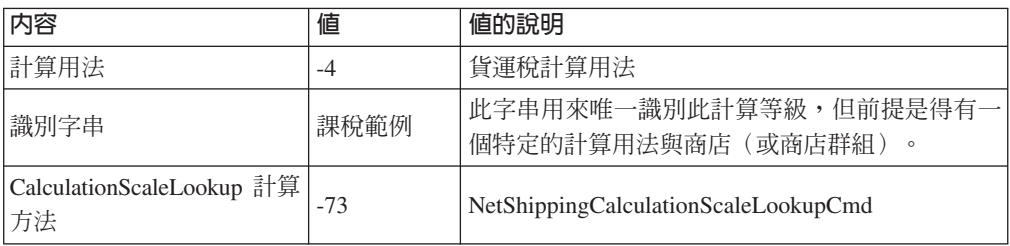

有關計算等級的進一步資訊,請參閱第 39 頁的第 6 章, 『計算等級與計算範圍』。

### 定義稅金計算範圍

稅率將套用在訂單中的所有項目上,而不管項目的價格、重量或數量,因此每一個計 算等級只需一個計算範圍即可。

您必須定義給每個計算範圍的關鍵內容如下:

表 71. GroupASalesRange(GroupA 營業稅計算範圍)

| 内容         | 値                | 値的說明                        |
|------------|------------------|-----------------------------|
| 計算等級 ID    | GroupASalesScale | ' 先前定義的計算等級                 |
| 計算範圍的起始値   | $\cup$           | 只要訂單的總淨價大於或等於 0,即適 <br>用此範圍 |
| 累計式計算範圍指示碼 | $\theta$         | 此計算範圍不是累計的                  |

表 71. GroupASalesRange(GroupA 營業稅計算範圍) (繼續)

<span id="page-88-0"></span>

| 内容                          | 値 | 值的說明                          |
|-----------------------------|---|-------------------------------|
| CalculationRange 計算方法   -59 |   | PercentageCalculationRangeCmd |

表 72. GroupAShippingRange(GroupA 貨運稅計算範圍)

| 内容                          | 値               | 値的說明                          |
|-----------------------------|-----------------|-------------------------------|
| 計算等級 ID                     | GroupAShipScale | 先前定義的計算等級                     |
| 計算範圍的起始値                    | $\theta$        | 只要訂單的總淨價大於或等於 0,即適<br>用此範圍    |
| 累計式計算範圍指示碼                  | $\Omega$        | 此計算範圍不是累計的                    |
| CalculationRange 計算方法   -59 |                 | PercentageCalculationRangeCmd |

表 73. GroupBSalesRange(GroupB 營業稅計算範圍)

| 内容                          | 値                | 値的說明                          |
|-----------------------------|------------------|-------------------------------|
| 計算等級 ID                     | GroupBSalesScale | 先前定義的計算等級                     |
| 計算範圍的起始值                    | 0                | 「只要訂單的總淨價大於或等於 0,即適 <br>用此範圍  |
| 累計式計算範圍指示碼                  | $\theta$         | 此計算範圍不是累計的                    |
| CalculationRange 計算方法   -59 |                  | PercentageCalculationRangeCmd |

表 74. GroupBShippingRange(GroupA 貨運稅計算範圍)

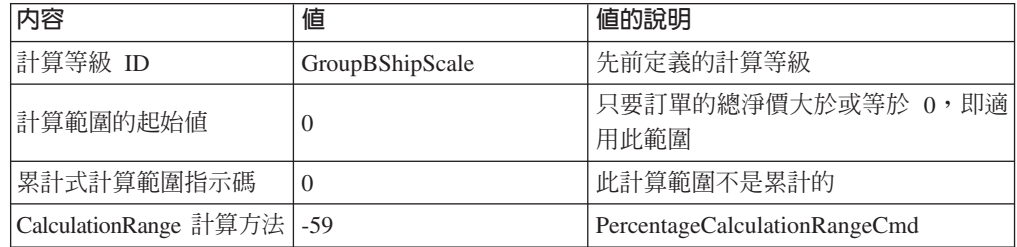

註: 如果要套用在訂單項目上的所有折扣皆沒有免稅,則在 GroupASalesRange 與 GroupBSalesRange 方面,您可改用 NetPriceCalculationScaleLookupCmd (-51) 而不 使用 TaxableNetPriceCalculationScaleLookupCmd (-53), 以提升 WebSphere Commerce 的效能。

有關計算範圍的進一步資訊,請參閱第 39 頁的第 6 章, 『計算等級與計算範圍』。

#### 定義稅金計算範圍的查閱結果

每一個計算範圍皆須有一組查閱結果。以本例來說,查閱結果會是百分比稅率。每一 個計算範圍只有一個稅率,因此每個範圍只需有一個查閱結果。查閱結果為一個百分 比值,因此不必讓貨幣與數量單位連結查閱結果。

您必須定義給每個計算範圍查閱結果的關鍵內容如下:

表 75. GroupASalesLookupResult(GroupA 營業稅計算範圍查閱結果)

| 内容    | 値               | 的說明<br>伯                |
|-------|-----------------|-------------------------|
| '查閱結果 | $1 \cup 1 \cup$ | 的營業稅率為<br>15%<br>GroupA |

<span id="page-89-0"></span>表 75. GroupASalesLookupResult(GroupA 營業稅計算範圍查閱結果) (繼續)

| 内容         | 値          | .吵                     |
|------------|------------|------------------------|
| 計算範圍<br>ID | salesRange | 「範圍的識別碼<br>之計算⊾<br>iti |

表 76. GroupAShippingLookupResult(GroupA 貨運稅計算範圍查閱結果)

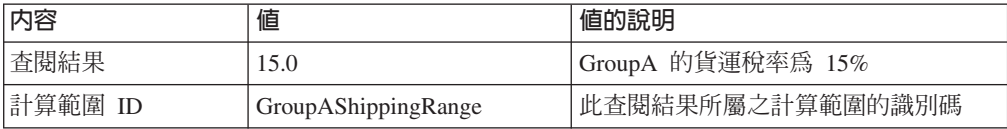

表 77. GroupBSalesLookupResult(GroupB 營業稅計算範圍查閱結果)

| 内容      | 値                | 値的說明             |
|---------|------------------|------------------|
| 査閱結果    | 7.0              | GroupB 的營業稅率為 7% |
| 計算範圍 ID | GroupBSalesRange | 此查閱結果所屬之計算範圍的識別碼 |

表 78. GroupBShippingLookupResult(GroupB 貨運稅計算範圍查閱結果)

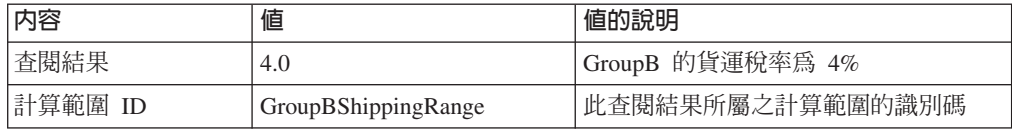

有關查閱結果的進一步資訊,請參閱第 39 頁的第 6 章,『計算等級與計算範圍』。

### 將稅金計算等級連結計算規則

您必須在 CRULESCALE 資料庫表格中,將您所定義的每一個計算等級連結所定義的計 算規則。下表顯示定義的計算等級與定義的計算規則間的關係:

表 79. 稅金計算等級與相關的計算規則

| 計算等級             | 計算規則            |
|------------------|-----------------|
| GroupASalesScale | GroupASalesRule |
| GroupAShipScale  | GroupAShipRule  |
| GroupBSalesScale | GroupBSalesRule |
| GroupBShipScale  | GroupBShipRule  |

有關計算範圍與計算等級間之關係的進一步資訊,請參閱第 39 頁的第 6 章, 『計算等 級與計算範圍』。

### 配與稅金計算代碼

如果要使用新定義的營業稅與貨運稅計算代碼,則必須將計算代碼配給訂單項目。計 算代碼將間接配給訂單項目,這是因為計算代碼是套用在客戶購買商店型錄中之產品 時所產生的所有訂單項目上,而非套用在一個訂單項目上。

我們將藉由在 CATENCALCD 資料庫表格中建立兩個項目,間接配與計算代碼。如果 要讓該計算代碼連結商店型錄中的所有項目,請將型錄項目 ID 設為空值。商店的識別 碼為 Store。

#### <span id="page-90-0"></span>在 CATENCALCD 資料庫表格中移入下列資訊:

表 80. 配與計算代碼資訊

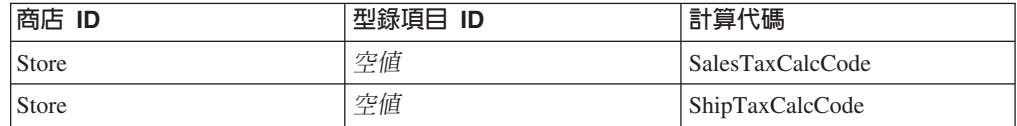

有關配與計算代碼配的進一步資訊,請參閱第 19 頁的第 4 章,『計算代碼』。

#### 將稅金計算規則連結供貨中心

當從供貨中心出貨到某個出貨地址時,為了讓 TaxCalculationRuleQualify 計算方法能選 出符合其中一個稅金適用範圍的計算規則,您必須在 TAXJCRULE 資料庫表格中輸入 用以讓供貨中心連結稅金計算規則的資訊。

我們將有一個供貨中心、兩個稅金適用範圍,以及四項計算規則。下表定義這些元素 間的關係:

表 81. 計算規則與供貨中心間的關係資訊

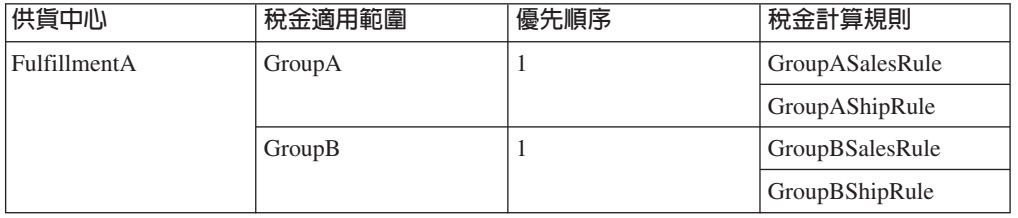

# 容許營業稅與貨運稅計算用法不計算某個訂單項目的值

依預設,當計算用法未傳回訂單項目的值時,WebSphere Commerce 即會擲出異常狀況。 如果要避免出現此情況,可將計算用法指示碼 (STENCALUSG.USAGEFLAG) 設為 "1"。 當計算用法指示碼設為 1 時,計算用法即不會傳回一值,而 WebSphere Commerce 則 會假設所算出的値為 0。

我們將在本例中善用此行為,以減少必須定義的稅金種類、計算規則與計算等級的數 量。如果我們未將此直欄設為 ″1″,則需定義 World 適用範圍群組、稅金種類、計算規 則與計算等級,如此當出貨地址屬於 World 適用範圍群組中的某個適用範圍時,才能計 算貨運稅率 0%。

STENCALUSG 資料庫表格也可用來定義商店的預設計算代碼。預設計算代碼資訊必須 出現在將設定 USAGEFLAG 直欄的同一資料庫列中。有關定義預設計算代碼的資訊, 請參閱第 84 頁的『定義商店的預設稅金計算代碼(選用)』。

下表提供若要容許營業稅與貨運稅計算用法不計算某訂單項目的値時所需的資訊:

| 商店<br>ID     | 計算用法          | 計算代碼             | 用法指示碼 |
|--------------|---------------|------------------|-------|
| Store        | (營業稅)<br>$-3$ | SalesTaxCalcCode |       |
| <b>Store</b> | 〔貨運稅〕<br>$-4$ | ShipTaxCalcCode  |       |

表 82. 用以容許營業稅與貨運稅計算用法不計算某訂單項目之値的資訊:

# <span id="page-91-0"></span>定義商店的預設稅金計算代碼(選用)

如果您商店並未定義稅金的預設計算代碼,您可用先前定義的計算代碼,作為預設計 算代碼。

商店的預設計算代碼儲存在 STENCALUSG 資料庫表格中。下表含有定義商店的預設營 業稅與貨運稅計算代碼時所需的資訊:

表 83. 用以定義商店預設計算代碼的資訊

| 商店<br>ID     | 計算用法     | 計算代碼             |
|--------------|----------|------------------|
| <b>Store</b> | -3 (營業稅) | SalesTaxCalcCode |
| <b>Store</b> | (貨運稅)    | ShipTaxCalcCode  |

# 附錄 A. 附加的 UML 物件模型圖解

本節提供附加的 UML 物件模型圖,其中顯示計算組織架構中的各個部份。

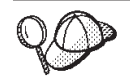

有關本節之 UML 物件模型圖中所用慣例的進一步資訊,請參閱第 91 頁的 附錄 B, 『[UML](#page-98-0) 圖例』。

# 計算方法

下列的 UML 物件模型圖顯示涉及計算方法之各物件間的關係:

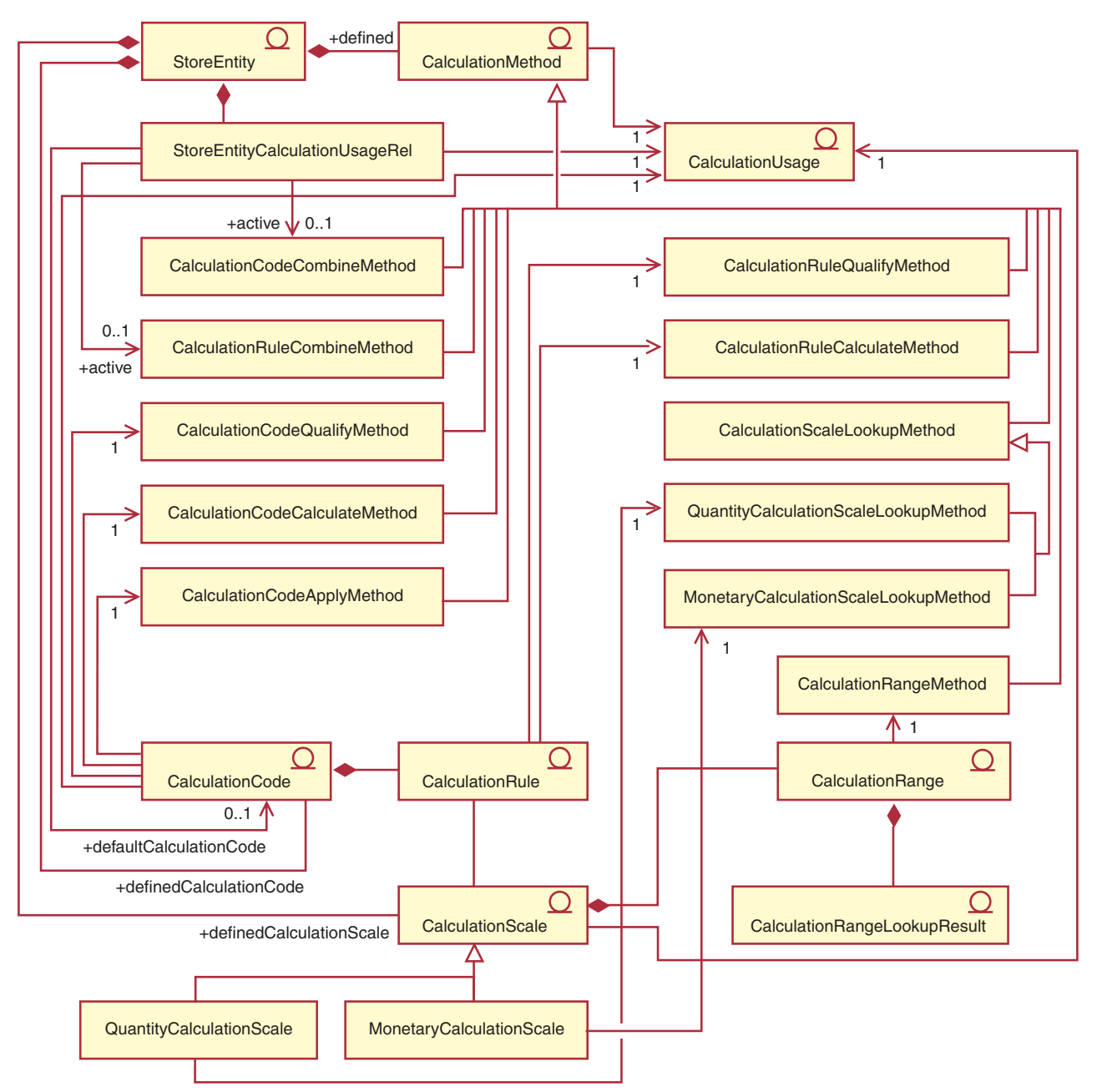

圖 14. 計算方法 UML 物件模型圖

# 計算用法

下列的 UML 物件模型圖顯示涉及計算用法之各物件間的關係:

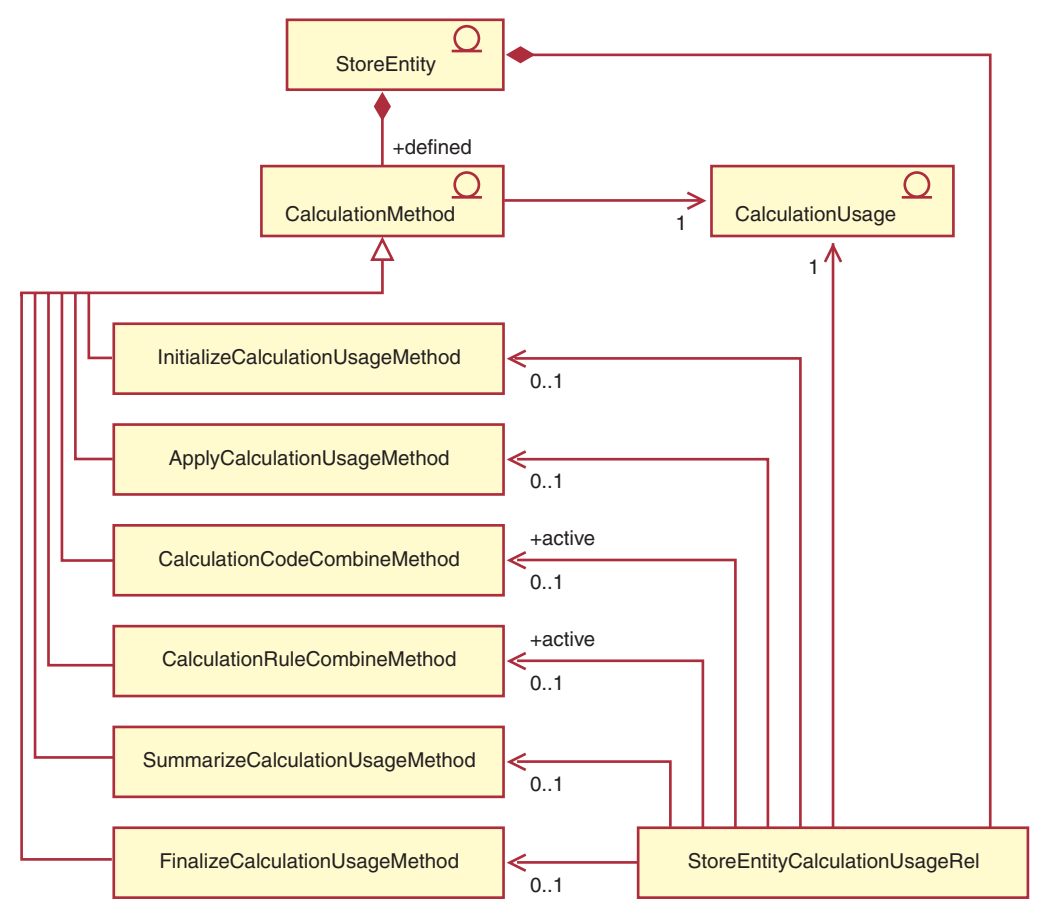

圖 15. 計算用法 UML 物件模型圖

# 計算代碼直接附屬

下列的 UML 物件模型圖顯示當計算代碼直接附屬於 OrderItems 的情況下,所涉及之各物件間的關係:

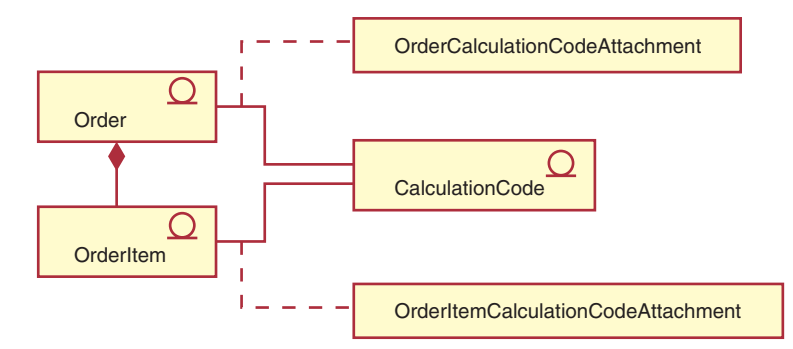

圖 16. 計算代碼直接附屬下的 UML 物件模型圖

# 計算代碼間接附屬

下列的 UML 物件模型圖顯示當計算代碼間接附屬於 OrderItems 的情況下,所涉及之各物件間的關係:

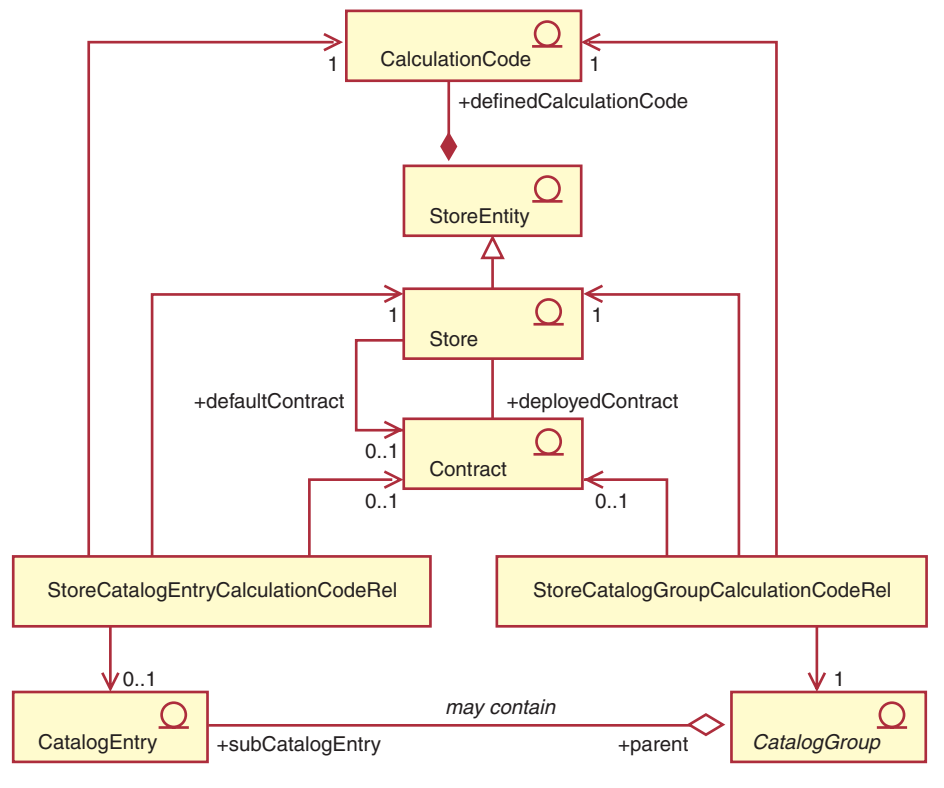

圖 17. 計算代碼間接附屬下的 UML 物件模型圖

# 折扣實作

下列的 UML 物件模型圖顯示當使用計算組織架構來計算折扣時,所涉及之各物件間的關係:

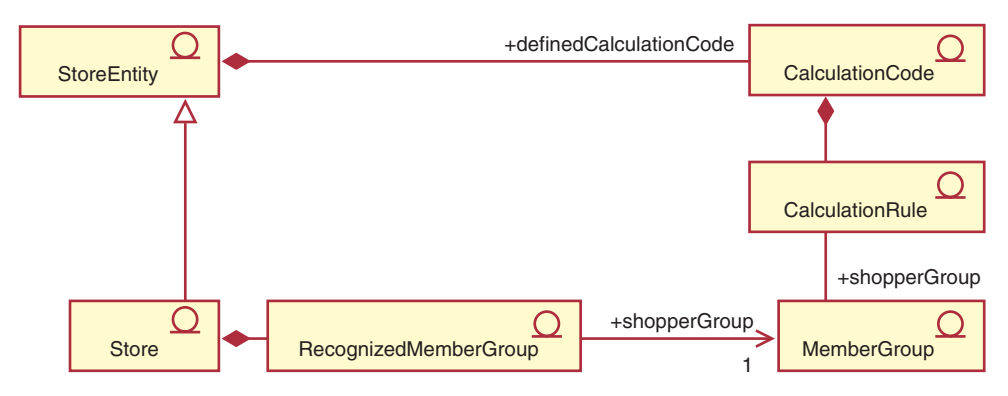

圖 18. 計算組織架構折扣實作下的 UML 物件模型圖

# 税金實作

下列的 UML 物件模型圖顯示當使用計算組織架構來計算營業稅與貨運稅時,所涉及之各物件間的關係:

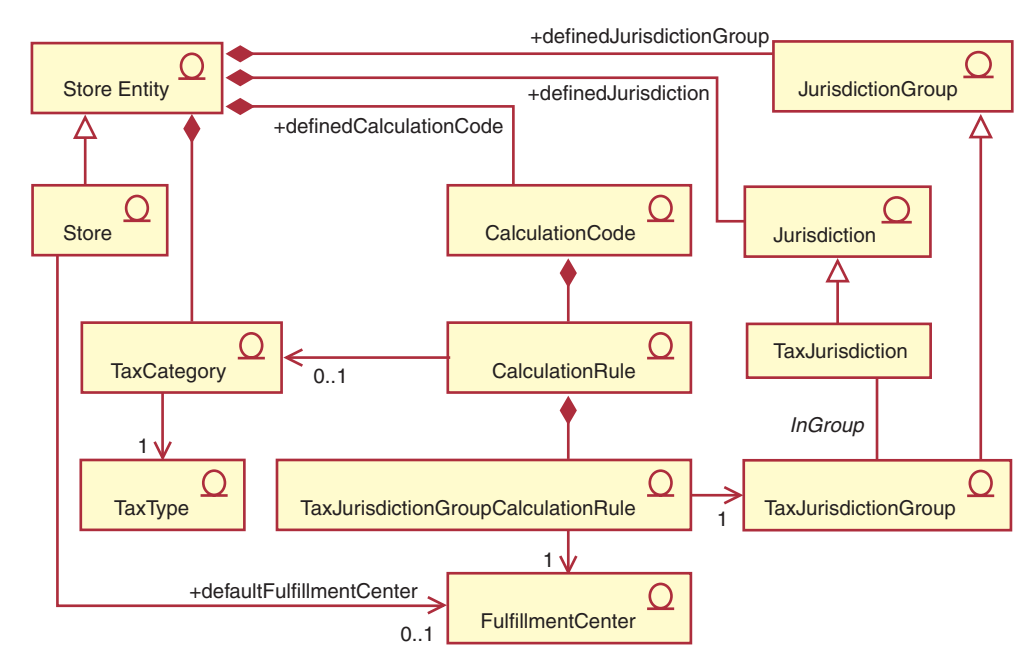

圖 19. 計算組織架構營業稅與貨運稅實作下的 UML 物件模型圖

# 貨運費實作

下列的 UML 物件模型圖顯示當使用計算組織架構來計算貨運費時,所涉及之各物件間的關係:

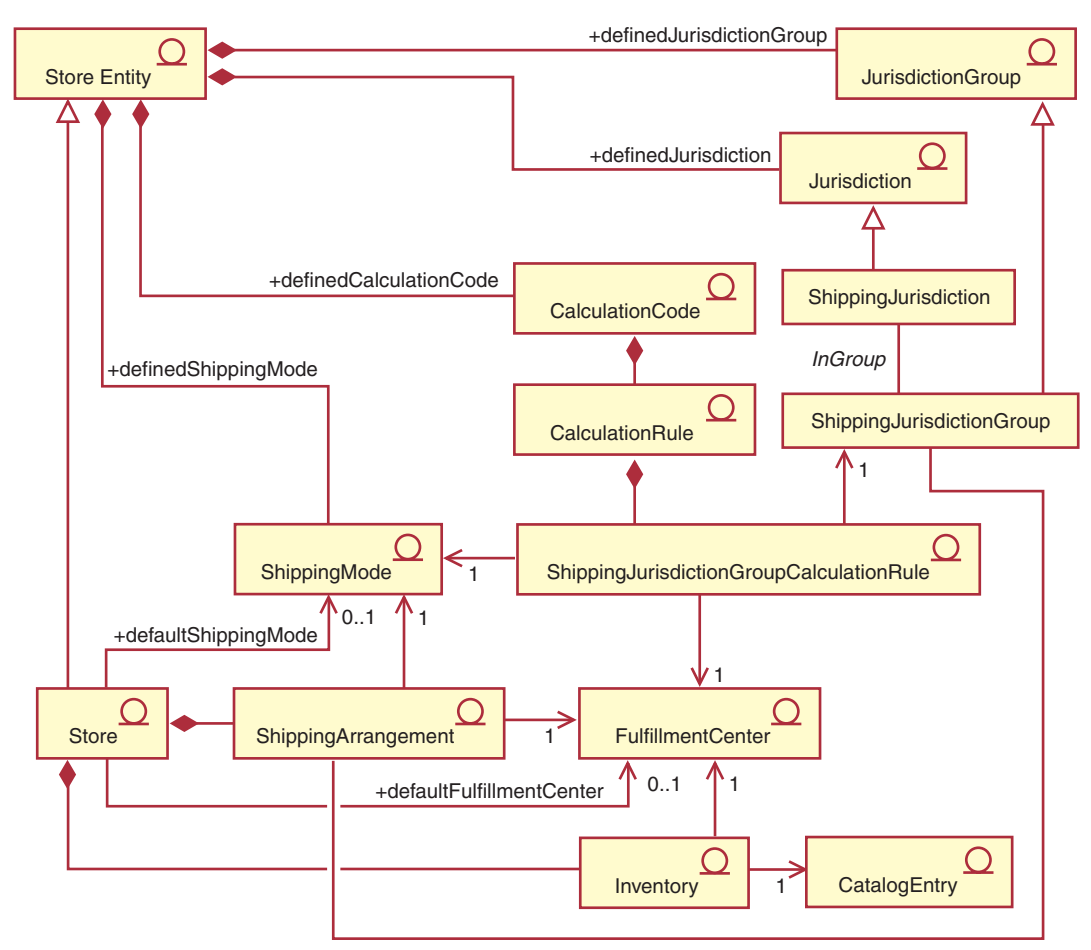

圖 20. 計算組織架構貨運費實作下的 UML 物件模型圖

# <span id="page-98-0"></span>附錄 B. UML 圖例

「統一模型語言 (Unified Modeling Language, UML)」是一種用來呈現軟體設計中之不 同元素的標準圖形語言。以下舉例說明 UML 中幾個最常用的元素。有關正式規格的進 一步詳述,請見 http://www.rational.com and http://www.omg.org。

UML 圖由下列項目組成:

- 方框:方框代表物件的類別。類別名稱出現在方框頂端。屬性(若有的話)出現在 類別名稱下。類別名稱與屬性以線條隔開。
- 線條:線條代表兩種類別之物件間的可能關係。位於線條端的類別物件可 "連結" 另 一類別的物件。
- 實心菱形:線條端的實心菱形代表包含值。線條另一端的類別物件純為菱形端之類 別物件(且是唯一一個)的一部份。
- 空心菱形:線條端的實心菱形代表包含參照。位於線條之菱形端的物件可視為線條 另一端之類別的分組物件。
- 基數:出現在關係線端點的這些基數,代表基數限制。下表摘要說明基數限制:

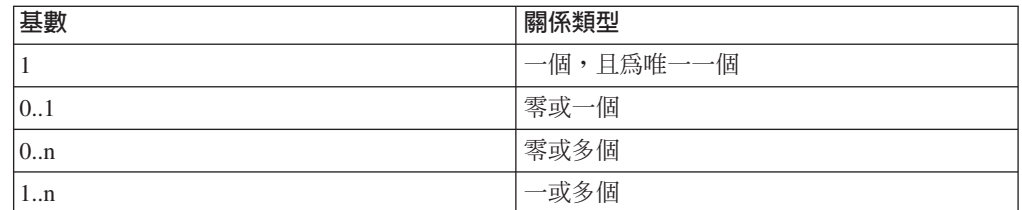

如果沒有顯示基數限制,除非關係線端點出現實心菱形,否則會將基數假設為 0..n。在該情況下,基數必須是 1。

- 加號:出現在關係線端點的加號代表位於線條端的類別物件在關係中擔任一項職 務。加號後的文字代表該物件在關係中的職務。
- 箭頭:關係線端點的箭頭表示兩個物件間的關係方向即為箭頭的方向。如果關係線 沒有箭頭,表示物件間的關係方向通常為雙向。

下圖說明上述概念:

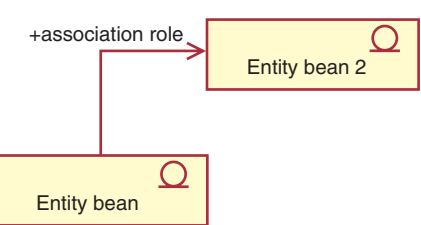

此圖顯示兩個實體 Bean,其中符號代表一個 Enterprise JavaBeans Bean。這是一個由第 一個實體 Bean 對第二個實體 Bean 的單向連結。文字前的加號說明第二個實體 Bean 的職務。

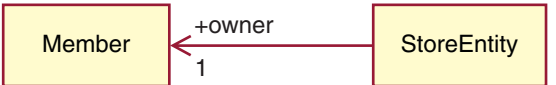

在本圖中, StoreEntity 有一個(且是唯一一個)擁有者,Member。Member 可擁有零 或多個 StoreEntity。加號代表 Member 在關係中擔任一項職務。在本例中,Member 為 StoreEntity 的擁有者。箭頭表示在判斷 StoreEntity 的擁有者方面,其做法通常是向 StoreEntity 查詢其擁有者,而不是向 Member 查詢它所擁有的所有 StoreEntity。

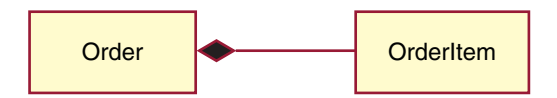

在本圖中, OrderItem 恆為 Order (且是唯一一個) 的一部份。 Order 具有零或多個 OrderItem $^\circ$ 

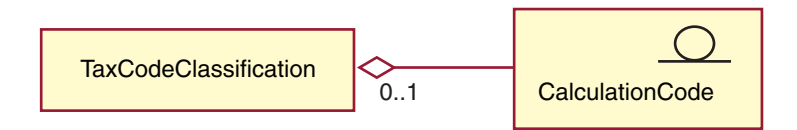

本圖表示 CalculationCode 是依照零或一個 TaxCodeClassification 來分組,而 TaxCodeClassification 是由零或多個 CalculationCode 組成。

# 附録 C. 資料模型圖例

WebSphere Commerce 資料庫綱目中的資料庫表格依功能分成幾個群組。我們使用下列 符號來說明資料庫表格間的參照完整性關係:

# $\frac{1}{2}$  table  $\frac{1}{2}$

圓弧虛線矩形代表弱相依實體。弱相依實體的案例必須在指出它和其它實體間 的關係下才能作出唯一識別。弱相依實體案例的主要鍵全由外來鍵組成。

### table

圓弧實線矩形代表強相依實體。強相依實體的案例必須在指出它和其它實體間 的關係下才能作出唯一識別。強相依實體案例的主要鍵含有外來鍵,但不全由外來鍵 組成。

#### table

矩形代表獨立實體。獨立實體的案例可在不指出它和其它實體間的關係下作 出唯一識別。獨立實體案例的主要鍵不含任何外來鍵。

 $\blacklozenge$  foreign parent | 實關係線代表識別關係。當子實體案例是透過和母實體間的 連結來識別時,即發生識別關係。母實體的主要鍵屬性會成為子實體的主要鍵屬性。

 $\bullet$  foreign | parent | 虛關係線外加一個實心關係符號代表必要的非識別關係。 當母實體中的關鍵屬性必須成為子實體的非關鍵屬性時,即發生必要的非識別關係。 亦即,在此關係中子實體所承接的非關鍵屬性不能為空值。

 $\bullet$  foreign | parent | 虛關係線外加一個實心與空心關係符號代表選用的非識別 關係。當母實體中的關鍵屬性可成為子實體的非關鍵屬性時,即發生選用的非識別關 係。亦即,在此關係中子實體所承接的非關鍵屬性可為空值。

parent |

Т 會鏈結回原始表格的關係線代表遞迴關係。遞迴關係必須是選用的非識 別關係。

# <span id="page-102-0"></span>附錄 D. 其它資訊來源

### 線上資訊

WebSphere Commerce 的進一步資訊可在 WebSphere Commerce 線上說明中找到。如 果要存取線上說明,請造訪下列 URL:

http://*host\_name*/wchelp

其中 host\_name 為您安裝 WebSphere Commerce 之機器的完整 TCP/IP 名稱。

# **API 文件**

計算組織架構中所用之 Java 類別與介面的相關 API 文件,可在 WebSphere Commerce 線上說明中找到。如果要存取線上說明,請造訪下列 URL: http://*host\_name*/wchelp

其中 host\_name 為您安裝 WebSphere Commerce 之機器的完整 TCP/IP 名稱。

# 資料庫綱目

計算組織架構中所用之資料庫表格與直欄的進一步資訊,可在 WebSphere Commerce 線 上說明中找到。如果要存取線上說明,請造訪下列 URL: http://*host\_name*/wchelp

其中 host\_name 為您安裝 WebSphere Commerce 之機器的完整 TCP/IP 名稱。

# **Bootstrap 檔**

計算組織架構同時採用語言無關 bootstrap 檔以及語言相關 bootstrap 檔中的起始資料。 語言無關 bootstrap 檔為 wcs.bootstrap.xml。語言相關 bootstrap 爲 wcs.bootstrap\_xx\_XX.xml;其中 xx\_XX 爲語言指示碼。例如,日文的語言相關 bootstrap 檔為 wcs.bootstrap ja JP.xml。

語言相關 bootstrap 檔與語言無關 bootstrap 檔的位置如下:

- > AIX /usr/lpp/CommerceServer/schema/xml
- 200 /qibm/proddata/WebCommerce/schema/xml
- > Linux /opt/WebSphere/CommerceServer/schema/xml
- Solaris /opt/WebSphere/CommerceServer/schema/xml
- v 2000 *drive*:\Program Files\WebSphere\CommerceServer\schema\xml
- <u>> NT</u> *drive*:\WebSphere\CommerceServer\schema\xml

有關 bootstrap 檔與其內容的進一步資訊,可在線上資訊中找到。

# 載入計算組織架構資料

將計算組織架構資料載入到 WebSphere Commerce 中的方法有兩種:

- 將計算組織架構資料包裝在商店紀錄中,然後使用「商店服務」公佈商店紀錄。
- 使用 WebSphere Commerce 載入器套件,將計算組織架構資料直接載入到 WebSphere Commerce  $\uparrow$   $\circ$

有關包裝與公佈商店紀錄,以及使用 WebSphere Commerce 載入器套件直接載入資料的 資訊,請參閱 IBM WebSphere Commerce 商店程式開發人員手冊。

WebSphere Commerce 商店程式開發人員手冊可在下列網站中找到:

#### **WebSphere Commerce Business Edition**

http://www.ibm.com/software/webservers/commerce/wc\_be/lit-tech-general.html

#### **WebSphere Commerce Professional Edition**

http://www.ibm.com/software/webservers/commerce/wc\_pe/lit-tech-general.html

IBM WebSphere Commerce 商店程式開發人員手冊亦含有用於貨運費與稅金計算之計算 組織架構資料的範例說明。

### 修改丶延伸或改寫現有的計算邏輯

在您修改、延伸或改寫計算組織架構中所用的任何 Java 方法前,請先閱讀 WebSphere Commerce 程式設計手冊,以瞭解如何修改與延伸現有的商業邏輯。

WebSphere Commerce 程式設計手冊 可從下列網站取得:

#### **WebSphere Commerce Business Edition**

http://www.ibm.com/software/webservers/commerce/wc\_be/lit-tech-general.html

#### **WebSphere Commerce Professional Edition**

http://www.ibm.com/software/webservers/commerce/wc\_pe/lit-tech-general.html

# 附録 E. 注意事項

本資訊是針對 IBM 在美國所提供之產品與服務開發出來的。

而在其他國家中,IBM 不見得有提供本書中所提的各項產品、服務、或功能。要知道在 您所在之區是否可用到這些產品與服務時,請向當地的 IBM 服務代表查詢。凡提及 IBM 產品、程式或服務項目時,亦不表示只可用 IBM 的產品、程式或服務項目。只要 未侵犯 IBM 的智慧財產權,任何功能相當的產品、程式或服務都可以取代 IBM 的產 品、程式或服務。不過,其他非 IBM 產品、程式、或服務在運作上的評價與驗證,其 責任屬於使用者。

IBM 可能已經申請與本書有關(包括本書的主題內容)的各項專利權,或者具有正在審 理中的專利權申請書。本書使用者並不享有前述專利之任何授權。您可以用書面方式 來查詢授權,來函請寄到:

IBM Director of Licensing IBM Corporation North Castle Drive Armonk, NY 10504–1785 U.S.A.

如果要查詢有關二位元組(DBCS)資訊的授權事宜,請聯絡您國家的 IBM 智慧財產部 門, 或者用書面方式寄到:

IBM World Trade Asia Corporation Licensing 2-31 Roppongi 3-chome, Minato-ku Tokyo 106, Japan

下列段落若與該國之法律條款抵觸,即視為不適用:

IBM 就本書僅提供「交附時之現況」保證,而並不提供任何明示或默示之保證,如默示 保證書籍之適售性或符合客戶之特殊使用目的;有些地區在某些固定的交易上並不接 受明示或默示保證的放棄聲明,因此此項聲明不見得適用於您。

本資訊中可能會有技術上或排版印刷上的訛誤。因此,IBM 會定期修訂;並將修訂後的 內容納入新版中。同時,IBM 會隨時改進並(或)變動本書中所提及的產品及(或)程 式。

本資訊中任何對非 IBM 網站的敘述僅供參考,IBM 對該網站並不提供保證。這些網站 中的教材不屬於此 IBM 產品的相關教材,若使用這些網站則風險自行負責。

IBM 對您以任何方式提供的資訊隨時享有使用或公開權,且不須負法律責任。

本程式之獲授權者若希望取得相關資料,以便使用下列資訊者可洽詢 IBM。其下列資訊 指的是: (1) 獨立建立的程式與其他程式 (包括此程式) 之間更換資訊的方式 (2) 相互 使用已交換之資訊方法。若有任何問題請聯絡:

IBM Canada Ltd. Office of the Lab Director 8200 Warden Avenue Markham, ON L6G 1C7 Canada

上述資料之取得有其特殊要件,在某些情況下必須付費方得使用。

IBM 基於雙方之「IBM 客戶合約」、「IBM 國際程式授權合約」(或任何同等合約) 條款,提供本資訊中所述的授權程式與其所有適用的授權資料。

任何此處涵蓋的執行效能資料都是在一個受控制的環境下決定出來的。因此,若在其 他作業環境下,所得的結果可能會大大不同。有些測定已在開發階段系統上做過,不 過這並不保證在一般系統上會出現相同結果。再者,有些測定可能已透過推測方式評 估過。但實際結果可能並非如此。本書的使用者應依自己的特定環境,查證適用的資 料。

本書所提及之非 IBM 產品資訊,係一由產品的供應商,或其出版的聲明或其他公開管 道取得。IBM 並未測試過這些產品,也無法確認這些非 IBM 產品的執行效能、相容 性、或任何對產品的其他主張是否完全無誤。如果您對非 IBM 產品的性能有任何的疑 問,請逕向該產品的供應商查詢。

有關 IBM 未來動向的任何陳述,僅代表 IBM 的目標而已,並可能於未事先聲明的情 況下有所變動或撤回。

此資訊僅供規劃用。因此在產品尙未上市前此資訊仍有變更的可能。

本書中的範例包含了用於日常商業活動的資料及報告。為了盡可能詳細,範例中涵蓋 了個人、公司、品牌及產品的名稱。這些名稱全部都是虛構的,如果與眞實公司企業 的名稱和地址雷同,純屬巧合。

本產品中提到的信用卡影像、商標和商品名稱只限於已取得信用卡商標的擁有者授權 可以接受以該信用卡付款的商家使用。

### 商標

下列詞彙爲 IBM 公司在美國及 (或) 其他國家的商標或註冊商標:

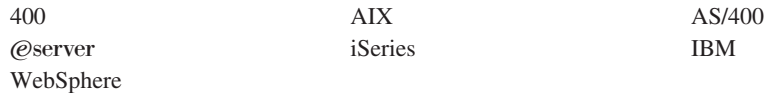

Java 與所有包含 Java 的商標與標誌是 Sun Microsystems, Inc. 在美國與(或)其它國 家中的商標或註冊商標。

Windows 與 Windows NT 是 Microsoft Corporation 在美國與 (或) 其它國家中的商標 或註冊商標。

其它公司、產品或服務名稱可能是其他者的商標或服務標記。

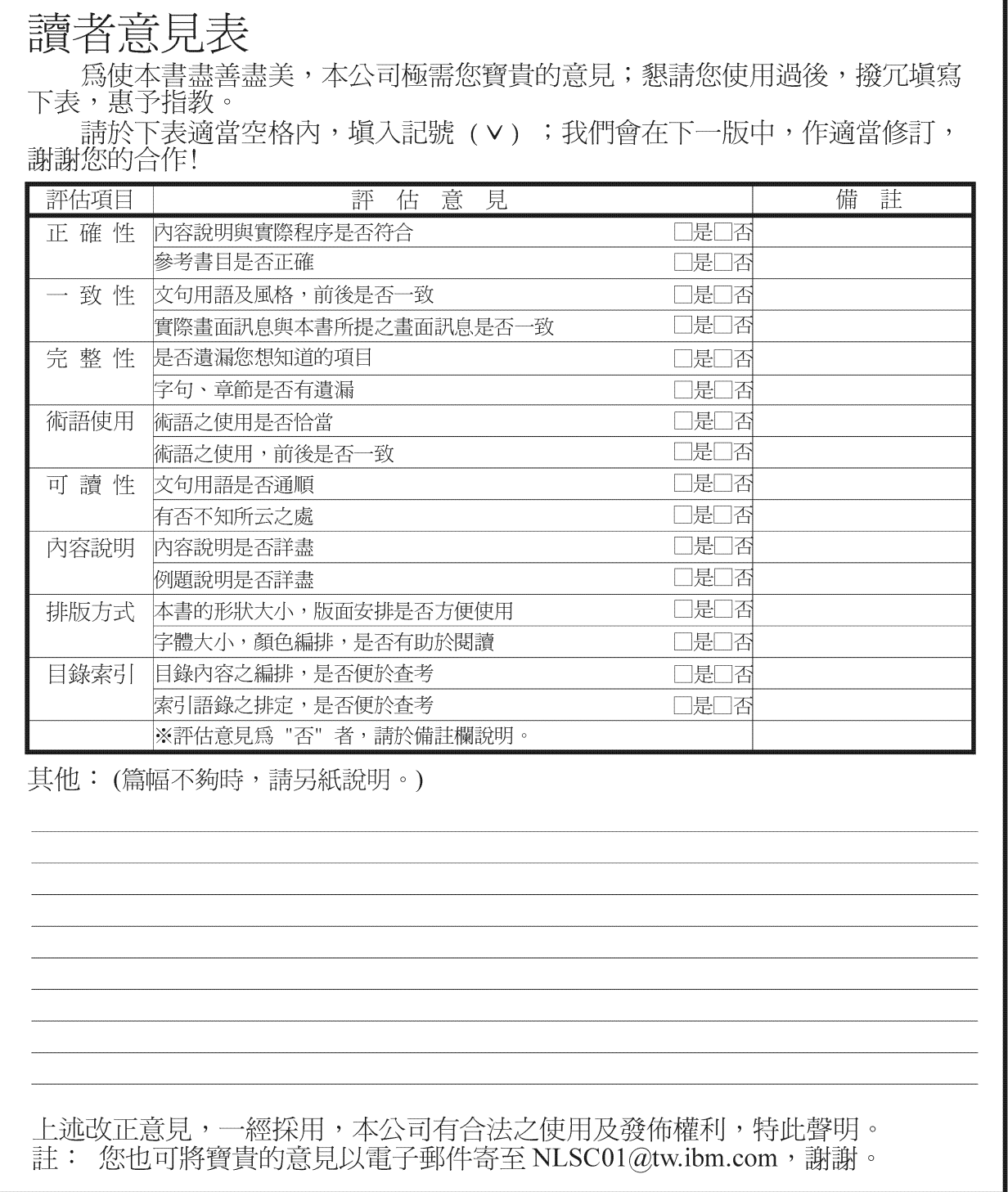

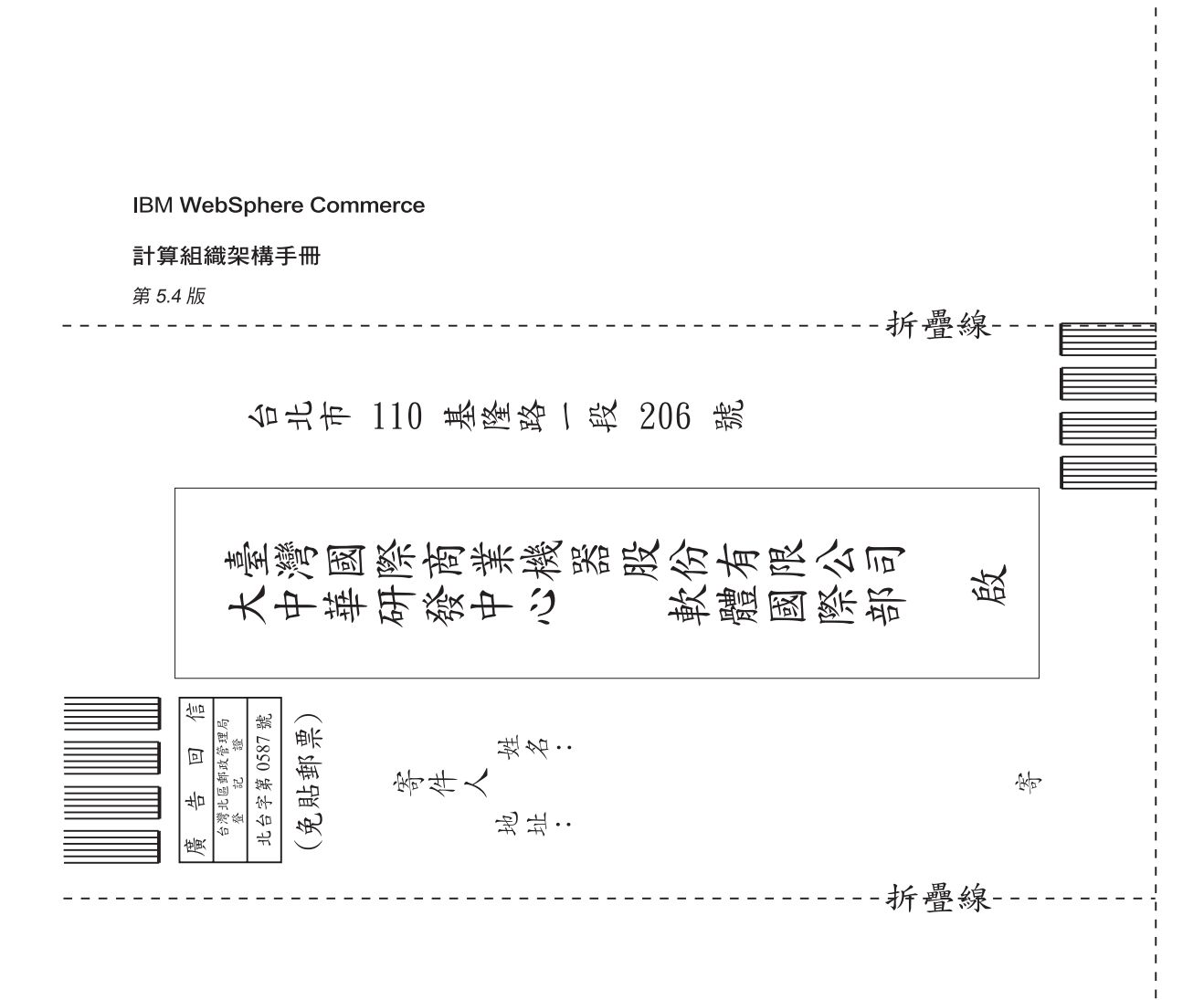

# 讀者意見表
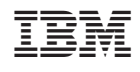